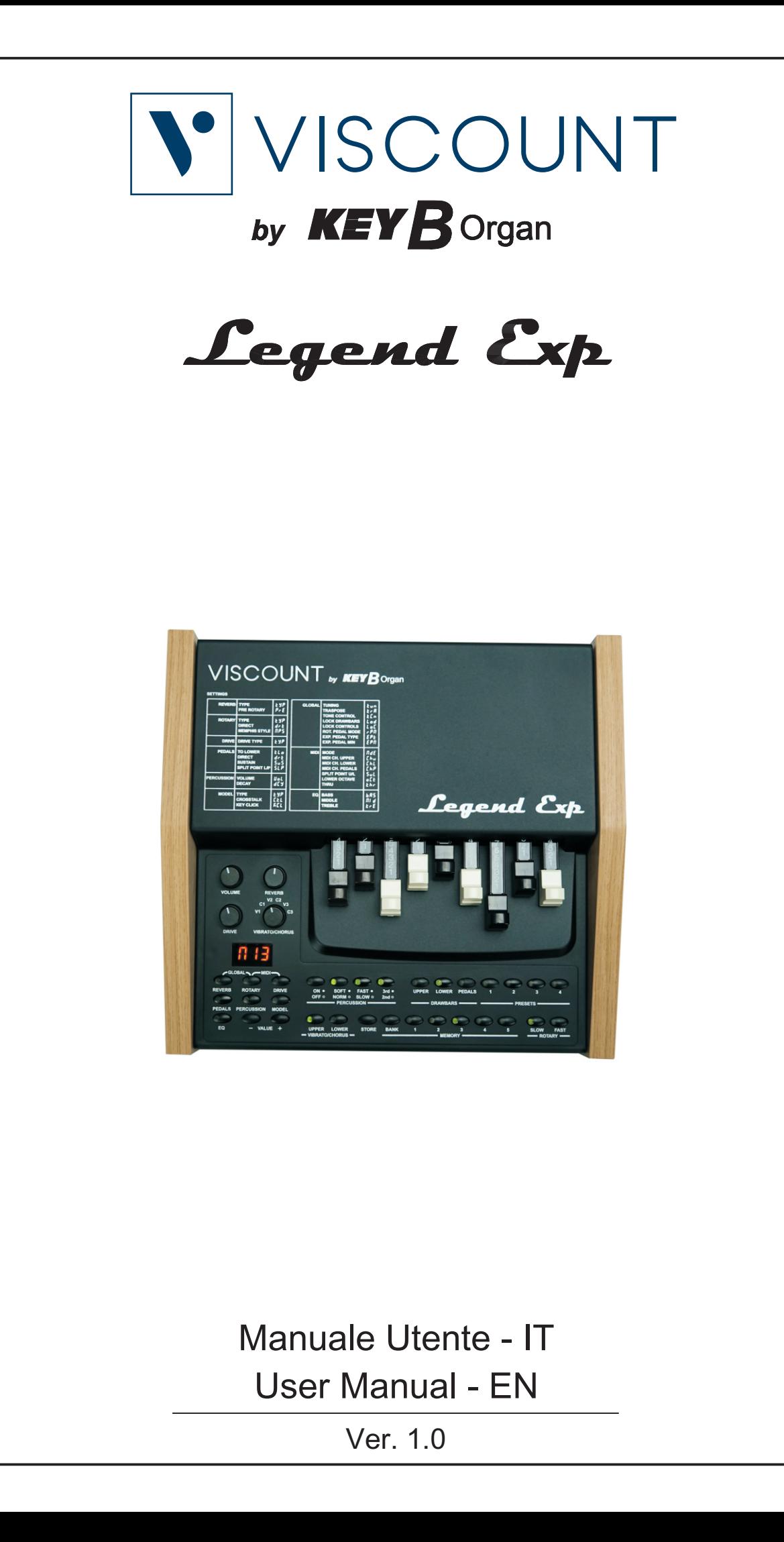

# ATTENZIONE: LEGGERE ATTENTAMENTE!

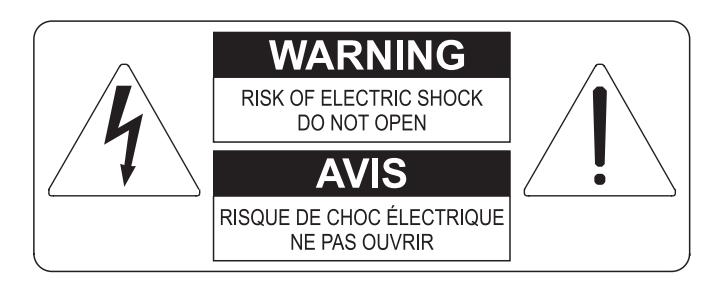

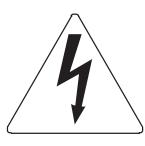

Questo simbolo indica che all'interno dell'apparecchio è presente un'alta tensione non isolata, suffiecientemente alta da causare il rischio di shock elettrico alle persone

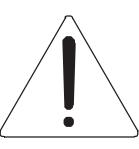

Questo simbolo indica che la documentazione acclusa all'apparecchio contiene importanti istruzioni per l'uso a la manutenzione.

**ATTENZIONE** FER RIDURRE IL RISCHIO DI SHOCK ELETTRICO O FUOCO:<br>NON ESPORRE QUESTO APPARATO ALLA PIOGGIA O UMIDITA'<br>NON RIMUOVERE IL COPERCHIO (O IL PANNELLO POSTERIORE)<br>ALL'INTERNO NON SI TROVANO PARTI DI SERVIZIO A CURA<br>DELL'UTENTE,

# "ISTRUZIONI RELATIVE AL RISCHIO DI FUOCO, SHOCK ELETTRICO O DANNI ALLE PERSONE" **IMPORTANTI ISTRUZIONI DI SICUREZZA**

# ATTENZIONE:

- 1) Leggete queste istruzioni.
- 2) Conservate queste istruzioni.
- 3) Osservate tutte le avvertenze.
- 4) Sequite tutte le istruzioni.
- 5) Non usate questo apparecchio vicino all'acqua. Non esponetelo a sgocciolamenti o spruzzi. Non collocate su di esso oggetti pieni di liquidi, come ad esempio vasi da fiori.
- 6) Pulite l'apparecchio solo con un panno asciutto.
- 7) Non ostruite nessuna apertura per l'aria di raffreddamento. Installate l'apparecchio seguendo le istruzioni del produttore.
- 8) Non installate l'apparecchio accanto a fonti di calore, come radiatori, aperture per l'efflusso di aria calda, forni o altri apparecchi (compresi amplificatori) che generano calore.
- 9) Non modificate la spina con spinotto di protezione in modo da non dover usare quest'ultimo; esso ha lo scopo di tutelare la vostra incolumità. Se la spina in dotazione non è adatta alla presa di corrente, rivolgetevi a un elettricista per fare esequire le modifiche necessarie.
- 10) La presa di corrente deve essere installata vicino all'apparecchio e deve essere facilmente accessibile.
- 11) Evitate che si cammini sul cavo di alimentazione o che esso sia compresso, specialmente in corrispondenza della spina. della presa di corrente e del punto di uscita dall'apparecchio.
- 12) Usate solo i dispositivi di collegamento e gli accessori specificati dal produttore
- 13) Usate l'apparecchio con carrelli, sostegni, treppiedi, staffe o tavoli specificati dal produttore o venduti insieme all'apparecchio stesso. Se usate un carrello, fate attenzione durante gli spostamenti per prevenire che si ribalti.

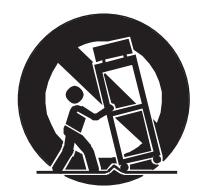

- 14) Durante i temporali o se non userete l'apparecchio per un lungo periodo, scollegatelo dalla presa di corrente.
- 15) Per qualsiasi intervento, rivolgetevi a personale di assistenza qualificato. E' necessario intervenire sull'apparecchio ognigualvolta venga danneggiato, in qualsiasi modo; per esempio se la spina o il cavo di alimentazione sono danneggiati, si è versato liquido sull'apparecchio o sono caduti oggetti su di esso, l'apparecchio è stato esposto alla pioggia o all'umidità, non funziona normalmente o è caduto.

# **CONSERVARE QUESTE ISTRUZIONI**

# **INDICE**

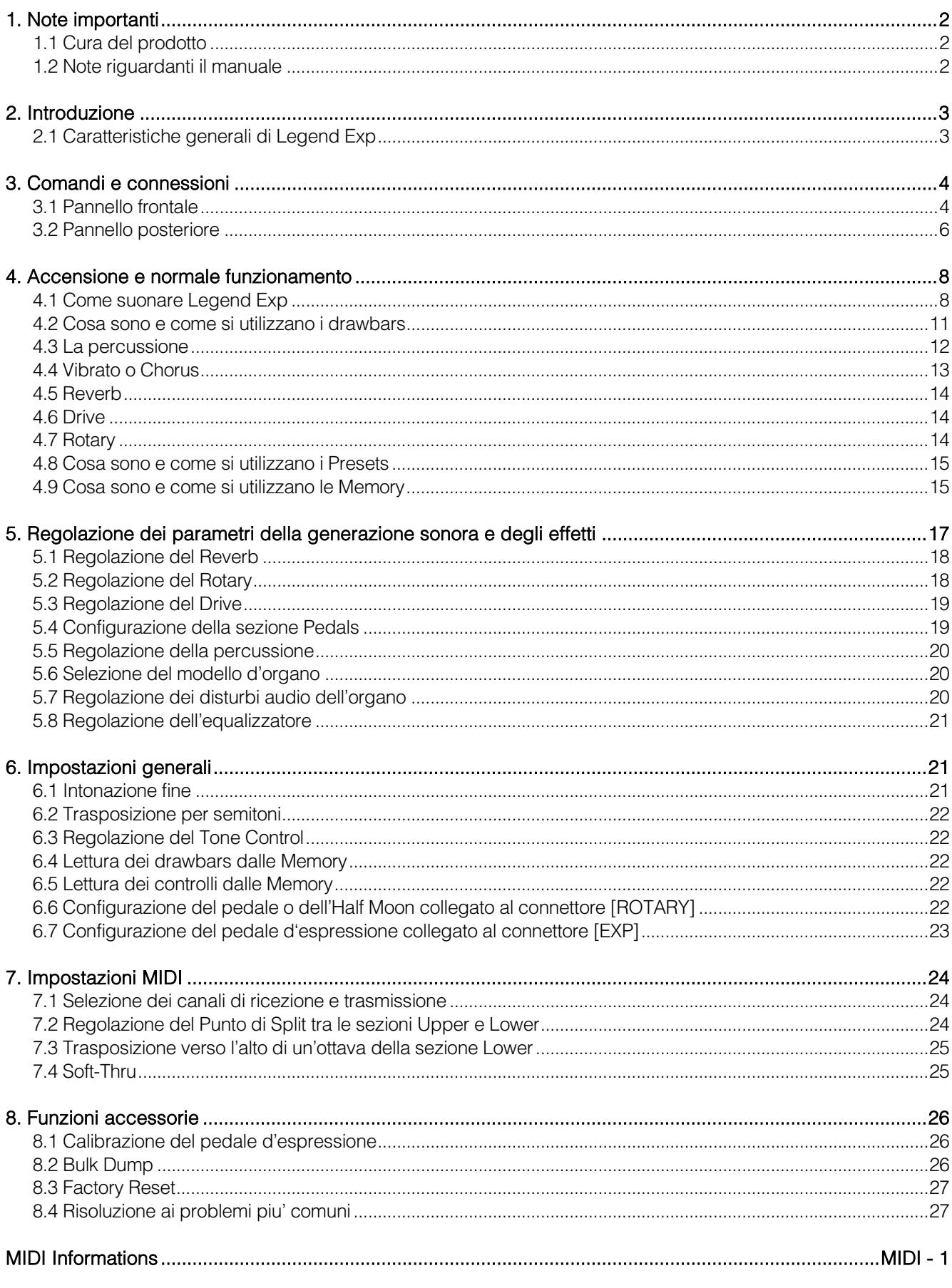

# 1. NOTE IMPORTANTI

## <span id="page-3-1"></span><span id="page-3-0"></span>1.1 CURA DEL PRODOTTO

- Non applicate eccessiva forza alle strutture ed ai comandi dello strumento (manopole, pulsanti, tastiera ecc…).
- Non collocare, quando possibile, lo strumento in prossimità di unità che producano forti interferenze come apparecchi radio – TV, monitor, ecc...
- Evitate di posizionare lo strumento in prossimità di fonti di calore, in luoghi umidi o polverosi o nelle vicinanze di forti campi magnetici.
- Evitate di esporre lo strumento all'irradiazione solare diretta.
- Non introdurre per nessuna ragione oggetti estranei o liquidi di qualsiasi genere all'interno dello strumento.
- Per la pulizia usate solo un pennello morbido od aria compressa, non usate mai detergenti, solventi od alcool.
- Per il collegamento con impianti di amplificazione e diffusione utilizzate sempre cavi schermati di buona qualità. Quando scollegate i cavi dalle prese abbiate cura di afferrarli per il connettore e non per il cavo stesso; avvolgendoli, inoltre, evitate nodi e torsioni.
- Prima di effettuare i collegamenti accertatevi che le altre unità (in particolar modo sistemi di amplificazione e di diffusione) che state per collegare siano spente. Eviterete rumorosi se non pericolosi picchi di segnale.
- Utilizzare esclusivamente l'alimentatore esterno fornito con lo strumento. L'utilizzo di un alimentatore non adeguato potrebbe causare danni.
- Accertatevi che la tensione di rete corrisponda a quella indicata sull'alimentatore esterno fornito con lo strumento.
- In caso di lunghi periodi di inutilizzo dello strumento scollegate l'alimentatore della presa di corrente.
- Non posizionare l'alimentatore in prossimità di fonti di calore.

## <span id="page-3-2"></span>1.2 NOTE RIGUARDANTI IL MANUALE

- Conservate con cura questo manuale.
- Il presente manuale costituisce parte integrante dello strumento. Le descrizioni e le illustrazioni contenute nella presente pubblicazione si intendono non impegnative.
- Ferme restando le caratteristiche essenziali dello strumento, il costruttore si riserva il diritto di apportare eventuali modifiche di parti, dettagli ed accessori che riterrà opportune per il miglioramento del prodotto o per esigenze di carattere costruttivo o commerciale, in qualunque momento e senza impegnarsi ad aggiornare tempestivamente questa pubblicazione.
- Tutti i diritti sono riservati, è vietata la riproduzione di qualsiasi parte di questo manuale, in qualsiasi forma, senza l'esplicito permesso scritto del costruttore.
- Tutti i marchi citati all'interno del manuale sono di proprietà delle rispettive case produttrici.
- Leggete attentamente tutte le informazioni descritte. Eviterete inutili perdite di tempo ed otterrete le migliori prestazioni dallo strumento.
- Le sigle od i numeri riportati tra parentesi quadre ([ ]) stanno ad indicare i nomi dei pulsanti, potenziometri e connettori presenti sullo strumento. Per esempio la scritta [UPPER] indica il pulsante con scritto UPPER in serigrafia.
- Le illustrazioni sono puramente a scopo informativo e possono differire dal vostro prodotto.
- Le informazioni descritte nel presente manuale fanno riferimento alla versione del sistema operativo dello strumento presente quando il documento è stato redatto e potrebbero non rispecchiare le funzionalità della versione che state utilizzando. Pertanto consultate il sito internet www.viscountinstruments.com per conoscere l'ultima versione del sistema operativo e la disponibilità di un manuale più aggiornato.

#### Il presente manuale d'uso è aggiornato alla versione 1.6 del sistema operativo dello strumento.

# 2. INTRODUZIONE

## <span id="page-4-1"></span><span id="page-4-0"></span>2.1 CARATTERISTICHE GENERALI DI LEGEND EXP

Legend Exp è un modulo di generazione sonora in grado di simulare, grazie alla nuova tecnologia di generazione sonora TMT (Tonewheel Modeling Technology), tutte le caratteristiche dell'organo elettromeccanico più comunemente conosciuto come *Hammond*. Questa nuova ed innovativa tecnologia di sintesi a modelli fisici tiene conto di tutti i fattori che influenzano il suono degli organi originali, quali la perfetta sincronizzazione delle ruote foniche, gli imperfetti circuiti elettrici, i rumori dei motori, ecc...

Lo strumento ha a disposizione nove drawbars tramite i quali regolare il suono delle sezioni Upper, Lower e Pedals che simulano rispettivamente i manuali superiore, inferiore e la pedaliera dell'organo elettromeccanico.

Legend Exp è in grado di ricevere dati MIDI su uno, due o tre canali MIDI contemporaneamente ed in base alla modalità di ricezione è possibile suonare:

- le sezioni Upper, Lower e Pedals con una singola tastiera MIDI;
- le sezioni Upper e Lower con una singola tastiera MIDI e la Pedals con una pedaliera MIDI;
- le sezioni Upper e Lower con due tastiere MIDI e la Pedals con la tastiera che suona la sezione Lower;
- le sezioni Upper e Lower con due tastiere MIDI e la Pedals con una pedaliera MIDI;

Sono chiaramente presenti i caratteristici controlli degli effetti di Vibrato e Chorus, quelli per la percussione e per la selezione delle velocità dell'effetto Rotary che simula il classico diffusore rotante utilizzato con l'organo elettromeccanico. Tramite le connessioni posteriori è inoltre possibile utilizzare un selettore a leva (switch Half Moon) o a pedale per la gestione delle velocità.

Tramite la sezione di programmazione è possibile regolare tutti gli effetti e rumori dell'organo, quali il livello e tipo di riverbero e di distorsione, il tipo di diffusore rotante, la percussione, l'equalizzatore a tre bande, i disturbi Keyclick e Crosstalk. E' presente un display LCD a 3x8 segmenti per una facile ed intuitiva regolazione dei parametri ed impostazioni dello strumento.

E' inoltre possibile selezionare sei diversi modelli di organo elettromeccanico utilizzati in diverse epoche ed ognuno con le proprie caratteristiche timbriche.

Sono disponibili 25 Memory, in cui memorizzare i parametri di generazione sonora e le impostazioni generali dello strumento, e 4 Presets per ogni sezione in cui memorizzare lo stato dei drawbars.

E' inoltre disponibile nel sito www.viscountinstruments.com l'applicazione Windows e Mac Os compatibile Legend Editor, che permette la regolazione fine dei più importanti parametri di generazione sonora, quali il livello del segnale di ogni singolo drawbar, i click, i parametri di modulazione degli effetti Vibrato e Chorus, la selezione di diversi tipologie di distorsore, le velocità ed i tempi di transizione del diffusore rotante e tanti altri ancora.

L'applicazione permette inoltre di salvare su computer e ricaricare quando desiderato questi parametri e caricare sullo strumento nuovi modello d'organo che verranno resi disponibile sul sito.

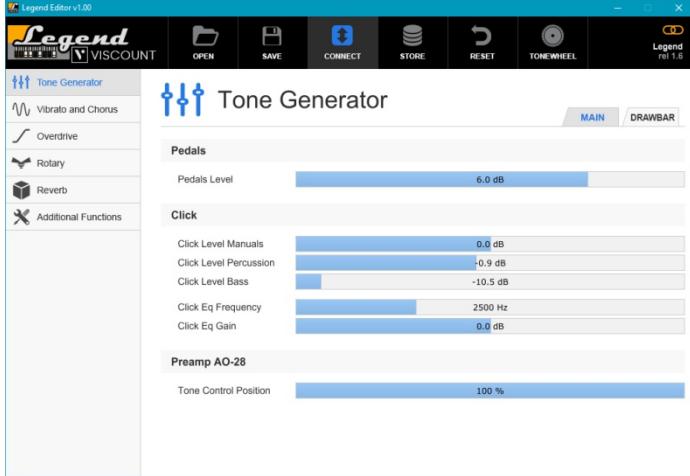

# 3. COMANDI E CONNESSIONI

## <span id="page-5-1"></span><span id="page-5-0"></span>3.1 PANNELLO FRONTALE

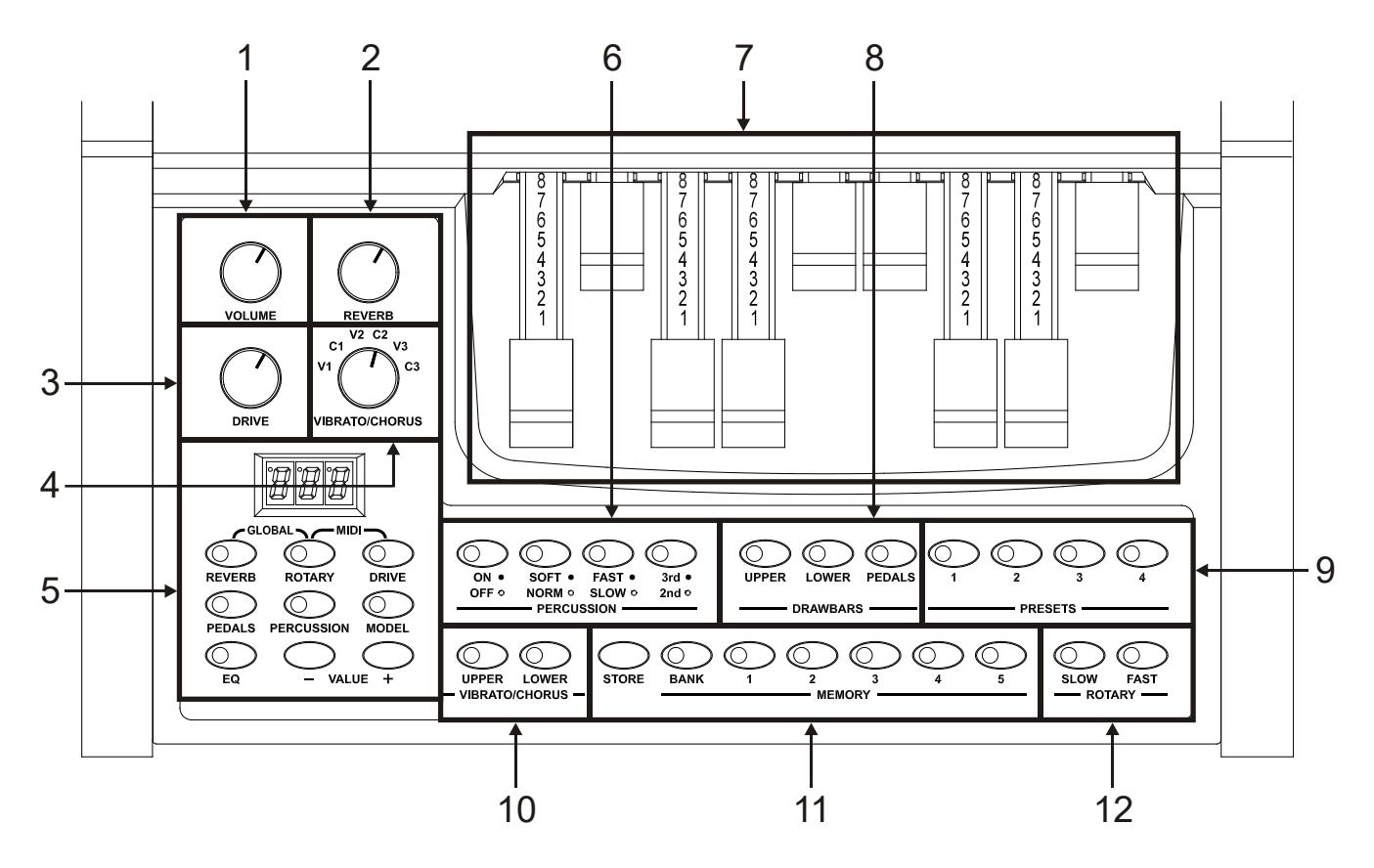

#### **1.** Potenziometro [VOLUME].

Potenziometro per la regolazione del volume generale dello strumento. Con il potenziometro completamente a sinistra il segnale audio è nullo.

#### **2.** Potenziometro [REVERB].

Questo potenziometro regola la quantità dell'effetto di riverbero. Con il potenziometro completamente a sinistra l'effetto non è udibile. Per maggiori informazioni sull'effetto Reverb consultare il par. 4.5.

#### **3.** Potenziometro [DRIVE].

Tramite questo controllo è possibile regolare la quantità di distorsione. Con il potenziometro completamente a sinistra l'effetto non è udibile. Per maggiori informazioni sull'effetto Drive consultare il par. 4.6.

#### **4.** Manopola [VIBRATO/CHORUS].

Manopola per la selezione delle sei tipologie degli effetti di Vibrato (V1 – V2 – V3) e Chorus (C1 – C2 – C3). Per maggiori informazioni sugli effetti Vibrato e Chorus consultare il par. 4.4.

#### **5.** Sezione di programmazione.

In questa sezione del pannello frontale sono presenti i pulsanti per il richiamo e regolazione di tutti i parametri di generazione sonora e di impostazione dello strumento visualizzati sul display da 3x8 segmenti.

- [REVERB]: parametri dell'effetto di riverbero (vedi par. 5.1).
- [ROTARY]: parametri dell'effetto Rotary che simula il classico diffusore rotante (vedi par. 5.2).
- [DRIVE]: parametri dell'effetto Drive di distorsione (vedi par. 5.3).
- [PEDALS]: parametri di impostazione della sezione Pedals (vedi par. 5.4).
- [PERCUSSION]: parametri relativi la percussione (vedi par. 5.5).
- [MODEL]: selezione del modello d'organo elettromeccanico (vedi par. 5.6).
- [EQ]: regolazione dell'equalizzatore interno (vedi par. 5.8).
- [VALUE +] e [VALUE -]: pulsanti che rispettivamente incrementano o decrementano il valore visualizzato a display.
- [REVERB] + [ROTARY] (GLOBAL): premendo contemporaneamente questi due pulsanti vengono visualizzati i parametri di sistema della macchina.
- [ROTARY] + [DRIVE] (MIDI): premendo contemporaneamente questi due pulsanti vengono visualizzati le impostazioni dell'interfaccia MIDI della macchina.

#### **6.** Sezione PERCUSSION.

Tramite questi controlli è possibile aggiungere la percussione alla sezione Upper:

- [ON/OFF]: attivazione (led acceso) e disattivazione (led spento) della percussione.
- [SOFT/NORM]: selezione di due livelli della percussione. In NORMAL (led spento) il volume della percussione è quello impostato con il parametro PERCUSSION VOLUME (vedi par. 5.5). In SOFT (led acceso) il volume viene attenuato.
- [FAST/SLOW]: selezione di due tempi di decadimento della percussione. In SLOW (led spento) il tempo è quello impostato con il parametro PERCUSSION DECAY (vedi par. 5.5). In FAST (led acceso) il tempo è minore.
- [2nd/3rd]: selezione dell'armonica di percussione. In 2nd (led spento) viene selezionata la percussione di seconda armonica (equivalente ad un registro di 4'). In THIRD (led acceso) viene selezionata la percussione di terza armonica (equivalente ad un registro di 2 2/3').

Per maggiori informazioni sulla percussione consultare il par. 4.3.

#### **7.** Drawbars.

Drawbars per controllare il suono della sezione selezionata tramite i pulsanti DRAWBARS (vedi punto 8). Per maggiori informazioni sui drawbars consultare il par. 4.2.

#### **8.** Sezione DRAWBARS.

Pulsanti per la selezione della sezione d'organo di cui controllare il suono con i drawbars (vedi punto 6).

- [UPPER]: selezione della sezione Upper che simula il manuale superiore dell'organo elettromeccanico.
- [LOWER]: selezione della sezione Lower che simula il manuale inferiore dell'organo elettromeccanico.
- [PEDALS]: selezione della sezione Pedals che simula la pedaliera dell'organo elettromeccanico.

#### **9.** Sezione PRESETS.

Pulsanti per la selezione dei Presets della sezione selezionata con i pulsanti della sezione DRAWBARS. Per maggiori informazioni sui Presets consultare il par. 4.8.

#### **10.** Sezione VIBRATO/CHORUS.

Tramite questi pulsanti è possibile assegnare l'effetto Vibrato o Chorus selezionato con la manopola [VIBRATO/CHORUS] (vedi punto 4) alla sezione Upper (pulsante [UPPER]) e/o Lower e Pedals (pulsante [LOWER]). Per maggiori informazioni sugli effetti Vibrato e Chorus consultare il par. 4.4.

#### **11.** Sezione MEMORY.

Pulsanti per la selezione e memorizzazione delle Memory.

- [STORE]: tenendo premuto questo pulsante e premendone uno delle Memory (pulsanti da [1] a [5]) è possibile memorizzare una Memory. Premendo un pulsante della sezione PRESETS (vedi punto 9) è possibile memorizzare un Preset.
- [BANK]: tenendo premuto questo pulsante e premendone uno delle Memory (pulsanti da [1] a [5]) è possibile selezionare uno dei 5 banchi di Memory.
- [1] … [5]: pulsanti per il richiamo delle Memory. Il led acceso indica la Memory attualmente selezionata.

Per maggiori informazioni sulle Memory consultare il par. 4.9.

#### **12.** Sezione ROTARY.

Tramite questi pulsanti è possibile selezionare le velocità bassa (pulsante [SLOW]) o alta ([FAST]) degli altoparlanti dell'effetto Rotary interno che simula il classico diffusore rotante utilizzato con l'organo elettromeccanico. Per fermare la rotazione degli altoparlanti (modalità Brake) premere il pulsante della velocità attualmente selezionata, indicata dal pulsante con il led acceso. La modalità Brake viene anche indicata dai led di entrambi i pulsanti spenti.

Per maggiori informazioni sull'effetto Rotary, consultare il par. 4.7.

## <span id="page-7-0"></span>3.2 PANNELLO POSTERIORE

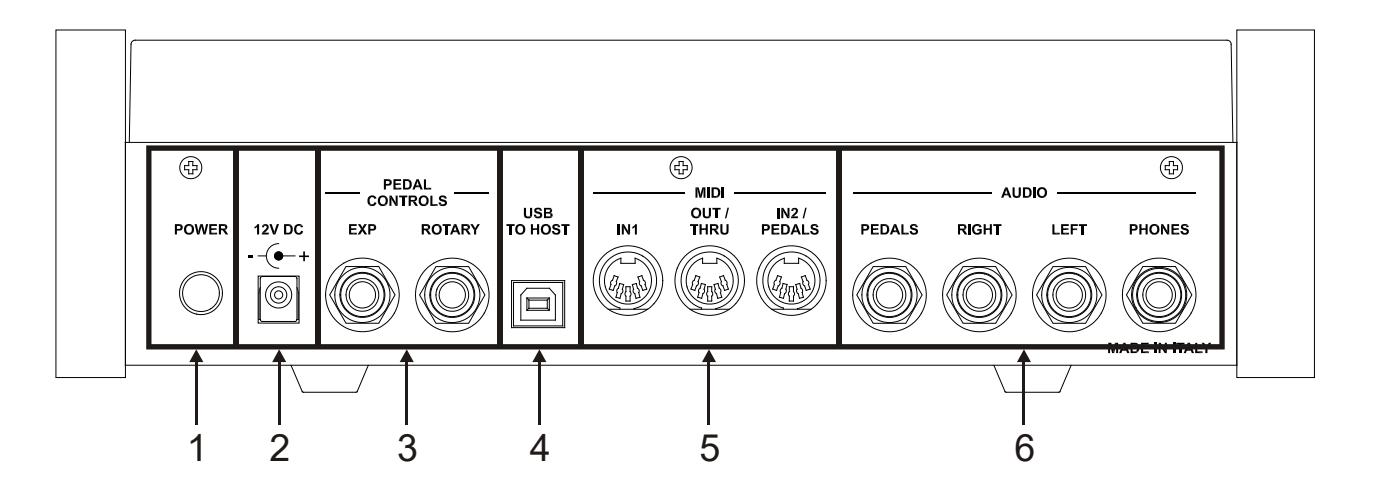

- **1.** Connettore [12 V DC]: collegare qui il cavo proveniente dall'alimentatore esterno fornito con lo strumento.
- **2.** Interruttore [POWER]: interruttore di accensione / spegnimento dello strumento.

#### **3.** Connettori [PEDALS CONTROLS].

- [EXP]: collegare qui il cavo proveniente dal pedale d'espressione per il controllo continuo del volume durante l'esecuzione. E' possibile utilizzare:
	- Pedale d'espressione della pedaliera opzionale Viscount (cavo EXPRESSION).
	- Pedale d'espressione opzionale Viscount.
	- Qualsiasi pedale d'espressione.
- [ROTARY]: collegare qui il cavo proveniente dal pedale o dall'Half Moon esterno con cui si desidera controllare le velocità dell'effetto interno Rotary. E' possibile utilizzare:
	- Controllo a leva sul pedale d'espressione della pedaliera opzionale Viscount (cavo ROTARY).
	- Pedale switch opzionale Viscount.
	- Qualsiasi pedale di tipo switch.
	- Qualsiasi switch Half Moon esterno.

Il funzionamento del pedale collegato a questo connettore dipende della velocità selezionata con i pulsanti a pannello (vedi punto 12 del par. 3.1), come descritto dalla seguente tabella:

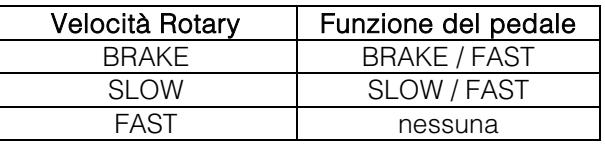

#### **NOTE**

- *Lo strumento, all'accensione, è in grado di rilevare automaticamente la polarità del pedali switch collegato al connettore [ROTARY]. Non premere il pedale quando si accende lo strumento onde evitare di invertirne il funzionamento.*
- *Il funzionamento dei pedali collegati ai connettori [EXP] e [ROTARY] è personalizzabile. Per maggiori informazioni consultare i par. 6.6 e 6.7.*
- *Per un corretto funzionamento del pedale d'espressione e dello switch Half Moon esterno, nelle impostazioni di sistema del Legend Exp è necessario selezionarne il tipo utilizzato. Per maggiori informazioni consultare i par. 6.6 e 6.7.*
- **4.** Connettore [USB TO HOST]: tramite questa presa è possibile:
	- collegare un computer od un qualsiasi dispositivo MIDI dotato di questa connessione per trasmettere e ricevere dati MIDI.
	- collegare un computer per utilizzare l'applicazione Legend Editor*.*

collegare un computer per aggiornare il firmware dello strumento tramite l'applicazione Viscount Legend Update*.*

#### **NOTA**

*Le applicazioni Legend Editor e Viscount Legend Update sono scaricabili dal sito www.viscountinstruments.com*

#### **5.** Connettori [MIDI].

- [IN1]: connettore di ingresso per la ricezione dei dati trasmessi da un'unità MIDI esterna tramite la quale suonare il *Legend Exp.* Collegare questa presa all'uscita MIDI del dispositivo trasmittente (per es. tastiera, master controller, sequencer).

#### **NOTA**

*Per il collegamento della pedaliera opzionale Viscount utilizzare il connettore [IN2/PEDALS].*

- [OUT/THRU]: connettore da cui vengono trasmessi i dati MIDI generati dal *Legend Exp*. Se è attiva la funzione Soft Thru (vedi par. 7.4), questo connettore ritrasmette i dati ricevuti dalle porte [IN1], [IN2/PEDALS] e [USB TO HOST] per il collegamento in serie di più dispositivi MIDI (per es. per suonare con un expander esterno ciò che viene trasmesso da un tastiera MIDI e ricevuto dal *Legend Exp*). Collegare questo connettore all'ingresso MIDI del dispositivo ricevente.
- [IN2/PEDALS]: connettore di ingresso per la ricezione dei dati trasmessi da un'unità MIDI esterna tramite la quale suonare il *Legend Exp* e per il collegamento della pedaliera opzionale Viscount.

Per maggiori informazioni sull'interfaccia MIDI del Legend Exp consultare il par. 7 e MIDI Informations.

#### **6.** Connettori jack [AUDIO].

- [PEDALS]: uscita di linea in cui è presente il solo segnale della sezione Pedals. Per abilitare questa uscita è necessario attivare la funzione PEDALS DIRECT come descritto nel par. 5.4. Disattivare la funzione per reinserire il suono della sezione Pedals sulle altre uscite audio e disabilitare l'uscita [PEDALS].
- [PHONES]: uscita stereofonica, per il collegamento di un set di cuffie, in cui è presente il segnale generale dello strumento.
- [LEFT] e [RIGHT]: uscite di linea, per il collegamento a dispositivi audio esterni (casse amplificate, mixer, amplificatori), in cui è presente il segnale generale dello strumento. In caso di impianto stereofonico collegare l'uscita [LEFT] al canale sinistro e l'uscita [RIGHT] al canale destro. Qualora si utilizzi un impianto monofonico, è possibile collegare indistintamente una delle uscite [LEFT] o [RIGHT], tenendo però conto che così facendo non sarà più possibile udire l'effetto stereofonico della simulazione Rotary ma solo il canale audio collegato, pertanto se ne sconsiglia l'utilizzo.

#### AVVERTENZE SUL COLLEGAMENTO DEI DIFFUSORI

- *Effettuare i collegamenti con i diffusori e lo strumento spenti. Dopodichè accendere prima lo strumento e successivamente i diffusori.*
- *Per il collegamento delle uscite [LEFT], [RIGHT] ed [PEDALS] si raccomanda l'utilizzo di cavi bilanciati.*

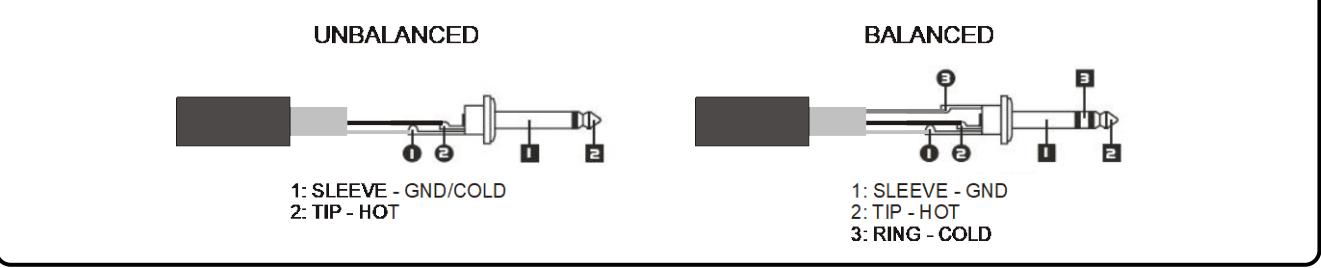

# <span id="page-9-0"></span>4. ACCENSIONE E NORMALE FUNZIONAMENTO

Per l'accensione dello strumento attenersi a queste semplici regole:

- 1. Posizionare il potenziometro [VOLUME] completamente a sinistra (volume chiuso).
- 2. In caso di utilizzo delle cuffie, non indossarle.
- 3. Accendere lo strumento tramite l'interruttore [POWER] posto nel pannello posteriore.
- 4. Attendere la sequenza di accensione dei led dei pulsanti posti sul pannello frontale e della visualizzazione della dicitura "*M--*" sul display, lo strumento ora è pronto per essere suonato.
- 5. Regolare il volume a proprio piacimento e/o indossare le cuffie se necessario.

Subito dopo l'accensione, lo strumento si presenta con le seguenti impostazioni:

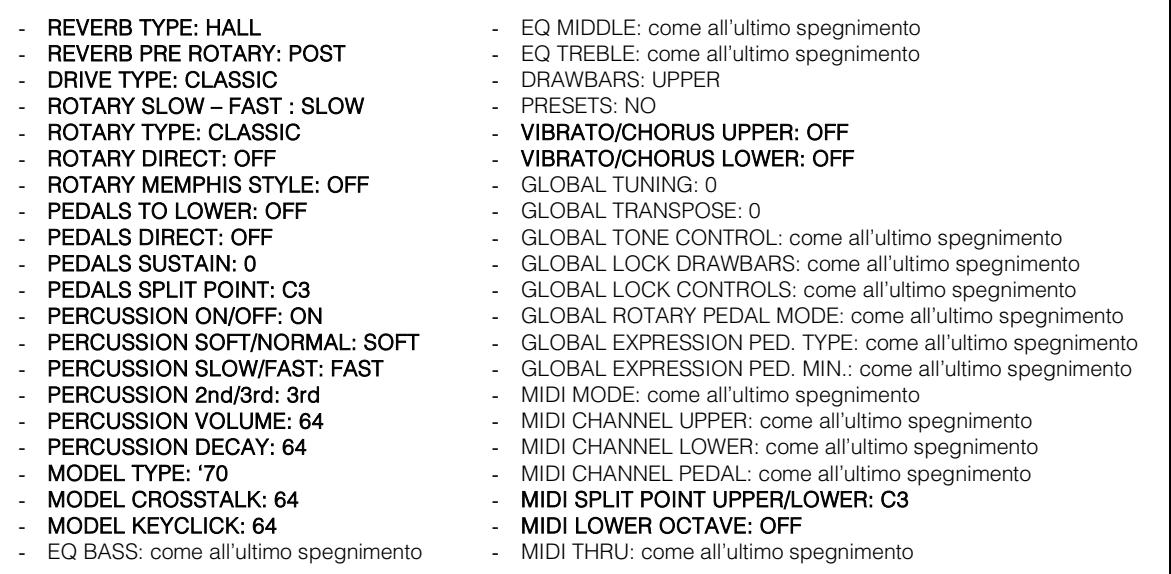

Le funzioni riportate in grassetto sono memorizzabili, quindi reimpostabili, dalle Memory. Ne consegue che, seppur lo strumento si avvia sempre con la stessa configurazione, è comunque possibile reimpostarla immediatamente con il richiamo di una Memory.

Per maggiori informazioni sulle Memory consultare il par. 4.9.

## <span id="page-9-1"></span>4.1 COME SUONARE LEGEND EXP

Legend Exp è in grado di simulare il manuale superiore, quello inferiore e la pedaliera degli organi elettromeccanici. D'ora in poi, nel Leaend Exp.

- il manuale superiore è la sezione Upper
- il manuale inferiore è la sezione Lower
- la pedaliera è la sezione Pedals

E' possibile suonare le sezioni di cui sopra in diverse modalità in base allo/agli strumenti trasmittenti ed alle proprie esigenze. La prima cosa da fare è la selezione della modalità appropriata di ricezione dei dati MIDI, chiamata MIDI MODE.

Per selezionare il MIDI MODE desiderato, tenendo premuto il pulsante [ROTARY] premere più volte [DRIVE] (oppure tenendo premuto il pulsante [DRIVE] premere [ROTARY]) sino a quando il display non visualizza "*MdE*" (comunque visualizzato al primo accesso al menu MIDI dopo l'accensione dello strumento).

Premere ora [VALUE +] o [VALUE -], il display visualizza il MIDI MODE attualmente selezionato, ovvero:

- "*Md1*": MIDI MODE 1
- "*Md2*": MIDI MODE 2

#### MIDI MODE 1

In questa modalità Legend Exp riceve i dati su un singolo canale MIDI per le sezioni Upper e Lower, con il canale che è quello assegnato alla sezione Upper, ed un canale per la sezione Pedals.

Sulla tastiera le sezioni Upper e Lower sono divise da una nota chiamata Split Point Upper/Lower e si trovano rispettivamente a destra e a sinistra. In base poi all'attivazione o meno della funzione PEDALS TO LOWER (ed il relativo Punto di Split), le note ricevute vengono inviate alle sezioni interessate come nell'illustrazione sottostante.

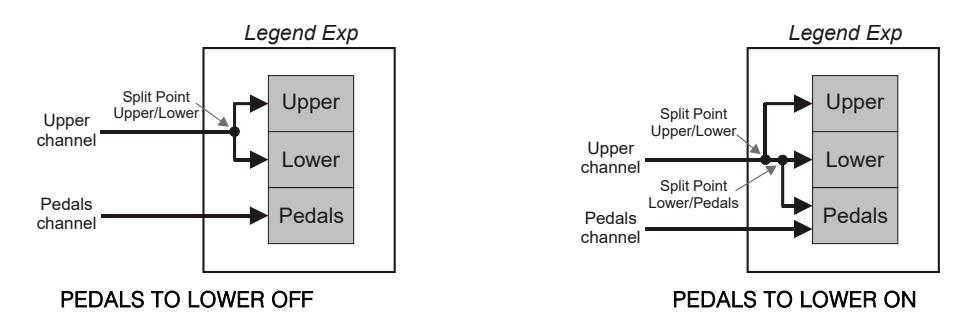

#### MIDI MODE 2

In questa modalità Legend Exp riceve i dati su tre canali MIDI differenti, ovvero quelli assegnati alle sezioni Upper, Lower e Pedals che quindi possono essere suonate con tre dispositivi esterni diversi.

Attivando la funzione PEDALS TO LOWER è altresì possibile suonare la sezione Pedals con il dispositivo assegnato al canale della sezione Lower. Sulla tastiera di quest'ultimo la sezione Pedals suona sino ad una nota chiamata Split Point Lower/Pedals. Le note ricevute vengono inviate alle sezioni interessate come nell'illustrazione sottostante.

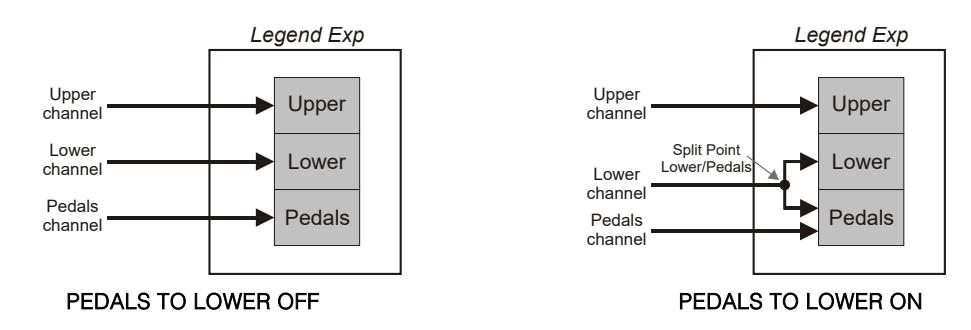

#### NOTA

*Con le impostazioni di fabbrica (o dopo un Factory Reset) i canali MIDI assegnati alle tre sezioni sono i seguenti:*

- Upper: 1
- *Lower: 2* - *Pedals: 3*

#### Suonare Upper, Lower e Pedals con una tastiera esterna che trasmette su un singolo canale MIDI

- 1. Collegare l'uscita MIDI della tastiera al connettore [IN1] o [IN2/PEDALS] del Legend Exp.
- 2. Tenendo premuto il pulsante [ROTARY] premere [REVERB] sino a visualizzare sul display "*MdE*".
- 3. Premere il pulsante [VALUE +] o [VALUE -] sino a visualizzare sul display "*Md1*".
- 4. Selezionare per la sezione Upper (vedi par. 7.1) e per la tastiera lo stesso canale MIDI.
- 5. Il Punto di Split tra sezione Upper e Lower (Split Point Upper Lower) è di default impostato sul tasto C3. Se si desidera selezionare un altro tasto seguire la procedura

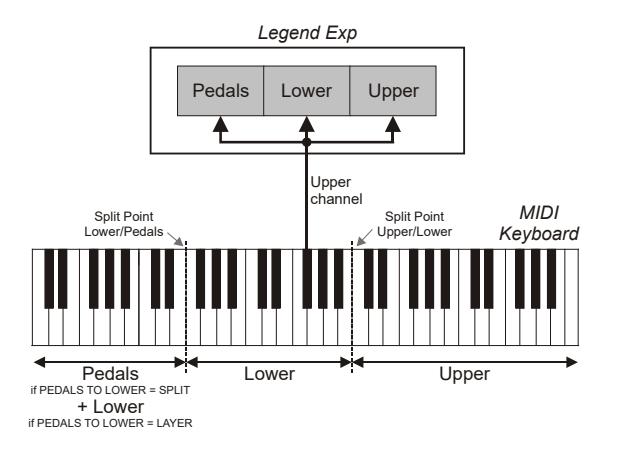

descritta al par. 7.2.

6. Se si desidera suonare anche la sezione Pedals, premere il pulsante [PEDALS] sino a quando non viene visualizzato "*tLr*". Premere il pulsante [VALUE +] o [VALUE -] sino a visualizzare sul display "*LAy*" o "*sPL*" (vedi par. 5.4).

#### Suonare Upper e Lower con una tastiera esterna che trasmette su un singolo canale MIDI e Pedals con una pedaliera MIDI

- 1. Collegare l'uscita MIDI della tastiera al connettore [IN1] o [IN2/PEDALS] del Legend Exp.
- 2. Collegare l'uscita MIDI della pedaliera MIDI al connettore [IN1] o [IN2/PEDALS] del Legend Exp non utilizzato al punto 1. Si ricorda che utilizzando una pedaliera MIDI Viscount, questa deve essere necessariamente collegata al connettore [IN2/PEDALS].
- 3. Tenendo premuto il pulsante [ROTARY] premere [REVERB] sino a visualizzare sul display "*MdE*".
- 4. Premere il pulsante [VALUE +] o [VALUE -] sino a visualizzare sul display "*Md1*".
- 5. Selezionare per la sezione Upper (vedi par. 7.1) e per la tastiera lo stesso canale MIDI.
- 6. Selezionare per la sezione Pedals (vedi par. 7.1) e per la pedaliera lo stesso canale MIDI.
- 7. Premere il pulsante [PEDALS] sino a quando non viene visualizzato "*tLr*". Premere il pulsante [VALUE +] o [VALUE -] sino a visualizzare sul display "*off*" (vedi par. 5.4).
- 8. Il Punto di Split tra sezione Upper e Lower (Split Point Upper Lower) è di default impostato sul tasto C3. Se si desidera selezionare un altro tasto seguire la procedura descritta al par. 7.2.

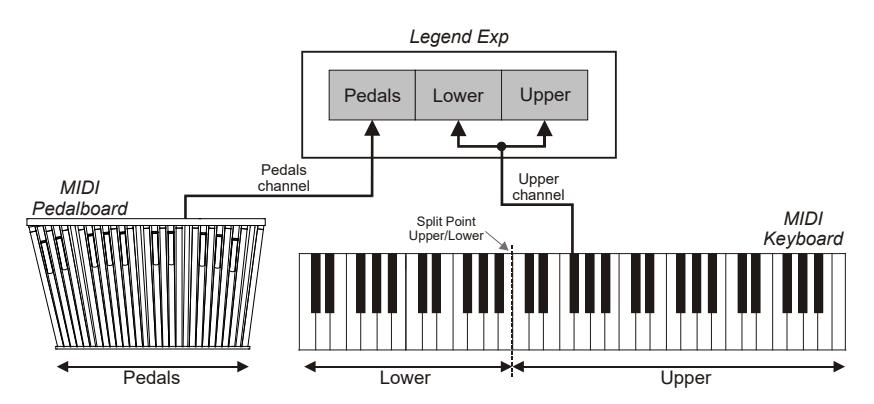

#### Suonare Upper e Lower con due tastiere esterne e Pedals con la tastiera che suona la Lower

- 1. Collegare l'uscita MIDI della tastiera che simula il manuale superiore al connettore [IN1] o [IN2/PEDALS] del Legend Exp.
- 2. Collegare l'uscita MIDI della tastiera che simula il manuale inferiore al connettore [IN1] o [IN2/PEDALS] del *Legend Exp* non utilizzato al punto 1.
- 3. Tenendo premuto il pulsante [ROTARY] premere [REVERB] sino a visualizzare sul display "*MdE*".
- 4. Premere il pulsante [VALUE +] o [VALUE -] sino a visualizzare sul display "*Md2*".
- 5. Selezionare per la sezione Upper (vedi par. 7.1) e per la tastiera che simula il manuale superiore lo stesso canale MIDI.
- 6. Selezionare per la sezione Lower (vedi par. 7.1) e per la tastiera che simula il manuale inferiore lo stesso canale MIDI.

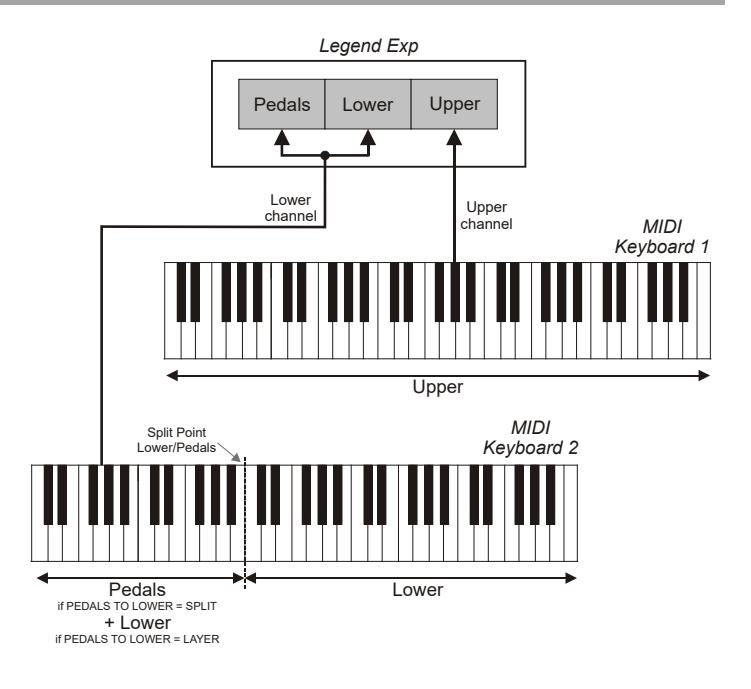

7. Se si desidera suonare la sezione Pedals con la tastiera che simula il manuale inferiore, premere il pulsante [PEDALS] sino a quando non viene visualizzato "*tLr*". Premere il pulsante [VALUE +] o [VALUE -] sino a visualizzare sul display "*LAy*" o "*SPL*" (vedi par. 5.4).

#### Suonare Upper e Lower con due tastiere esterne e Pedals con una pedaliera MIDI

- 1. Collegare l'uscita MIDI della tastiera che simula il manuale superiore al connettore [IN1] o [IN2/PEDALS] del Legend Exp.
- 2. Collegare l'uscita MIDI della tastiera che simula il manuale inferiore al connettore di ingresso MIDI della tastiera al punto 1. o della pedaliera MIDI. Collegare quindi il connettore Thru del dispositivo collegato al connettore [IN1] o [IN2/PEDALS] del Legend Exp non utilizzato al punto 1. Si ricorda che utilizzando una pedaliera MIDI Viscount, questa deve essere necessariamente collegata al connettore [IN2/PEDALS].
- 3. Premere il pulsante [VALUE +] o [VALUE -] sino a visualizzare sul display "*Md2*".
- 4. Selezionare per la sezione Upper (vedi par. 7.1) e per la tastiera che simula il manuale superiore lo stesso canale MIDI.
- 5. Selezionare per la sezione Lower (vedi par. 7.1) e per la tastiera che simula il manuale inferiore lo stesso canale MIDI.
- 6. Selezionare per la sezione Pedals (vedi par. 7.1) e per la pedaliera lo stesso canale MIDI.

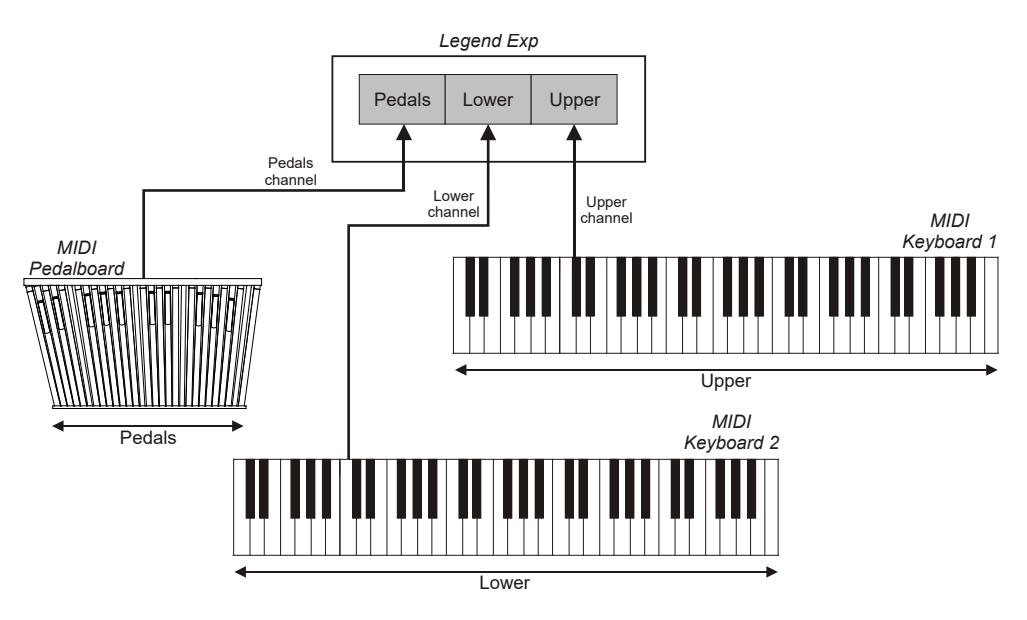

## <span id="page-12-0"></span>4.2 COSA SONO E COME SI UTILIZZANO I DRAWBARS

La generazione sonora dell'organo elettromeccanico è basata su 91 ruote dentate (chiamate ruote foniche) che ruotano vicino ad un magnete con avvolgimento. La dentatura delle ruote varia il campo magnetico, questa variazione genera una tensione e quindi un segnale il quale, controllato con i drawbars ed amplificato, diventa suono. Negli organi a canne il suono viene generato grazie all'immissione di aria compressa all'interno di un tubo risonatore, ovvero una canna. Le canne labiali producono un suono puro (privo di armonici) molto simile a quello di un flauto, ed è il tipo di suono che si ottiene con un organo elettromeccanico con un solo drawbar estratto. La frequenza del suono generato da una canna è direttamente proporzionale alla sua lunghezza: più la canna è lunga, più bassa è la frequenza. La canna che produce la fondamentale è lunga 8'; accorciandone la lunghezza della metà, quindi 4', si ottiene una nota di un'ottava più alta, mentre allungandola del doppio, ovvero 16', si ottiene una nota di un'ottava più bassa.

I drawbars funzionano allo stesso modo, ed è possibile notare come la dimensione, in piedi, diminuisca da sinistra verso destra, come succede in un equalizzatore grafico inoltre, dove la frequenza aumenta man mano che ci si sposta da sinistra a destra. L'utilizzo dei drawbars, infatti, può essere paragonato a quello dei fader di un equalizzatore grafico: come questo modifica il timbro del suono in ingresso muovendo appunto i fader, nell'organo elettromeccanico i drawbars definiscono la timbrica, controllandone le armoniche, del suono generato. I drawbars, quindi, a sinistra controllano le timbriche basse mentre quelli sempre più a destra regolano le timbriche sempre più acute. L'unico a non seguire questa regola, come descritto in seguito, è il

secondo da sinistra. Il livello degli armonici aumenta estraendo i drawbars e viene indicato dai numeri presenti sulla barra del drawbar stesso, mentre diminuisce spingendoli all'interno dello strumento.

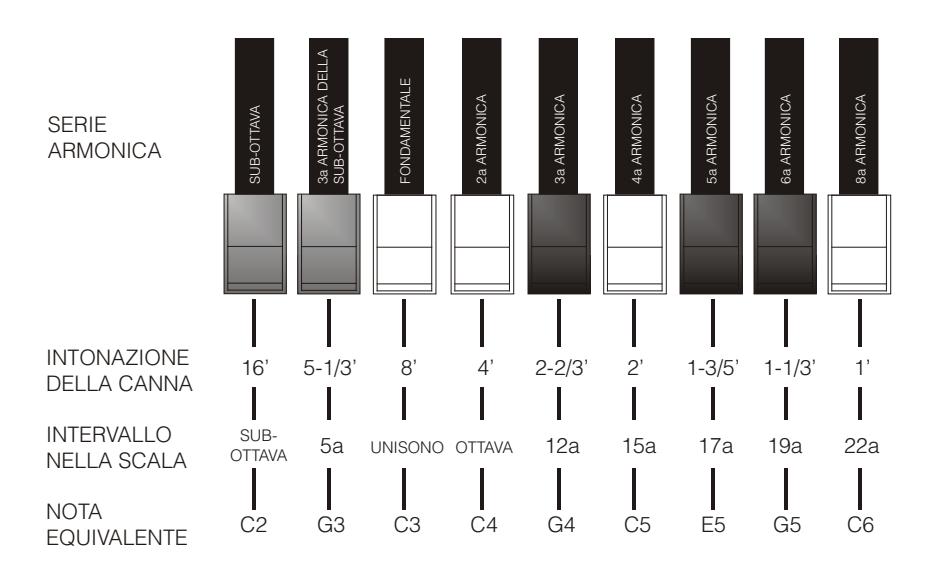

Per ottenere la relazione che intercorre tra il suono generato dai vari drawbars è sufficiente dividere la misura in piedi di qualsiasi drawbar per la dimensione del primo a sinistra (che genera lo stesso suono di una canna da 16').

I drawbars bianchi sono quelli il cui rapporto con quello da 16' è una potenza di 2 (2, 4, 8 e 16), questo significa che questi drawbars sono in rapporto di ottava tra loro. La relazione di ottava è considerata la più "pura", ed il colore bianco serve proprio per denotare questa relazione. I registri che non sono in relazione di ottava sono invece identificati con il colore nero. Un'eccezione viene fatta per i primi due drawbars in quanto il primo non è bianco pur essendo in relazione di ottava con gli altri, mentre il secondo sembra violare la successione armonica dal basso verso l'alto. Questi drawbars infatti sono di colore marrone, in quanto subarmonici rispetto all'8' che è tradizionalmente considerato il tono fondamentale. Tornando alla similitudine con l'equalizzatore grafico, nella costruzione del suono si può adottare anche una logica timbrica dei drawbars: con i primi due a sinistra (16' e 5 1/3') si controllano i bassi, con il gruppo centrale da quattro (8', 4', 2 2/3' e 2') si effettua la definizione di base del timbro, con gli ultimi tre (1 3/5', 1 1/3' e 1') se ne regola la brillantezza.

Nel Legend Exp è possibile scegliere quale sezione regolare con i 9 drawbars a disposizione. A tal fine utilizzare i pulsanti della sezione DRAWBARS del pannello frontale:

- [UPPER]: i drawbars regolano il suono della sezione Upper.
- [LOWER]: i drawbars regolano il suono della sezione Lower.
- [PEDALS]: i drawbars regolano il suono della sezione Pedals.

## <span id="page-13-0"></span>4.3 LA PERCUSSIONE

La percussione, effetto tipico dell'organo elettromeccanico, fornisce un'armonica con un rapido attacco ed un decadimento esponenziale che si somma al suono impostato con i drawbars. Sempre nello strumento originale, inoltre, la percussione viene generata solo sul manuale superiore ed il suono prodotto dal drawbar 1' veniva eliminato all'attivazione della percussione. Il Legend Exp riproduce anche queste caratteristiche e la percussione suona solo nella sezione Upper (che appunto simula il manuale superiore).

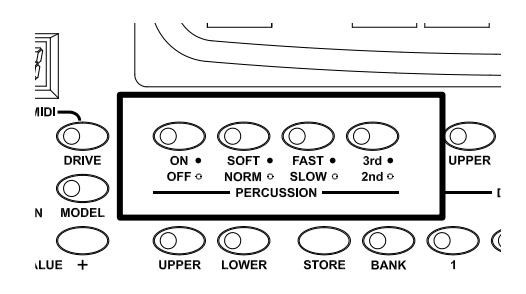

Per attivare la percussione è presente il pulsante [ON/OFF] nel pannello frontale.

E' inoltre possibile regolare il volume della percussione tramite il pulsante [SOFT/NORM]. In NORMAL (led spento) il volume è quello impostato con il parametro PERCUSSION VOLUME (vedi par. 5.5). In SOFT (led acceso) il volume viene attenuato. E' infatti presente anche il parametro sopra descritto per la regolazione fine del volume massimo della percussione.

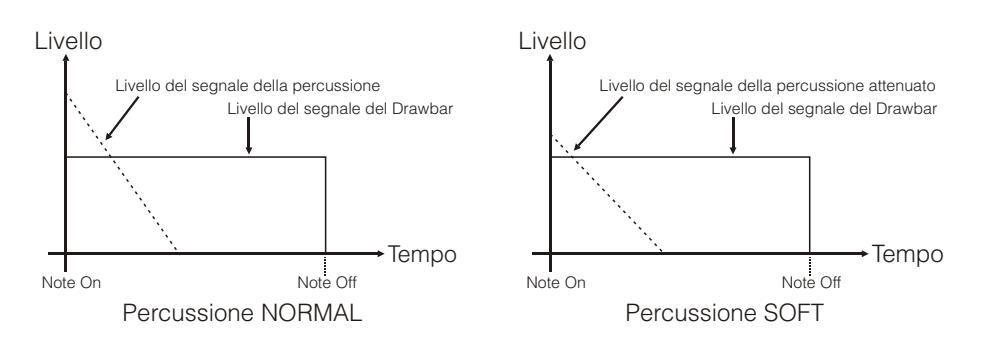

Con il pulsante [SLOW/FAST] è possibile selezionare due tempi di decadimento della percussione. In SLOW (led spento) il tempo è quello impostato con il parametro PERCUSSION DECAY (vedi par. 5.5). In FAST (led acceso) il tempo è minore.

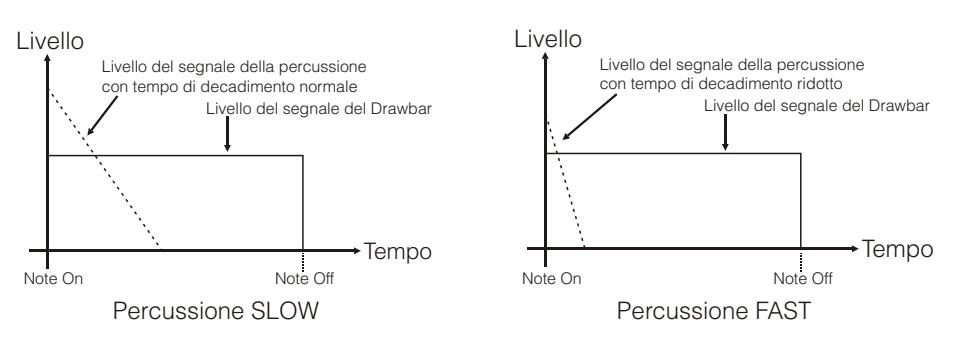

Con il pulsante [2nd/3rd] è possibile selezionare l'armonica di percussione.

In 2nd (led spento) viene selezionata la percussione di seconda armonica (equivalente ad un registro di 4'). In 3rd (led acceso) viene selezionata la percussione di terza armonica (equivalente ad un registro di 2 2/3').

## <span id="page-14-0"></span>4.4 VIBRATO O CHORUS

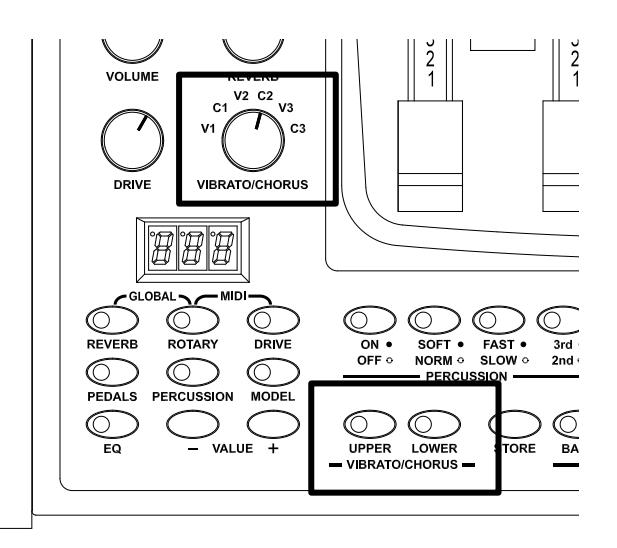

Nelle sezioni VIBRATO/CHORUS del pannello frontale sono presenti tre controlli per aggiungere al suono l'effetto desiderato di Vibrato o Chorus. Il Vibrato modula ciclicamente l'intonazione del segnale aggiungendo così "spazialità" e "corposità" al suono. Il Chorus somma al segnale modulato il segnale diretto, con il risultato di modulare, oltre all'intonazione, anche l'ampiezza del segnale.

Tramite il pulsante [UPPER] è possibile modulare il suono della sezione Upper. Con [LOWER] è possibile aggiungere l'effetto alla sezione Lower ed alla pedaliera.

La manopola a sei posizioni [VIBRATO/CHORUS] permette di selezionare uno tra i tre effetti di Vibrato (V1-V2- V3) od i tre di Chorus (C1-C2-C3), differenti per profondità di modulazione del segnale.

## <span id="page-15-0"></span>4.5 REVERB

Il riverbero nasce come somma delle varie riflessioni acustiche prodotte da un suono in un ambiente naturale.

Negli originali organi elettromeccanici il riverbero era simulato tramite un particolare dispositivo contenente una o più molle. L'effetto Reverb del Legend Exp permette di simulare un riverbero naturale e quello caratteristico dell'organo elettromeccanico.

Con il potenziometro [REVERB] presente nel pannello frontale potrete regolare la quantità di effetto di riverbero desiderata.

Tramite i parametri a display è inoltre possibile selezionare il tipo di effetto di riverbero e la sua posizione riverbero nella catena del

segnale rispetto all'effetto Rotary. Per maggior informazioni su questi due parametri consultare il par. 5.1.

## <span id="page-15-1"></span>4.6 DRIVE

Questo effetto simula la distorsione di un segnale quando l'amplificatore a valvole collegato all'organo viene portato in saturazione.

Il Drive del Legend Exp riproduce fedelmente le sonorità e le caratteristiche della distorsione analogica, tanto maggiore quanto più elevato è il segnale in ingresso all'amplificatore. Potrete notare perciò che l'effetto dipende da numerosi fattori tra cui la posizione del pedale d'espressione, il livello ed il numero dei drawbars aperti e la quantità di note suonate (a bassi volumi, per esempio, è necessario suonare molte note per portare in saturazione il segnale).

Con il potenziometro [DRIVE] potrete regolare la quantità di distorsione desiderata.

Tramite un parametro a display è inoltre possibile selezionare il tipo di effetto di distorsione. Per maggior informazioni consultare il par. 5.1.

## <span id="page-15-2"></span>4.7 ROTARY

L'effetto interno Rotary del Legend Exp simula il classico effetto acustico prodotto da un diffusore rotante collegato all'organo. Detto sistema di amplificazione e diffusione del suono si affermò con l'avvento dell'organo elettromeccanico e consisteva in due sezioni, una dedicata ai toni acuti ed un'altra riguardante i toni bassi, le quali potevano ruotare a velocità diverse e che producono un particolare effetto tridimensionale dovuto alla rotazione degli altoparlanti. Questo effetto è il frutto della somma dell'effetto Doppler, dovuto allo spostamento relativo delle fonti sonore rispetto all'ascoltatore, e

delle riflessioni del suono conseguenti alla rotazione. L'effetto di Legend Exp permette di simulare il più fedelmente possibile sia le continue variazioni foniche causate dalle diverse rotazioni degli altoparlanti, sia le particolari risonanze generate all'interno del mobile del diffusore.

Tramite il pulsante [SLOW] è possibile selezionare la velocità bassa, mentre con il pulsante [FAST] viene selezionata la velocità alta. Premendo il pulsante della velocità al momento selezionata (indicata dal pulsante con il led acceso) è possibile fermare la rotazione degli altoparlanti (modalità Brake).

Le velocità dell'effetto Rotary sono altresì gestibili con un pedale di tipo switch o con uno switch Half Moon collegato al connettore jack [ROTARY] presente nel pannello posteriore. Per maggiori informazioni sul funzionamento del pedale, consultare il par. 3.2.

Tramite i parametri a display è inoltre possibile selezionare la modalità di ascolto del diffusore rotante, disattivare l'effetto o attivare la modalità MEMPHIS STYLE. Per maggior informazioni su questi tre parametri consultare il par. 5.2.

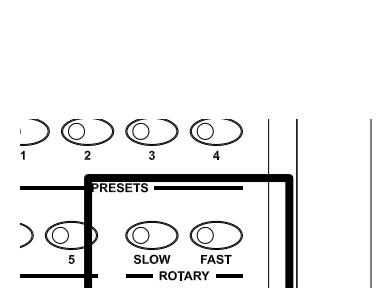

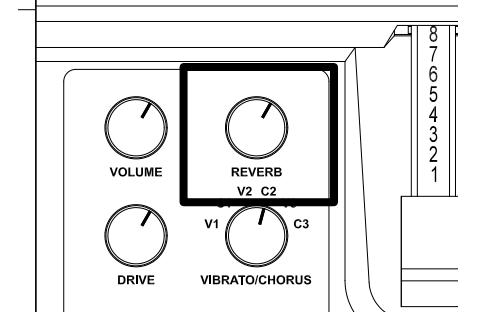

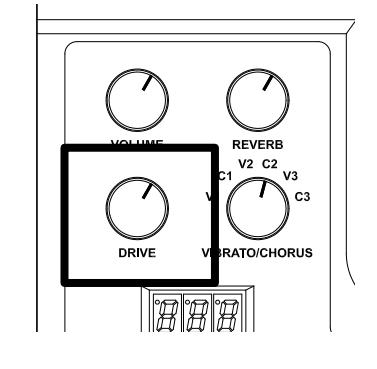

## <span id="page-16-0"></span>4.8 COSA SONO E COME SI UTILIZZANO I PRESETS

Gli organi elettromeccanici più famosi erano anche dotati di combinazioni di drawbars tramite le quali disporre di suoni impostati in fabbrica senza la necessità ogni volta di modificare manualmente la posizione dei drawbars. Queste combinazioni, che all'inizio non potevano più essere modificate dal musicista, erano denominate Presets. Il *Legend Exp* dispone di quattro Presets per ogni sezione. Per la selezione del Preset desiderato è dapprima necessario scegliere per quale sezione effettuare la selezione. Per fare ciò utilizzare i pulsanti della sezione DRAWBARS del pannello frontale:

- [UPPER]: per selezionare un Preset della sezione Upper.
- [LOWER]: per selezionare un Preset della sezione Lower.
- [PEDALS]: per selezionare un Preset della sezione Pedals.

Tramite i pulsanti della sezione PRESETS del pannello frontale, richiamare il Preset desiderato.

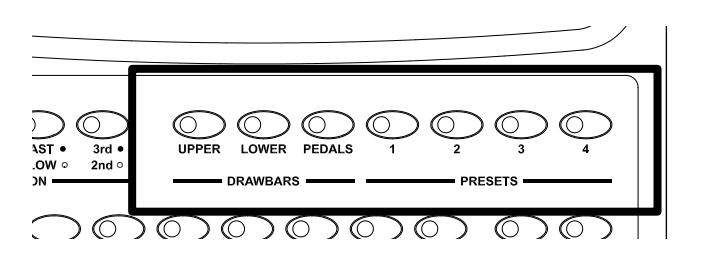

### MODIFICA E MEMORIZZAZIONE DEI PRESETS

Per modificare e memorizzare i Presets seguire questa procedura:

- 1. Selezionare tramite i pulsanti della sezione DRAWBARS del pannello frontale, la sezione di cui si desidera modificare e memorizzare uno o più Presets.
- 2. Configurare a proprio piacimento i drawbars.
- 3. Tenendo premuto il pulsante [STORE] (vedi anche punto 11 del par. 3.1), premere il pulsante del Preset che si desidera modificare e memorizzare. A memorizzazione avvenuta i led di tutti e quattro i pulsanti dei Presets lampeggiano due volte.
- 4. Rilasciare [STORE].

## <span id="page-16-1"></span>4.9 COSA SONO E COME SI UTILIZZANO LE MEMORY

Legend Exp permette di memorizzare, e quindi richiamare all'occorrenza, la maggior parte dei parametri ed impostazioni dello strumento. Come già descritto all'inizio del capitolo, lo strumento si avvia sempre con la stessa configurazione, ma programmando le Memory in base alle proprie esigenze, con il semplice richiamo di una di esse è possibile reimpostare la quasi totalità delle funzioni interne.

Di seguito i parametri e funzioni contenuti in una Memory:

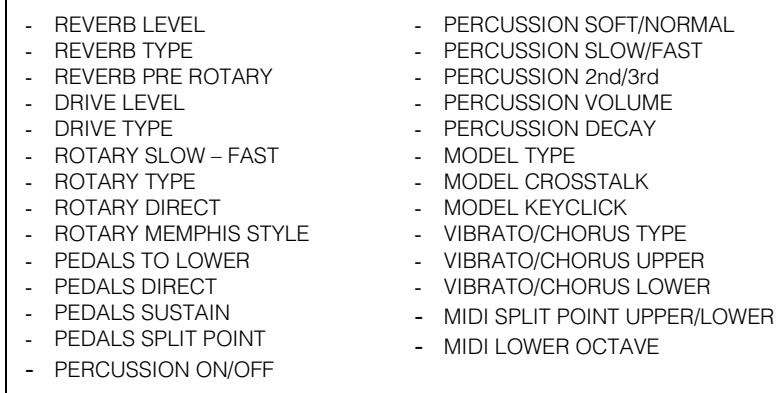

Legend Exp dispone di 5 Memory per 5 banchi di memoria, per un totale di 25 Memory. I pulsanti per il richiamo delle stesse sono numerati da [1] a [5] e presenti nella sezione MEMORY del pannello frontale.

E' presente un pulsante [BANK] premendo il quale si viene informati sul banco di memoria attualmente selezionato tramite i led dei pulsanti delle Memory, che in questo caso indicano appunto i 5 banchi di memoria, ed il display che visualizza "*b* **x**" dove **x** sta ad indicare il banco corrente.

Per la selezione del banco di memoria desiderato, tenendo premuto il pulsante [BANK] premere uno dei 5 pulsanti delle Memory.

Dopo l'avvio il display visualizza "*M--*" per indicare che al momento non è selezionata nessuna Memory. In questa condizione è possibile suonare Legend Exp, utilizzare e regolare tutte le funzioni disponibili ma le cui modifiche verranno perse se non salvate in una Memory. Selezionandone una con la procedura descritta in precedenza il display cambia in "*M***xy**" dove **x** indica il banco di memoria e **y** la Memory selezionati. "*M13*", per esempio, indica che è stata selezionata la Memory 3 del banco 1.

Quando viene cambiato banco di memoria ma ancora non è stata richiamata una Memory, il display visualizza il numero del banco corrente e della Memory corrente ma con il punto lampeggiante ad indicare che il banco selezionato non è più quello indicato dalla prima cifra. Alla selezione di una nuova Memory il display visualizzerà banco e Memory ed il punto smetterà di lampeggiare.

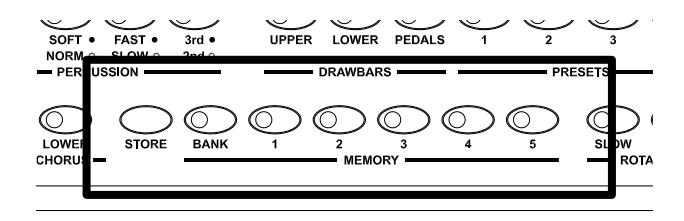

#### MODIFICA E MEMORIZZAZIONE DELLE MEMORY

Per salvare una Memory, seguire la seguente procedura:

- 1. Configurare a proprio piacimento i drawbars e le funzioni e parametri riportati nella tabella di cui sopra.
- 2. Selezionare il banco di Memory desiderato.
- 3. Tenendo premuto il pulsante [STORE] (vedi anche punto 11 del par. 3.1), premere il pulsante Memory che si desidera memorizzare. A memorizzazione avvenuta i led di tutti e cinque i pulsanti delle Memory lampeggiano due volte.
- 4. Rilasciare [STORE].

# <span id="page-18-0"></span>5. REGOLAZIONE DEI PARAMETRI DELLA GENERAZIONE SONORA E DEGLI EFFETTI

Come descritto nel punto 5 del par. 3.1, nel pannello frontale di Legend Exp è presente un display 3x8 segmenti con il quale vengono visualizzati tutti i parametri grazie ai quali personalizzare ulteriormente il suono. Per una più facile e veloce ricerca, nella parte superiore del pannello frontale è riportata in serigrafia una tabella descrittiva con tutti i parametri di regolazione ed i relativi acronimi visualizzati a display.

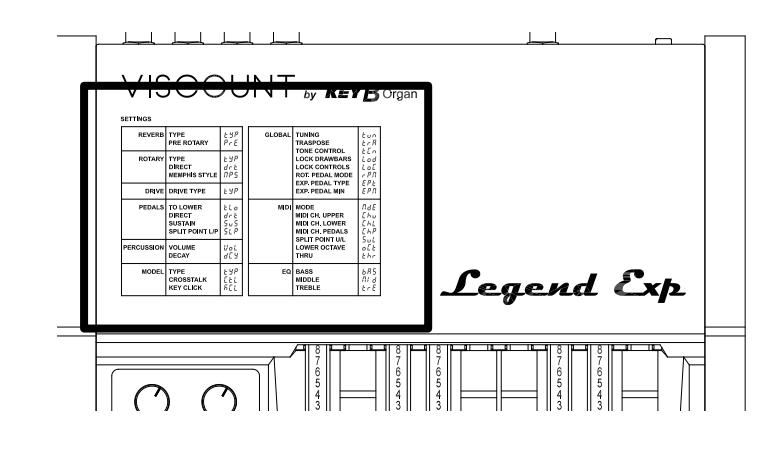

#### **NOTA**

*Le funzioni GLOBAL e MIDI sono descritte rispettivamente nel cap. 6 e 7.*

Per visualizzare un parametro premere il pulsante della sezione interessata (es. [REVERB] per la regolazione dei parametri del riverbero). Dato che per ogni sezione possono essere presenti più parametri, premendo lo stesso pulsante più volte gli stessi vengono visualizzati ciclicamente. La modalità di navigazione tra i vari parametri è descritta dal seguente schema:

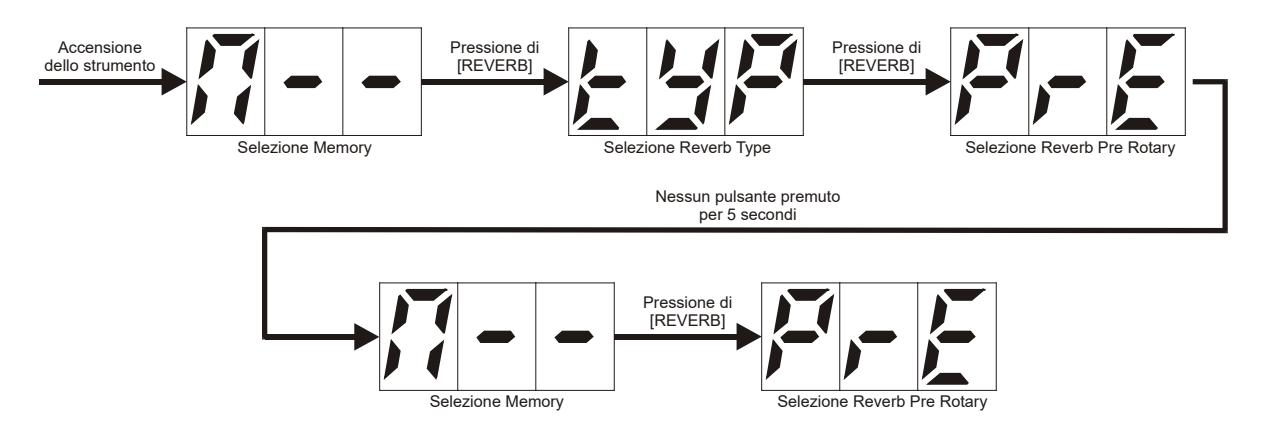

Una volta visualizzato il parametro desiderato, utilizzando i pulsanti [VALUE +] e/o [VALUE -] è possibile visualizzare (alla prima pressione) e regolare (alle successive pressioni) il valore desiderato. A differenza dei campi di selezione, quelli in cui è possibile regolare il valore hanno un punto in alto a sinistra del display.

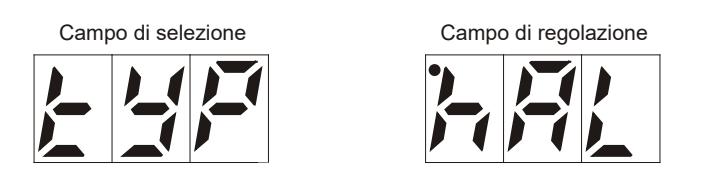

Come descritto anche nello schema di cui sopra, per abbandonare il campo corrente attendere 5 secondi o premere un altro pulsante della sezione di programmazione.

## <span id="page-19-0"></span>5.1 REGOLAZIONE DEL REVERB

I parametri disponibili per la regolazione dell'effetto di riverbero sono:

- TYPE ("*t*y<sup>p</sup>" a display): selezione del tipo di riverbero.
- PRE ROTARY ("P<sub>r</sub>E" a display): posizione dell'effetto di riverbero rispetto al Rotary.

#### REVERB TYPE

- 1. Premere il pulsante [REVERB] sino a quando il display non visualizza "*tyP*".
- 2. Premere [VALUE +] o [VALUE -] per selezionare:
	- "*hAl*": riverbero HALL che simula un vero ambiente chiuso.
	- "*sPr*": riverbero SPRING che simula il classico riverbero a molla.

#### REVERB PRE ROTARY

- 1. Premere il pulsante [REVERB] sino a quando il display non visualizza "*PrE*".
- 2. Premere [VALUE +] o [VALUE -] per selezionare:
	- "*oFF*": la riverberazione viene aggiunta dopo l'effetto Rotary.
	- " *on*": la riverberazione viene applicata prima della simulazione Rotary.

Per ulteriori informazioni sull'utilizzo dell'effetto Reverb consultare il par. 4.5.

## <span id="page-19-1"></span>5.2 REGOLAZIONE DEL ROTARY

I parametri disponibili per la regolazione del Rotary sono:

- TYPE ("*t*yP" a display): selezione della modalità di ascolto del diffusore rotante.
- DIRECT ("*drt*" a display): disattivazione dell'effetto Rotary.
- MEMPHIS STYLE ("*MPs*" a display): attivazione della modalità MEMPHYS STYLE.

#### ROTARY TYPE

- 1. Premere il pulsante [ROTARY] sino a quando il display non visualizza "*tyP*".
- 2. Premere [VALUE +] o [VALUE -] per selezionare:
	- "*Cls*": modalità CLASSIC, simula il diffusore come realmente percepito dal musicista.
	- "*rCk*": modalità ROCK, simula il diffusore rotante ripreso con un microfono.

#### ROTARY DIRECT

- 1. Premere il pulsante [ROTARY] sino a quando il display non visualizza "*drt*".
- 2. Premere [VALUE +] o [VALUE -] per selezionare:
	- "*off*": effetto disabilitato.
	- " *on*": effetto abilitato.

#### ROTARY MEMPHIS STYLE

Viene chiamata "Memphis style" la modalità di utilizzo dei diffusori rotanti a cui viene scollegato il motore elettrico che fa ruotare il woofer, così che solo il tweeter continui a ruotare e pertanto avere il classico suono modulato. Questa modalità permette di avere una timbrica con bassi costanti e solo gli alti che vengono modulati.

- 1. Premere il pulsante [ROTARY] sino a quando il display non visualizza "*MPs*".
- 2. Premere [VALUE +] o [VALUE -] per selezionare:
	- "*off*": modalità MEMPHIS STYLE disabilitata.
	- " *on*": modalità MEMPHIS STYLE attivata.

Per ulteriori informazioni sull'utilizzo dell'effetto Rotary consultare il par. 5.2.

## <span id="page-20-0"></span>5.3 REGOLAZIONE DEL DRIVE

I parametri disponibili per la regolazione del Drive sono:

TYPE ("*t*<sup>y</sup>" a display): selezione del tipo di distorsione.

#### DRIVE TYPE

- 1. Premere il pulsante [ROTARY] sino a quando il display non visualizza "*tyP*".
- 2. Premere [VALUE +] o [VALUE -] per selezionare:
	- "*Cls*": modalità CLASSIC, distorsione ottenuta con l'amplificatore a valvole interno del classico diffusore rotante utilizzato con l'organo elettromeccanico.
	- "*rCk*": modalità ROCK, distorsione più secca ottenuta con amplificatori valvolari per chitarra degli anni '70.

Per ulteriori informazioni sull'utilizzo dell'effetto Drive consultare il par. 5.3.

## <span id="page-20-1"></span>5.4 CONFIGURAZIONE DELLA SEZIONE PEDALS

I parametri disponibili per la regolazione della sezione Pedals sono:

- TO LOWER ("*tLr*" a display): attivazione della funzione PEDALS TO LOWER.
- DIRECT ("*drt*" a display): attivazione della funzione PEDALS DIRECT.
- SUSTAIN ("*tyP*" a display): regolazione del PEDALS SUSTAIN.
- SPLIT POINT LOWER/PEDALS ("*sLP*" a display): regolazione del Punto di Split tra le sezioni Lower e Pedals.

#### PEDALS TO LOWER

- 1. Premere il pulsante [PEDALS] sino a quando il display non visualizza "*tLr*".
- 2. Premere [VALUE +] o [VALUE -] per selezionare:
	- "*off*": funzione PEDALS TO LOWER disabilitata.
		- "*LAy*": attivazione della funzione PEDALS TO LOWER in modalità LAYER. In questa modalità è possibile suonare la sezione Pedals nella stessa zona di tastiera della sezione Lower sino al Punto di Split impostato con la funzione SPLIT POINT LOWER/PEDALS. In questa zona di tastiera suonano sia i drawbars della Lower che quelli della Pedals.
		- "**5PL**": attivazione della funzione PEDALS TO LOWER in modalità SPLIT. In questa modalità è possibile suonare la sezione Pedals nella stessa zona di tastiera della sezione Lower sino al Punto di Split impostato con la funzione SPLIT POINT LOWER/PEDALS. A sinistra del Punto di Split suonano solo i drawbars della sezione Pedals, a destra del punto di Split suonano solo quelli della sezione Lower.

Per ulteriori informazioni sulle modalità del PEDALS TO LOWER consultare il par. 4.1.

#### PEDALS DIRECT

- 1. Premere il pulsante [PEDALS] sino a quando il display non visualizza "*drt*".
- 2. Premere [VALUE +] o [VALUE -] per selezionare.
	- "*off*": il suono della sezione Pedals è presente nei connettori [LEFT], [RIGHT] e [PHONES].
	- " *on*": il suono della sezione Pedals è presente solo nel connettore [PEDALS].

#### PEDALS SUSTAIN

- 1. Premere il pulsante [PEDALS] sino a quando il display non visualizza "*sUs*".
- 2. Premere [VALUE +] o [VALUE -] per regolare il valore. Con valore " *0*" i drawbars di pedaliera generano sia la nota fondamentale sia le armoniche ed il tempo di decadimento al rilascio del tasto della tastiera è nullo. Incrementando il valore da " *1*" a "*127*" i drawbars di pedaliera diventano monofonici, il tempo di decadimento delle note aumenta all'incrementare del valore ed il drawbar 8' genera solo la fondamentale.

#### SPLIT POINT LOWER/PEDALS

- 1. Premere il pulsante [PEDALS] sino a quando il display non visualizza "*sLP*".
- 2. Premere [VALUE +] o [VALUE -] per selezionare la nota che funge da Punto di Split tra le sezioni Lower e Pedals quando la funzione PEDALS TO LOWER è in modalità LAYER o SPLIT, in un range di valori da " *C1*" a " *C3*".

## <span id="page-21-0"></span>5.5 REGOLAZIONE DELLA PERCUSSIONE

I parametri disponibili per la regolazione della percussione sono:

- VOLUME ("*Vol*" a display): regolazione del volume massimo della percussione.
- DECAY ("*dCy*" a display): regolazione del tempo di decadimento massimo della percussione quando il tasto della tastiera è premuto.

#### PERCUSSION VOLUME

- 1. Premere il pulsante [PERCUSSION] sino a quando il display non visualizza "*VoL*".
- 2. Premere [VALUE +] o [VALUE -] per regolare il valore in un range da " *0*" (minimo volume) a "*127*" (massimo volume)

#### PERCUSSION DECAY

- 1. Premere il pulsante [PERCUSSION] sino a quando il display non visualizza "*dCy*".
- 2. Premere [VALUE +] o [VALUE -] per regolare il valore in un range da " *0*" (tempo di decadimento minimo) a "*127*" (tempo di decadimento massimo)

Per ulteriori informazioni sull'utilizzo della percussione consultare il par. 4.3.

## <span id="page-21-1"></span>5.6 SELEZIONE DEL MODELLO D'ORGANO

I parametri disponibili per la selezione del modello d'organo sono:

TYPE ("*t*yP" a display): selezione del modello d'organo.

#### MODEL TYPE

Legend Exp permette la simulazione di tre modelli generici di organo elettromeccanico, ognuno che richiama le sonorità caratteristiche delle più importanti epoche musicali di questo strumento, e di tre ulteriori modelli di organi a ruote foniche. Per selezionare il modello desiderato:

- 1. Premere il pulsante [MODEL] sino a quando il display non visualizza "*tyP*".
- 2. Premere [VALUE +] o [VALUE -] per selezionare:
	- "*`30*": tipico suono degli anni '30, senza foldback (ritornello) del drawbar 16'.
	- "*`50*": tipico suono degli anni '50 e '60, molto utilizzato nella musica jazz.
	- "*`70*": tipico suono degli anni '70, utilizzato prevalentemente nella musica progressive, pop e rock.
	- "*AL1*": BC Model del 1936.
	- "*AL2*": B3 Model del 1956.
	- "*AL3*": A100 Model del 1961.

## <span id="page-21-2"></span>5.7 REGOLAZIONE DEI DISTURBI AUDIO DELL'ORGANO

I parametri disponibili per la regolazione dei disturbi sono:

- CROSSTALK ("*Ctl*" a display): regolazione del volume del Crosstalk.
- KEY CLICK ("*KCl*" a display): regolazione del volume del click dei tasti.

#### CROSSTALK

Il suono dell'organo elettromeccanico non è solo caratterizzato dalle ruote foniche, dai drawbars e dalla percussione, ma da anche altri aspetti che all'inizio erano considerati difetti ma che con il tempo sono diventati caratteristici di questo tipo di strumento. Uno di questi è il disturbo generato dall'estrema vicinanza dei cablaggi audio tra loro (Crosstalk) che interferivano tra loro producendo un effetto come se molte note suonassero assieme a quella realmente prodotta, ma ad un volume molto più basso di questa. Legend Exp permette di regolare il livello di questo disturbo.

- 1. Premere il pulsante [MODEL] sino a quando il display non visualizza "*Ctl*".
- 2. Premere [VALUE +] o [VALUE -] per regolare il valore in un range da " *0*" (assenza di Crosstalk) a "*127*" (massimo volume del Crosstalk).

#### KEY CLICK

Altro difetto poi diventato parte del suono è il click (o Keyclick) presente all'attacco della nota, generato dall'interruttore di ogni tasto delle tastiere. Legend Exp permette di regolare il livello di questo disturbo.

- 1. Premere il pulsante [MODEL] sino a quando il display non visualizza "*KCl*".
- 2. Premere [VALUE +] o [VALUE -] per regolare il valore in un range da " *0*" (assenza di click) a "*127*" (massimo volume del click).

### <span id="page-22-0"></span>5.8 REGOLAZIONE DELL'EQUALIZZATORE

I parametri disponibili per la regolazione dell'equalizzatore sono:

- BASS ("*bAs*" a display): regolazione delle basse frequenze.
- MIDDLE ("*MId*" a display): regolazione delle frequenze medie.
- TREBLE ("trE" a display): regolazione delle alte frequenze.
- 1. Premere il pulsante [EQ] sino a quando il display non visualizza la banda di frequenze che si desidera regolare in base a quanto descritto sopra.
- 2. Premere [VALUE +] o [VALUE -] per regolare il valore in un range da "*-15*" (massima attenuazione del segnale nella banda di frequenze selezionata) a " *0*" (nessun guadagno o attenuazione) a " *15*" (massimo guadagno del segnale nella banda di frequenze selezionata).

## 6. IMPOSTAZIONI GENERALI

<span id="page-22-1"></span>La sezione GLOBAL dei parametri interni dello strumento raccoglie tutte le impostazioni generali di funzionamento della macchina. Per una più facile e veloce ricerca, nella parte superiore del pannello frontale è riportata in serigrafia una tabella descrittiva con tutti i parametri di regolazione ed i relativi acronimi visualizzati a display. La tabella è anche riportata all'inizio del cap. 5 del presente Manuale Utente.

Per visualizzare le impostazioni della sezione GLOBAL, tenendo premuto il pulsante [REVERB] premere [ROTARY] (oppure tenendo premuto il pulsante [ROTARY] premere [REVERB]). Per scorrere tutte le impostazioni GLOBAL, tenendo premuto [REVERB] premere [ROTARY] (o viceversa) più volte sino alla visualizzazione dell'impostazione desiderata. La modalità di navigazione tra le varie impostazioni è la stessa di quella descritta all'inizio del cap. 5.

Le impostazioni generali disponibili sono:

- TUNING ("*tUn*" a display): regolazione dell'intonazione fine dello strumento.
- TRANSPOSE ("*trA*" a display): regolazione della trasposizione per semitoni.
- TONE CONTROL ("*tCn*" a display): regolazione del TONE CONTROL.
- LOCK DRAWBARS ("*Lod*" a display): blocco della lettura dalle Memory dei valori drawbars.
- LOCK CONTROLS ("*LoC*" a display): blocco della lettura dalle Memory dei valori dei controlli a pannello.
- ROTARY PEDAL MODE ("*rPM*" a display): modalità di funzionamento del pedale collegato al connettore [ROTARY].
- EXPRESSION PEDAL TYPE ("*EPt*" a display): selezione del tipo di pedale d'espressione collegato al connettore [EXP].
- EXPRESSION PEDAL MIN ("*EPM*" a display): livello del segnale a pedale d'espressione collegato al connettore [EXP] in posizione minima.

## <span id="page-22-2"></span>6.1 INTONAZIONE FINE

Per regolare l'intonazione fine dello strumento in un range da -50 centesimi di semitono a +50 centesimi:

- 1. Tenendo premuto il pulsante [REVERB] premere [ROTARY] (o viceversa) sino a quando il display non visualizza "*tUn*".
- 2. Premere [VALUE +] o [VALUE -] per regolare il valore in un range da "*-50*" (-50 centesimi di semitono) a " *0*" (LA3 a 440 Hz) a " *50*" (+50 centesimi di semitono).

## <span id="page-23-0"></span>6.2 TRASPOSIZIONE PER SEMITONI

Per regolare la trasposizione dello strumento in un range da -6 semitoni a +5 semitoni:

- 1. Tenendo premuto il pulsante [REVERB] premere [ROTARY] (o viceversa) sino a quando il display non visualizza "*trA*".
- 2. Premere [VALUE +] o [VALUE -] per regolare il valore in un range da " *-6*" (-6 semitoni) a " *0*" (nessuna trasposizione) a " *5*" (+5 semitoni).

## <span id="page-23-1"></span>6.3 REGOLAZIONE DEL TONE CONTROL

Negli originali organi elettromeccanici equipaggiati con il preamplificatore AO-28, è presente una manopola TONE CONTROL che permette di modificare la risposta in frequenza attenuando le alte frequenze. Legend **Exp** permette di simulare questo controllo tramite un parametro visualizzato a display.

- 1. Tenendo premuto il pulsante [REVERB] premere [ROTARY] (o viceversa) sino a quando il display non visualizza "*tCn*".
- 2. Premere [VALUE +] o [VALUE -] per regolare il valore in un range da " *0*" (massima attenuazione delle alte frequenze) a "*127*" (nessun effetto).

## <span id="page-23-2"></span>6.4 LETTURA DEI DRAWBARS DALLE MEMORY

Come descritto nel par. 4.9, le Memory contengono anche i valori dei drawbars delle tre sezioni, in base alla posizione assunta al momento della memorizzazione. Al richiamo di una Memory pertanto il suono viene immediatamente impostato con questi valori. Attivando la funzione LOCK DRAWBARS è però possibile fare in modo che tali valori non vengano letti, così che il suono principale continui ad essere quello al momento impostato manualmente con i drawbars.

- 1. Tenendo premuto il pulsante [REVERB] premere [ROTARY] (o viceversa) sino a quando il display non visualizza "*Lod*".
- 2. Premere [VALUE +] o [VALUE -] per selezionare:
	- "*off*": funzione disabilitata.
	- " *on*": funzione abilitata.

## <span id="page-23-3"></span>6.5 LETTURA DEI CONTROLLI DALLE MEMORY

Come descritto nel par. 4.9, le Memory contengono anche i valori dei controlli a pannello, in base alla posizione assunta al momento della memorizzazione. Al richiamo di una Memory pertanto il suono viene immediatamente impostato con questi valori. Attivando la funzione LOCK CONTROLS è però possibile fare in modo che i valori dei controlli [REVERB], [DRIVE] e [VIBRATO/CHORUS] (pertanto il livello degli effetti Reverb e Drive ed il tipo di Vibrato o Chorus) non vengano letti, così che questi continuino ad essere quelli al momento impostati manualmente con i relativi controlli al pannello.

- 1. Tenendo premuto il pulsante [REVERB] premere [ROTARY] (o viceversa) sino a quando il display non visualizza "*LoC*".
- 2. Premere [VALUE +] o [VALUE -] per selezionare:
	- "*off*": funzione disabilitata.
	- " *on*": funzione abilitata.

### <span id="page-23-4"></span>6.6 CONFIGURAZIONE DEL PEDALE O DELL'HALF MOON COLLEGATO AL CONNETTORE [ROTARY]

Come descritto nel par. 3.2, è possibile collegare al connettore [ROTARY] del pannello posteriore un pedale di tipo switch oppure uno switch Half Moon esterno per il controllo della velocità dell'effetto Rotary. Con la funzione ROTARY PEDAL MODE è possibile impostare la modalità di funzionamento del pedale oppure il tipo ("direct" o "inverse", vedi disegno riportato di seguito) di Half Moon utilizzato.

- 1. Tenendo premuto il pulsante [REVERB] premere [ROTARY] (o viceversa) sino a quando il display non visualizza "*rPM*".
- 2. Premere [VALUE +] o [VALUE -] per selezionare:
	- "*sWt*": modalità SWITCH, la velocità di rotazione viene selezionata ad ogni pressione del pedale in base al funzionamento descritto nella tabella al punto 3 del par. 3.2.
	- "*MoM*": modalità MOMENTARY, la velocità di rotazione viene cambiata solo a pedale premuto e rilasciandolo torna a quella selezionata in precedenza in base al funzionamento descritto nella tabella al punto 3 del par. 3.2.
	- "*hMd*": modalità HALF MOON DIRECT, se è stato collegato uno switch Half Moon esterno di tipo "direct" (vedi disegno di seguito riportato).
	- "*hMI*": modalità HALF MOON INVERSE, se è stato collegato uno switch Half Moon esterno di tipo "inverse" (vedi disegno di seguito riportato).

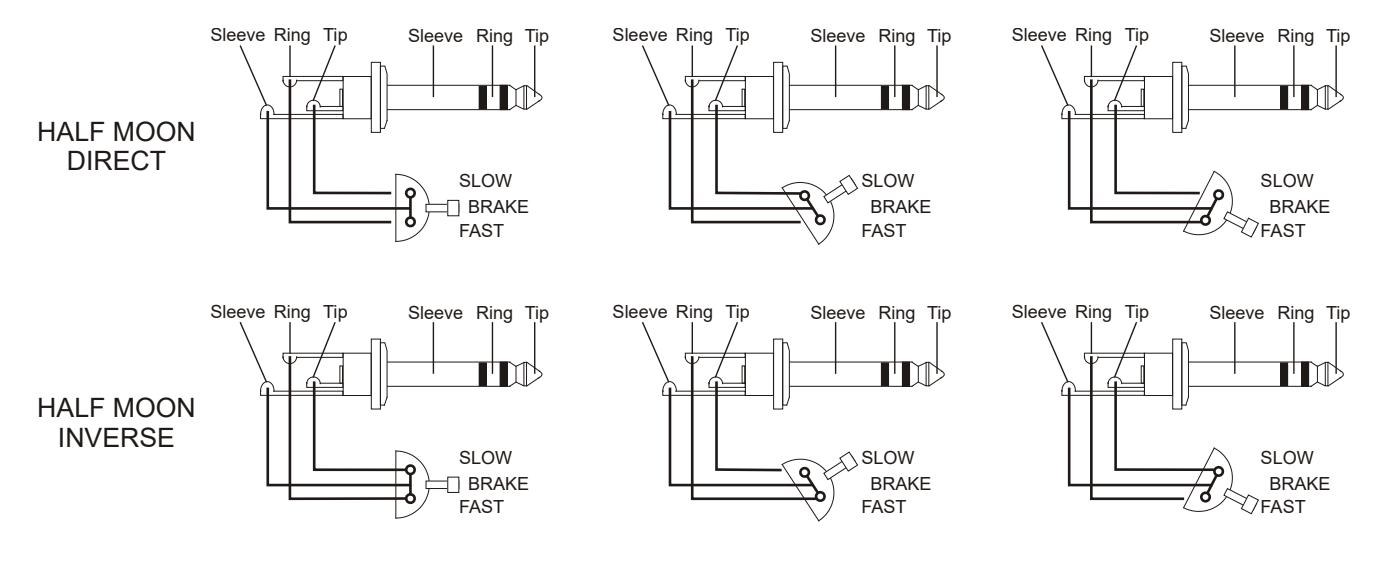

## <span id="page-24-0"></span>6.7 CONFIGURAZIONE DEL PEDALE D'ESPRESSIONE COLLEGATO AL CONNETTORE [EXP]

Come descritto nel par. 3.2, è possibile collegare al connettore [EXP] del pannello posteriore qualsiasi tipo di pedale d'espressione. Dato che in commercio sono presenti due tipi ("direct" o "inverse", vedi disegno riportato di seguito) di pedale d'espressione, con la funzione EXPRESSION PEDAL TYPE è necessario selezionare il tipo di pedale utilizzato.

- 1. Tenendo premuto il pulsante [REVERB] premere [ROTARY] (o viceversa) sino a quando il display non visualizza "*EPt*".
- 2. Premere [VALUE +] o [VALUE -] per selezionare:
	- "*Pdd*": modalità PEDAL DIRECT, se è stato collegato un pedale d'espressione di tipo "direct" (tipo Yamaha FC7, vedi anche disegno di seguito riportato).
	- "*PdI*": modalità PEDAL INVERSE, se è stato collegato un pedale d'espressione di tipo "inverse" (tipo Fatar VP/25, vedi anche disegno di seguito riportato).

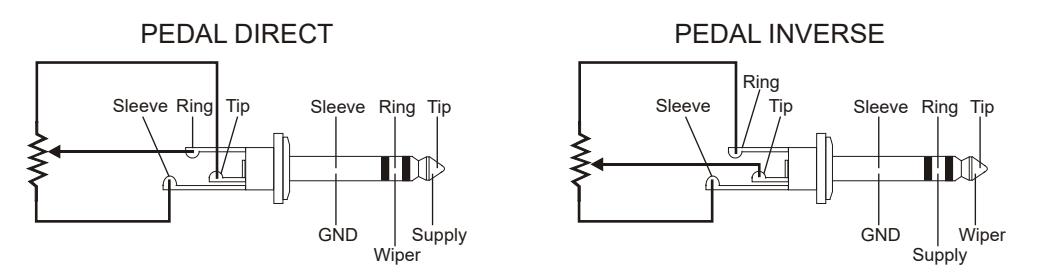

E' inoltre possibile regolare il livello del segnale audio quando il pedale d'espressione è in posizione minima.

- 1. Tenendo premuto il pulsante [REVERB] premere [ROTARY] (o viceversa) sino a quando il display non visualizza "*EPM*".
- 2. Premere [VALUE +] o [VALUE -] per selezionare:
	- "*Mut*": modalità MUTE, il segnale è completamente azzerato.
	- "*nor*": modalità NORMAL, il segnale è attenuato ma non azzerato.

# 7. IMPOSTAZIONI MIDI

<span id="page-25-0"></span>La sezione MIDI dei parametri interni dello strumento raccoglie tutte le impostazioni inerenti l'interfaccia MIDI dello strumento. Per una più facile e veloce ricerca, nella parte superiore del pannello frontale è riportata in serigrafia una tabella descrittiva con tutti i parametri di regolazione ed i relativi acronimi visualizzati a display. La tabella è anche riportata all'inizio del cap. 5 del presente Manuale Utente.

Per visualizzare le impostazioni della sezione MIDI, tenendo premuto il pulsante [ROTARY] premere [DRIVE] (oppure tenendo premuto il pulsante [DRIVE] premere [ROTARY]). Per scorrere tutte le impostazioni MIDI, tenendo premuto [ROTARY] premere [DRIVE] (o viceversa) più volte sino alla visualizzazione dell'impostazione desiderata. La modalità di navigazione tra le varie impostazioni è la stessa di quella descritta all'inizio del cap. 5.

Le impostazioni MIDI disponibili sono:

- MODE ("*MdE*" a display): selezione della modalità di ricezione dei dati MIDI.
- MIDI CHANNEL UPPER ("*CHU*" a display): selezione del canale MIDI per la ricezione e trasmissione dei dati della sezione Upper.
- MIDI CHANNEL LOWER ("*CHL*" a display): selezione del canale MIDI per la ricezione e trasmissione dei dati della sezione Lower.
- MIDI CHANNEL PEDALS ("*CHP*" a display): selezione del canale MIDI per la ricezione e trasmissione dei dati della sezione Pedals.
- SPLIT POINT UPPER/LOWER ("*sUL*" a display): regolazione del Punto di Split tra le sezioni Upper e Lower quando è selezionata la modalità MIDI MODE 1.
- LOWER OCTAVE ("oLt" a display): trasposizione verso l'alto di un'ottava della sezione Lower.
- THRU ("*thr*" a display): attivazione del SOFTH THRU.

#### **NOTA**

*La funzione MIDI MODE è descritta nel par. 4.1.*

## <span id="page-25-1"></span>7.1 SELEZIONE DEI CANALI DI RICEZIONE E TRASMISSIONE

- 1. Tenendo premuto il pulsante [ROTARY] premere [DRIVE] (o viceversa) sino a quando il display non visualizza:
	- "*CHU*": per selezionare il canale della sezione Upper.
	- "*CHL*": per selezionare il canale della sezione Lower.
	- "*CHP*": per selezionare il canale della sezione Pedals.
- 2. Premere [VALUE +] o [VALUE -] per selezionare il canale MIDI desiderato.

### <span id="page-25-2"></span>7.2 REGOLAZIONE DEL PUNTO DI SPLIT TRA LE SEZIONI UPPER E LOWER

Come già illustrato nel par. 4.1, selezionando la modalità di ricezione MIDI MODE 1 è possibile suonare entrambe le sezioni Upper e Lower con una tastiera trasmittente su un singolo canale MIDI. In questo caso la tastiera viene divisa in due sezioni, Upper e Lower, rispettivamente a destra e a sinistra di una nota che funge da divisore e denominata Punto di Split. All'accensione il Punto di Split è sempre associato al tasto C3, ma è comunque modificabile a piacere.

- 1. Tenendo premuto il pulsante [ROTARY] premere [DRIVE] (o viceversa) sino a quando il display non visualizza "*sUL*".
- 2. Premere [VALUE +] o [VALUE -] per selezionare la nota che funge da Punto di Split.

### <span id="page-26-0"></span>7.3 TRASPOSIZIONE VERSO L'ALTO DI UN'OTTAVA DELLA SEZIONE LOWER

In modalità di ricezione dati MIDI MODE 1 è possibile trasporre verso l'alto di un'ottava le note ricevute dalla sezione Lower.

- 1. Tenendo premuto il pulsante [ROTARY] premere [DRIVE] (o viceversa) sino a quando il display non visualizza "*oCt*".
- 2. Premere [VALUE +] o [VALUE -] per selezionare:
	- "*off*": trasposizione disabilitata.
	- " *on*": trasposizione abilitata.

## <span id="page-26-1"></span>7.4 SOFT-THRU

La funzione SOFT THRU, quando attivata, permette di ritrasmettere i dati MIDI ricevuti da Legend Exp. Più precisamente:

- Il connettore [MIDI OUT/THRU] ritrasmette i dati ricevuti dai connettori [MIDI IN1], [MIDI IN2/PEDALS] e [USB TO HOST].
- Il connettore [USB TO HOST] ritrasmette i dati ricevuti dai connettori [MIDI IN1] e [MIDI IN2/PEDALS].

Così facendo è possibile collegare in serie più dispositivi MIDI. E' possibile, per esempio, suonare Legend **Exp** con una tastiera MIDI collegata al connettore [MIDI IN1] e contemporaneamente registrare l'esecuzione con un'applicazione MIDI su un computer, collegato al connettore [USB TO HOST].

- 1. Tenendo premuto il pulsante [ROTARY] premere [DRIVE] (o viceversa) sino a quando il display non visualizza "*thr*".
- 2. Premere [VALUE +] o [VALUE -] per selezionare:
	- "*off*": funzione disabilitata.
	- " *on*": funzione abilitata.

# 8. FUNZIONI ACCESSORIE

## <span id="page-27-1"></span><span id="page-27-0"></span>8.1 CALIBRAZIONE DEL PEDALE D'ESPRESSIONE

Collegando al connettore [EXP] un pedale di espressione, può essere utile eseguirne la calibrazione qualora il range di funzionamento del pedale non sia completo. Per calibrare il pedale, seguire questa procedura:

- 1. Accendere Legend Exp con il pulsante [EQ] premuto, alla visualizzazione sul display di "*ExP*" tutti i Led del pannello lampeggiano quattro volte, dopodichè viene visualizzato per qualche istante "*CAL*".
- 2. Posizionare il pedale nella posizione minima (pedale completamente alzato), il display visualizza il valore acquisito dallo strumento.
- 3. Tenendo premuto il pulsante [STORE], premere [VALUE -], i led dei pulsanti [PEDALS], [PERCUSSION] e [MODEL] e tre punti nel display rimangono accesi durante la pressione di [VALUE -] a conferma del memorizzazione del nuovo valore.
- 4. Posizionare il pedale nella posizione massima (pedale completamente abbassato), il display visualizza il valore acquisito dallo strumento.
- 5. Tenendo premuto il pulsante [STORE], premere [VALUE +], i led dei pulsanti [PEDALS], [PERCUSSION] e [MODEL] rimangono accesi durante la pressione di [VALUE -] a conferma del memorizzazione del nuovo valore.

#### **NOTE**

*Se in fase di memorizzazione del nuovo valore i led ed i punti del display non si accendono, ciò sta a significare che il valore acquisito non rientra nei limiti corretti. In questo caso assicurarsi di:*

- *per memorizzare il valore minimo, aver premuto [VALUE -] e che il pedale sia in posizione minima,*
- *per memorizzare il valore massimo, aver premuto [VALUE +] e che il pedale sia in posizione massima,*
- *che il pedale non sia danneggiato.*

## <span id="page-27-2"></span>8.2 BULK DUMP

La procedura BULK DUMP permette di trasmettere via MIDI il contenuto della memoria interna dello strumento, così da poter essere acquisito e memorizzato su un dispositivo MIDI esterno (es. un computer con un applicazione di acquisizione dati MIDI) e ricaricato sul *Legend Exp* quando desiderato.

Per effettuare un BULK DUMP seguire questa procedura:

- 1. Collegare il connettore [MIDI OUT/THRU] o [USB TO HOST] all'ingresso MIDI del dispositivo di acquisizione dati MIDI che si desidera utilizzare.
- 2. Accendere Legend Exp con il pulsante [ROTARY] premuto, alla visualizzazione sul display di "*ExP*" tutti i Led del pannello lampeggiano quattro volte, dopodichè viene visualizzato per qualche istante "*Blk*".
- 3. Tenendo premuto il pulsante [STORE], premere:
	- [EQ] per trasmettere i parametri GLOBAL e MIDI (tranne TUNING, TRANSPOSE, SPLIT POINT UPPER/LOWER e LOWER OCTAVE). Al termine della trasmissione i led dei pulsanti [PEDALS], [PERCUSSION] e [MODEL] lampeggiano una volta.
	- [1] della sezione MEMORY per trasmettere il contenuto di tutte le Memory. Al termine della trasmissione i led dei pulsanti delle Memory lampeggiano una volta.
	- [1] della sezione PRESETS per trasmettere il contenuto di tutti i Presets. Al termine della trasmissione i led dei pulsanti dei Presets lampeggiano una volta.
- 4. Memorizzare i dati acquisiti sul dispositivo esterno.

Per ricaricare questi dati sullo strumento, collegare l'uscita del dispositivo esterno al connettore [MIDI IN1] o [MIDI IN2/PEDALS] o [USB TO HOST] ed eseguire la trasmissione al Legend Exp.

## <span id="page-28-0"></span>8.3 FACTORY RESET

Questa funzione permette di reimpostare tutti i parametri interni dello strumento, le Memory, i Presets ed eventuali parametri modificati con *Legend Editor*, con i valori di fabbrica e quindi presenti al momento dell'acquisto dello strumento. Per fare ciò accendere lo strumento con i pulsanti [PEDALS], [PERCUSSION] e [MODEL] premuti. Alla visualizzazione sul display di "*ExP*" tutti i Led del pannello lampeggiano quattro volte, dopodichè viene visualizzato per qualche istante "*F-s*" e lo strumento si riavvia con le seguenti impostazioni:

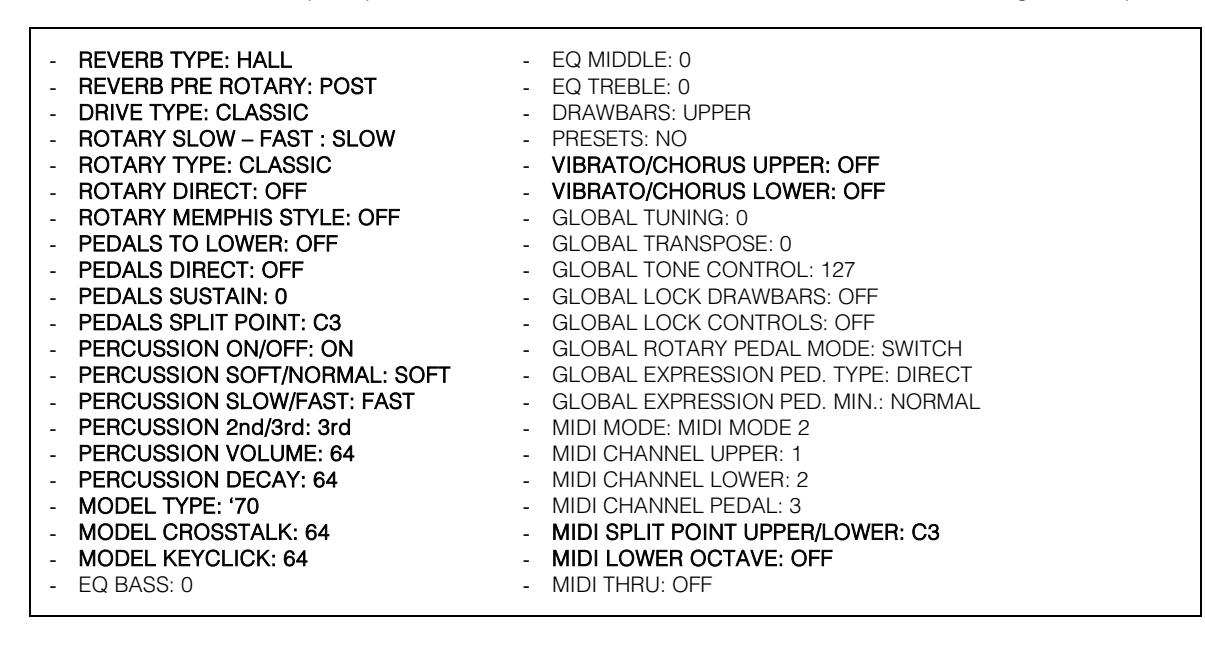

#### **NOTA**

*Una volta effettuato il Factory Reset, tutte le modifiche che si erano memorizzate in precedenza verranno irrimediabilmente perse.*

## <span id="page-28-1"></span>8.4 RISOLUZIONE AI PROBLEMI PIU' COMUNI

#### Lo strumento non si accende.

- Controllare che l'alimentatore esterno sia correttamente inserito nella presa di corrente e che sia collegato allo strumento.
- Assicurarsi che nella presa ci sia corrente.

#### Lo strumento non produce alcun suono.

- Controllare che la porta MIDI OUT dello strumento trasmittente sia collegata alla [MIDI IN1] o alla [MIDI IN2/PEDALS] del Legend Exp.
- Controllare che lo strumento trasmittente invii i dati MIDI e che gli stessi siano nei canali impostati nel Legend Exp.
- Controllare che il potenziometro [VOLUME] del pannello frontale non sia posizionato completamente a sinistra.
- Controllare che il pedale d'espressione eventualmente collegato al connettore [EXP] del pannello posteriore non sia posizionato al minimo (completamente alzato).
- Controllare che ci sia almeno un drawbar estratto.

#### Il suono è distorto o si odono colpi dagli altoparlanti.

- Abbassare il volume.
- Si è aggiunto l'effetto di distorsione tramite il potenziometro [DRIVE] del pannello frontale. Se non si desidera avere distorsione, posizionare il potenziometro completamente a sinistra.

#### Lo strumento non è intonato con gli altri.

Regolare l'intonazione con il parametro TUNING delle funzioni GLOBAL (vedi par. 6.1).

#### Il pedale d'espressione non produce alcun effetto.

- Verificare che il cavo di collegamento sia collegato al connettore [EXP] del pannello posteriore e che non sia danneggiato.

#### Il pedale switch non produce alcun effetto.

- Se si desidera controllare le velocità dell'effetto Rotary controllare che il cavo di collegamento sia collegato al connettore [ROTARY] del pannello posteriore.
- Controllare che il cavo di collegamento non sia danneggiato.

#### Il pedale switch funziona al contrario.

- Assicurarsi di non accendere lo strumento con il pedale premuto.

#### Uno o più dei seguenti controlli / effetti sembrano non funzionare.

- Sezione Pedals: è stata assegnata all'uscita [PEDALS] del pannello posteriore (vedi par. 5.4).
- Sezione Pedals: se si suona con una tastiera, verificare che la funzione PEDALS TO LOWER sia attiva.
- Rotary: è stato disabilitato tramite la funzione ROTARY DIRECT (vedi par. 5.2).

**Smaltimento dei rifiuti elettrici ed elettronici (applicabile nell'Unione Europea e negli altri paesi europei con servizio di raccolta differenziata)** 

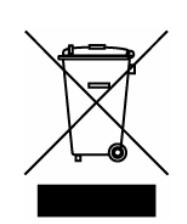

**Ai sensi dell'art. 13 del Decreto legislativo 25 luglio 2005, n. 151 "Attuazione delle Direttive 2002/95/CE, 2002/96/CE e 2003/108/CE"** 

II simbolo presente sul prodotto o sulla sua confezione indica che il prodotto non verrà trattato come rifiuto domestico. Sarà invece consegnato al centro di raccolta autorizzato per il riciclo dei rifi uti elettrici ed elettronici. Assicurandovi che il prodotto venga smaltito in modo adeguato, eviterete un potenziale impatto negativo sull'ambiente e la salute umana, che potrebbe essere causato da una gestione non conforme dello smaltimento del prodotto. Il riciclaggio dei materiali contribuirà alla conservazione delle risorse naturali. Per ricevere ulteriori informazioni più dettagliate Vi invitiamo a contattare l'uffi cio preposto nella Vostra città, il servizio per lo smaltimento dei rifi uti o il negozio in cui avete acquistato il prodotto.

Lo smaltimento del prodotto da parte dell'utente comporta l'applicazione delle sanzioni amministrative previste dalla normativa di legge.

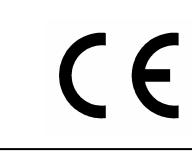

Questo prodotto è conforme ai requisiti delle direttive EMCD 2004/108/EC e LVD 2006/95/EC.

#### IMPORTANT SAFETY INSTRUCTIONS WARNING: READ THIS FIRST! **AVIS IMPORTANT!** \*\*\*

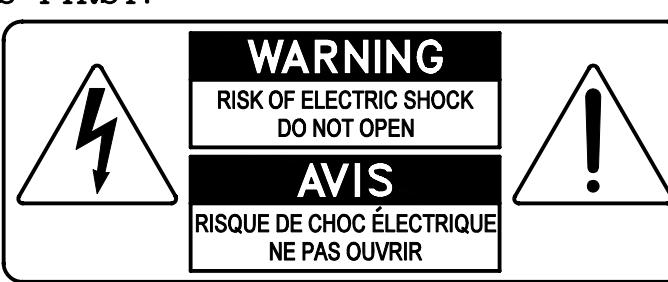

This symbolis intended to alert the user to the presence of uninsulated "dangerous voltage" within the product's enclosure that may be of sufficient magnitude to constitute a risk of electric shock to persons.

This symbolis intended to alert the user to the presence of important operating and maintenance (servicing) instructions in the literature accompanying the appliance.

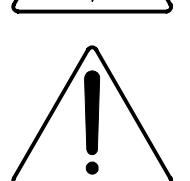

Ce simbole sert pour avertir l'utilisateur qu'à l'interieur de ce produit sont présents éléments non isolés soumis à .<br>"tensions dangereuses" suffisants à créer un risque d'électrocution.

Ce simbole sert pour avertir l'utilisateur qu'à l'interieur de la documentation de l'appareil sont presentes importantes instructions pour l'utilisation correcte et la manutention de l'appareil.

**WARNING** TO REDUCE THE RISK OF FIRE OR ELECTRIC SHOCK: DO NOT EXPOSE THIS APPARATUS TO RAIN OR MOISTURE AND OBJECTS FILLED WITH LIQUIDS, SUCH AS VASES, SHOULD NOT BE PLACED ON THIS APPARATUS. DO NOT REMOVE COVER (OR BACK) NO USER-SERVICEABLE PARTS INSIDE REFER SERVICING TO QUALIFIED SERVICE PERSONNEL

**ATTENTION** AFIN D'EVITER LES RISQUES DE FEU OU SCHOCK ÉLÉCTRIQUE: N'EXPOSÉZ PAS CET INSTRUMENT À PLUIE OU HUMIDITÉ NE PAS OUVRIR LE COUVERCLE (OU PANNEAU ARRIERE) L'UTILISATEUR NE PEUT EFFECTUER AUCUNE REPARATION POUR TOUTE REPARATION EVENTUELLE, FAIRE APPEL A UN PERSONNEL QUALIFIE

## "INSTRUCTIONS PERTAINING TO A RISK OF FIRE, ELECTRIC SHOCK. OR INJURY TO PERSONS"

## **WARNING:**

- 1) Read these instructions.
- 2) Keep these instructions.
- 3) Heed all warnings.
- 4) Follow all instructions.
- 5) Do not use this apparatus near water.
- 6) Clean only with dry cloth.
- 7) Do not block any ventilation openings. Install in accordance with the manufacturer's instructions.
- 8) Do not installnear any heat sources such as radiators, heat registers, stoves,
- or other apparatus (including amplifiers) that produce heat.
- 9) Do not defeat the safety purpose of the polarized or grounding-type plug. A polarized plug has two blades with one wider than the other. A grounding type plug has two blades and a third grounding prong. The wider blade or the third prong are provided for your safety. If the provided plug does not fit into your outlet, consult an electrician for replacement of the obsolete outlet.
- 10) Protect the power cord from being walked on or pinched, particularly at plugs, convenience receptacles, and the point where they exit from the apparatus.
- 11) Only use attachments/accessories specified by the manufacturer.
- 12) Use only with the cart, stand, tripod, bracket, or table specified by the manufacturer, or sold with the apparatus. When a cart is used, use caution when moving the cart/apparatus combination to avoid injury from tip-over.

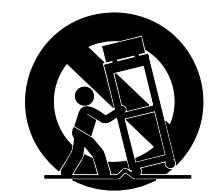

- 13) Unplug this apparatus during lightning storms or when unused for long periods of time.
- 14) Refer all servicing to qualified service personnel. Servicing is required when the apparatus has been damaged in any way, such as power-supply cord or plug is damaged, liquid has been spilled or objects have fallen into the apparatus, the apparatus has been exposed to rain or moisture, does not operate normally, or has been dropped. NOTE: The socket-outlet shall be installed near the equipment and shall be easily accessible. To completely disconnect

this apparatus from the AC MAINS, disconnect the power supply cord plug from the AC receptacle.

SAVE THESE INSTRUCTIONS

 $***$ 

INSTRUCTIONS A CONSERVER

# **INDEX**

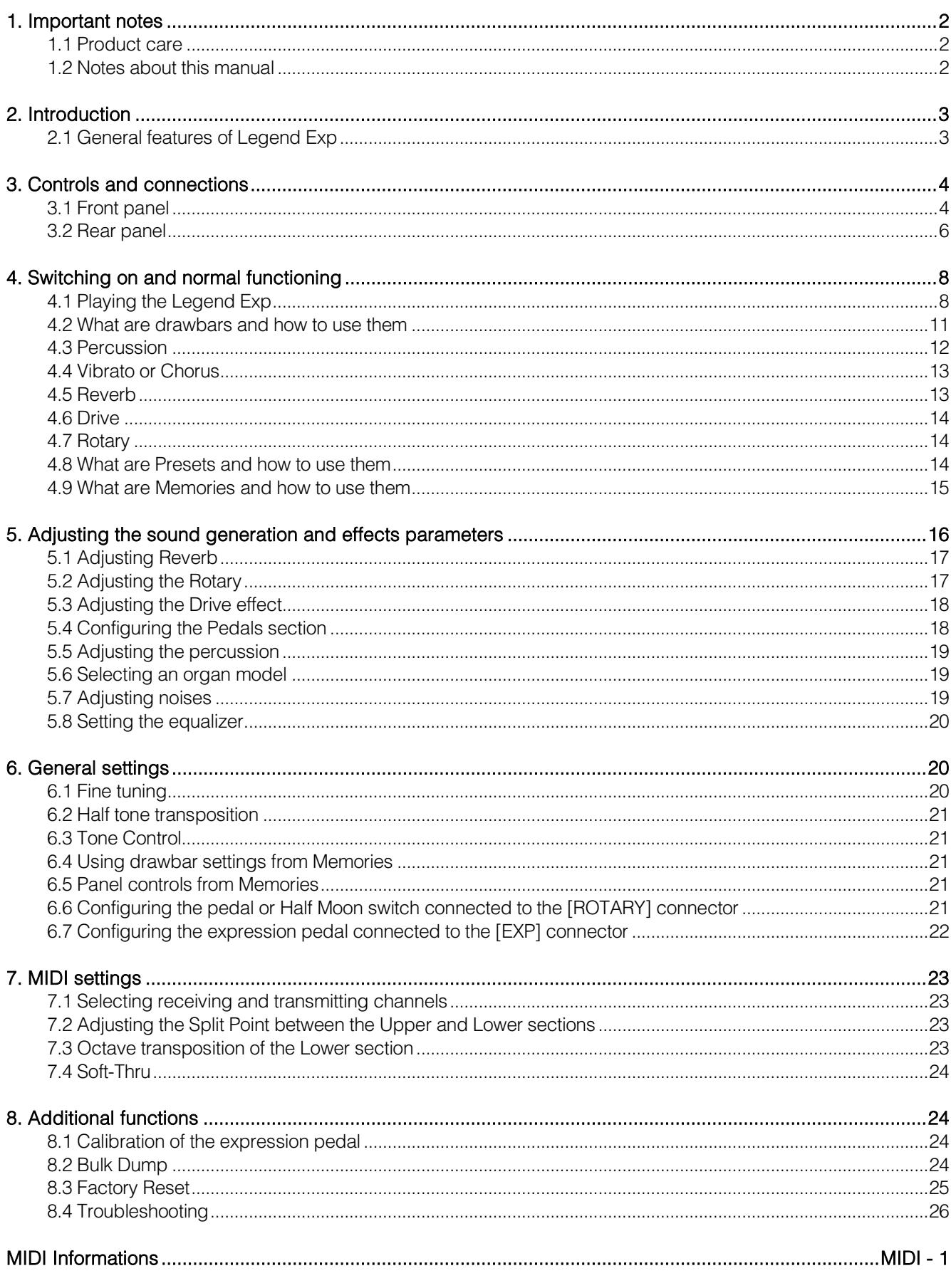

# 1. IMPORTANT NOTES

## <span id="page-33-1"></span><span id="page-33-0"></span>1.1 PRODUCT CARE

- Do not apply excessive force to the instrument's structures and controls (knobs, buttons, keyboard etc...).
- Whenever possible, do not place the instrument close to units that generate strong interference, such as radio - TV sets, monitors, etc ...
- Do not place the instrument close to heat sources, in damp or dusty places or in the vicinity of strong magnetic fields.
- Do not expose the instrument to direct sunlight.
- Never insert foreign bodies or liquids of any kind into the instrument.
- For cleaning use only a soft brush or compressed air; never use detergents, solvents or alcohol.
- Always use good quality screened cables for connection to amplification or diffusion systems. When disconnecting cables from sockets, always take hold of the connector and not the cable itself; when winding cables do not knot or twist them.
- Before making connections make sure that the other units you are about to connect (especially amplification and diffusion systems) are switched off. This will prevent noisy or even dangerous signal peaks.
- Only use the external power adapter supplied with the instrument. Using an incorrect adapter may cause damage.
- Make sure that the mains voltage is exactly as printed on the instrument's power supply.
- When the instrument is going to be unused for a long period, disconnect the power supply from the socket.
- Keep the power supply away from sources of heat.

## <span id="page-33-2"></span>1.2 NOTES ABOUT THIS MANUAL

- Keep this manual with care.
- This manual is an integral part of the instrument. The descriptions and illustrations contained in this publication are not binding.
- While the instrument's essential characteristics remain the same, the manufacturer reserves the right to make any modifications to parts, details or accessories considered appropriate to improve the product or for requirements of a constructional or commercial nature, at any time and without undertaking to update this publication immediately.
- All rights reserved; the reproduction of any part of this manual, in any form, without the manufacturer's specific written permission, is forbidden.
- All the trademarks referred to in this manual are the property of the respective manufacturers.
- Please read all the information carefully, so that you obtain the best performance and will from your instrument.
- The codes or numbers in square brackets ([ ]) indicate the names of the buttons, sliders, trimmers and connectors on the instrument. For example, [UPPER] refers to the UPPER button.
- Le illustrazioni sono puramente a scopo informativo e possono differire dal vostro prodotto.
- The illustrations are purely for information purposes and may differ from your product.
- The instructions provided in this manual only concern the instrument's operating system version that was up to date when the document was released. Therefore, such instructions might not describe faithfully your current operating system release.

Please, visit the website www.viscountinstruments.com to check for the newest operating system release and manual.

#### This user manual is updated to version 1.6 of the instrument's operating system.

# 2. INTRODUCTION

## <span id="page-34-1"></span><span id="page-34-0"></span>2.1 GENERAL FEATURES OF LEGEND EXP

**Legend Exp** is a sound generation module that simulates all the features of the electromechanical organ widely known as the *Hammond* organ. The core of the instrument is the new sound generation technology TMT (Tonewheel Modeling Technology), an innovative synthesis technology with physical models that take into account all the factors that affect the sound of the original organs, such as the perfect synchronization of the sound wheels, imperfect electrical circuits, engine noises, etc ...

The instrument has nine drawbars to adjust the sound of the Upper, Lower and Pedals sections, which simulate the upper manual, lower manual and pedalboard of the electromechanical organ.

**Legend Exp** can receive MIDI data from one, two or three MIDI channels simultaneously. Different functioning modes can be activated, in order to play:

- the Upper, Lower and Pedals sections on a single MIDI keyboard;
- the Upper and Lower sections on a single MIDI keyboard and the Pedals section on a MIDI pedalboard;
- the Upper and Lower sections on two different MIDI keyboards and the Pedals section on the same keyboard assigned to the Lower section;
- the Upper and Lower sections on two different MIDI keyboards the Pedals section on a MIDI pedalboard;

The Legend Exp also features the classic Vibrato, Chorus and Percussion controls, together with a Rotary speed switch, simulating the classic rotary speaker used with electromechanical organs. The rear connection panel allows to use either a Half Moon switch or a pedal switch to set the rotation speed.

All the effects, the sound and the noises of the organ, such as the type and level of reverb and distortion, the type of rotating speaker, the percussion level, the three-band equalizer, the Keyclick and Crosstalk noises can be adjusted. A 3x8 segments LCD display allows for an easy and intuitive adjustment of all parameters and settings.

The user can select six different types of electromechanical organ from different periods, each with its own sound features.

There are 25 Memory slots to store the sound generation parameters and the general settings of the instrument, and 4 Presets for each section to store the drawbars status.

Furthermore, Legend instruments have a dedicated application, called Legend Editor. This software is compatible with Windows and Mac OS and is available for download at www.viscountinstruments.com

Install it on your computer to fine tune all the sound generation parameters, such as the signal level of each single drawbar, the click level, the Modulation parameters of the Vibrato and Chorus effects, the overdrive effect (choose between different styles), the speed and acceleration of the rotary speaker and many other settings.

The application also allows you to save and load these parameters on your computer and to upload new organ models to the instruments. These new models will be made available on the official website.

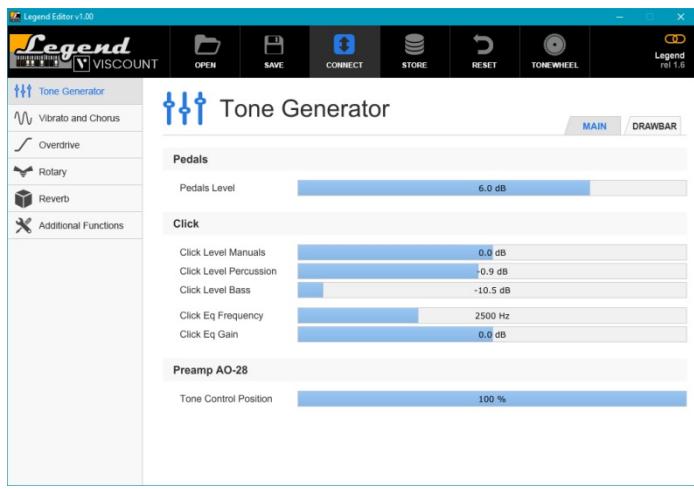

# 3. CONTROLS AND CONNECTIONS

## <span id="page-35-1"></span><span id="page-35-0"></span>3.1 FRONT PANEL

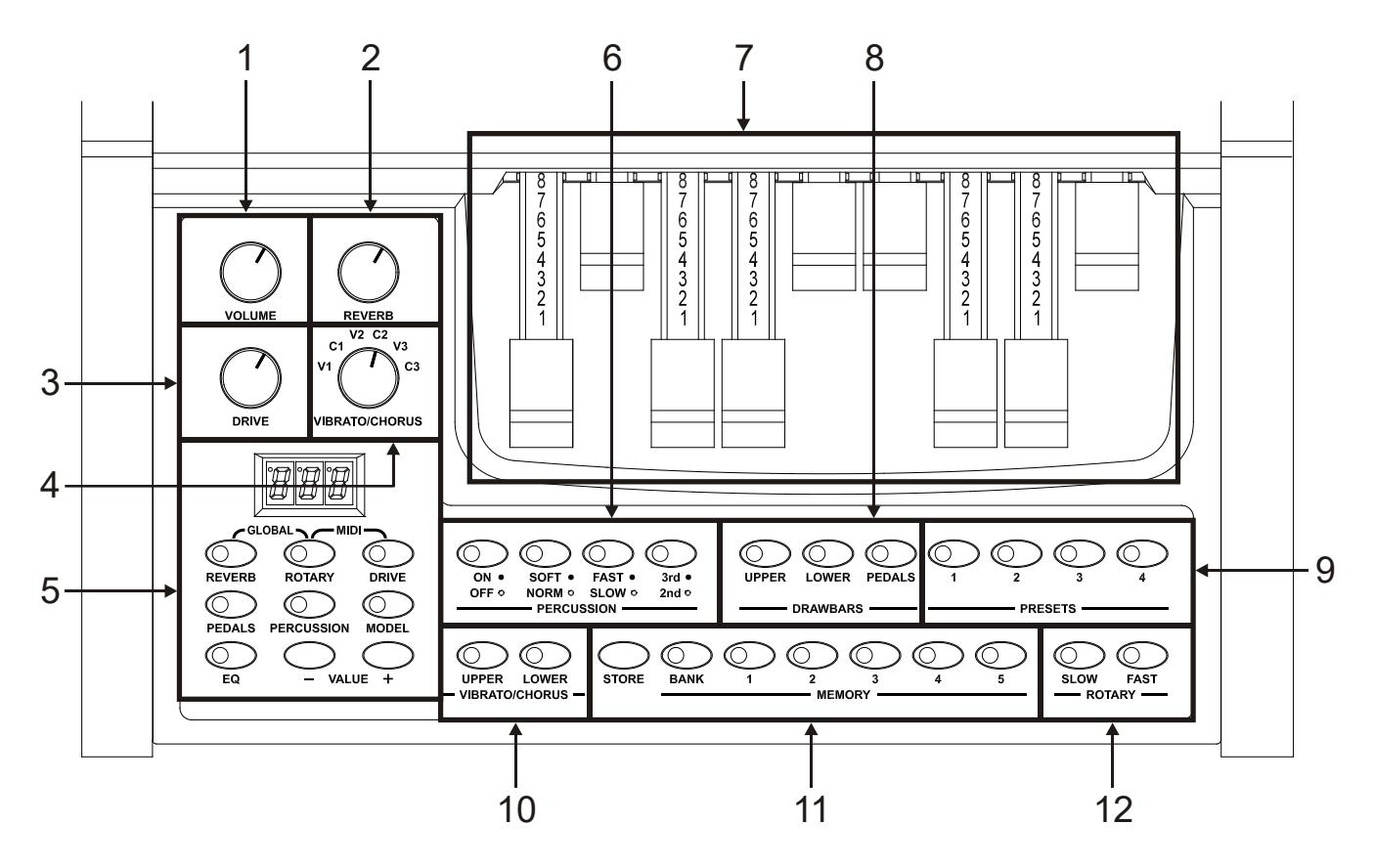

#### **1.** [VOLUME] Potentiometer.

Adjusting the instrument's volume. Turn the potentiometer to the left end to set the volume to zero.

#### **2.** [REVERB] knob.

This knob regulates the quantity of the selected reverb effect. Turn the potentiometer to the far left to disable the effect.

For further information on Reverb read par. 4.5.

#### **3.** [DRIVE] knob.

This knob can be used to regulate the amount of distortion. Turn the potentiometer to the far left to disable the effect.

For further information on the Drive effect, see par. 4.6.

#### **4.** [VIBRATO/CHORUS] knob.

Knob for selection of the six types of VIBRATO (V1 – V2 – V3) and CHORUS (C1 – C2 – C3) effects. For more information on the Vibrato and Chorus effects see par. 4.4.

#### **5.** Programming section.

The buttons in this section of the front panel set and recall the sound generation parameters and the instrument settings thanks to the 3x8 segments display.

- [REVERB]: Reverb effect parameters (see par.5.1).
- [ROTARY]: Rotary effect (rotating speaker) parameters (see par.5.2).
- [DRIVE]: Drive (distortion) effect parameters (see par.5.3).
- [PEDALS]: Pedals section parameters (see par.5.4).
- [PERCUSSION]: percussion effect parameters (see par.5.5).
- [MODEL]: select an electromechanical organ model (see par.5.6).
- [EQ]: internal equalizer settings (see par.5.8).
- [VALUE +] and [VALUE -]: increase or decrease (respectively) the value shown on the display.
- [REVERB] + [ROTARY] (GLOBAL): press these buttons simultaneously to access the system parameters.
- [ROTARY] + [DRIVE] (MIDI): press these buttons simultaneously to display the MIDI interface settings.

#### **6.** PERCUSSION section.

- These controls enable and customise the percussion sound on the Upper section:
- [ON/OFF]: activate (led on) and deactivate (led off) the percussion.
- [SOFT/NORM]: select one of the two percussion levels. In NORMAL mode (led off) the volume of the percussion is set with the potentiometer PERCUSSION VOLUME parameter (see par. 5.5). In SOFT (led on) the volume is attenuated.
- [FAST/SLOW]: switch between two percussion decay durations. In SLOW mode (led off) the decay time is set by the PERCUSSION DECAY parameter (see par. 5.5). In FAST mode (led on) the decay time is shorter.
- [2nd/3rd]: select the percussion harmonic. 2ND (led off) selects the second harmonic (equivalent to a 4 'register), 3RD (led on) selects the third harmonic (equivalent to a 2 2/3' register).

For further information on the percussion read par. 4.3.

#### **7.** Drawbars.

Adjust the sound of the selected section using the DRAWBARS buttons (see point 8). For further information on drawbars, read par. 4.2.

#### **8.** DRAWBARS section.

Select the organ section controlled by the drawbars (see point 6).

- [UPPER]: select the Upper section, representing the upper manual of the organ.
- [LOWER]: select the Lower section, representing the lower manual of the organ.
- **[PEDALS]**: select the Pedals section, representing the organ pedalboard.

#### **9.** PRESETS section.

Choose a Preset for the selected section. Sections are selected using the buttons of the DRAWBARS section. For more information on Presets see par.4.8.

#### **10.** VIBRATO/CHORUS section.

Select a Vibrato or Chorus effect with the [VIBRATO/CHORUS] knob (see point 4) and then use these buttons to assign this effect to the Upper section ([UPPER] button) and / or to the Lower and Pedals section ([LOWER] button). For more information on the Vibrato and Chorus effects see par. 4.4.

#### **11.** MEMORY section.

Use these buttons to select and store Memories.

- [STORE]: press this button and a Memory button ([1] to [5]) to save a Memory. Press a PRESETS section button (see point 9) to save a preset.
- [BANK]: press this button and one of the Memory buttons ([1] to [5]) simultaneously to select one of the 5 Memory banks.
- [1] … [5]: each of these buttons recalls a specific Memory. The led light indicates the currently selected Memory.

For more information on Memories see par. 4.9.

#### **12.** ROTARY section.

Use these buttons to switch between the two speeds ([SLOW] and [FAST]) of the internal rotary effect, to simulate the sound generated by the classic rotating speaker used with electromechanical organs. To stop the speaker rotation (Brake mode), press the currently selected speed button (indicated by the led on). Brake mode is also indicated by the leds off of both buttons.

For more information on the Rotary effect, see par. 4.7.

## <span id="page-37-0"></span>3.2 REAR PANEL

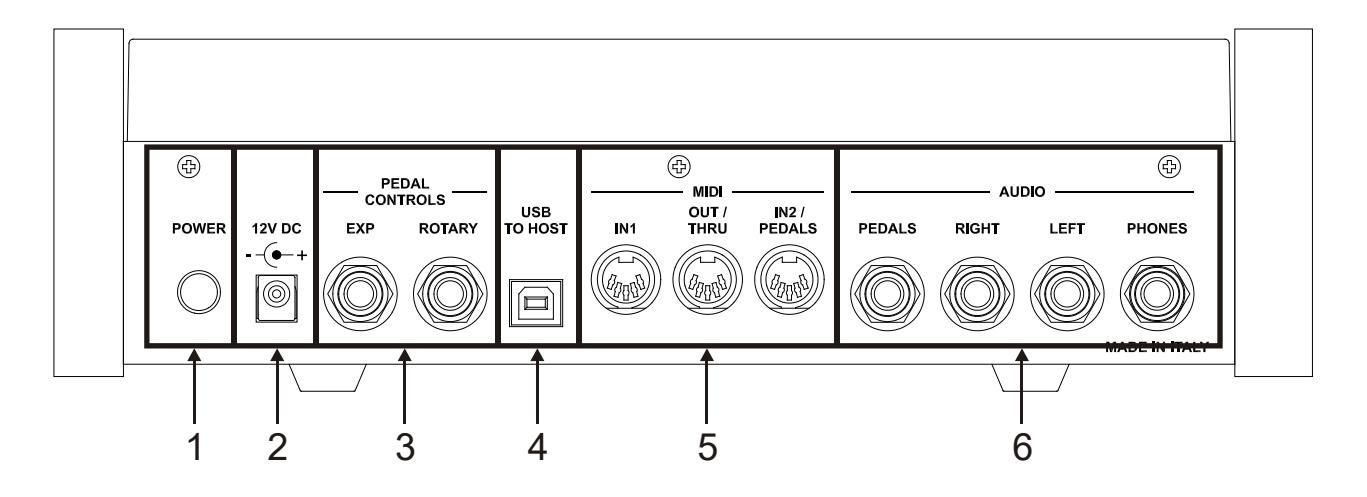

- **1.** [24 V DC] connector: plug here the external power cable supplied with the instrument.
- **2.** [POWER] switch: on / off switch.

#### **3.** [PEDALS CONTROLS] connectors.

- [EXP]: connect here the expression pedal's cable, for continuous volume control during the performance. Use with:
	- Expression pedal of the optional Viscount pedalboard (EXPRESSION cable).
	- Optional Viscount expression pedal.
	- Any expression pedal.
- [ROTARY]: connector for the external pedal switch or Half Moon switch to control the speed of the internal Rotary effect. Use with:
	- Control lever on the expression pedal of the optional Viscount pedalboard (ROTARY cable).
	- Optional Viscount switch pedal.
	- Any switch type pedal.
	- Any external Half Moon switch.

The operation of the pedal plugged to this connector is determined by the position of the control lever on the instrument (see point 12 of par. 3.2), as described in the following table:

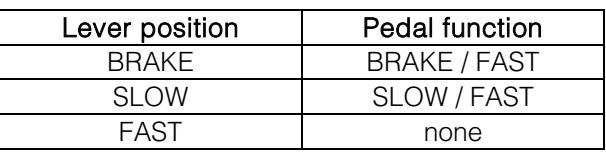

#### NB

- *When switching on, the instrument automatically detects the polarity of the switch pedal connected to the [ROTARY] connector. Do not hold down the pedal when turning the power on, to avoid reversing the operation of the pedal.*
- *The operation of the pedals connected to the [EXP] and [ROTARY] connectors can be customized. For more information see par. 6.6 and 6.7.*
- *For the expression pedal and the external Half Moon switch to work properly, it is necessary to select the correct pedal/switch type from the Legend Exp settings. For more information see par. 6.6 and 6.7.*

#### **4.** [USB TO HOST] connector: this USB port can be used to:

- connect a computer or any MIDI device equipped with this kind of port to send and receive MIDI data.
- connect the instrument to a computer and use the Legend Editor application*.*
- connect the instrument to a computer and update the instrument's firmware through the Viscount

#### Legend Update application.

#### NB

*The applications Legend Editor and Viscount Legend Update can be downloaded from www.viscountinstruments.com.*

#### **5.** [MIDI] connectors.

- [IN1]: input port, to be connected to an external MIDI unit used to play Legend Exp. Collegare questa presa all'uscita MIDI del dispositivo trasmittente (per es. tastiera, master controller, sequencer).

#### NB

*Always use the [IN2/PEDALS] connector with the optional Viscount pedalboard.*

- **[OUT/THRU]**: these MIDI data connectors transmit the MIDI data generated by the Legend Exp. If the Soft Thru function is active (see par.7.4), this connector transmits the data received from the [IN1], [IN2/PEDALS] and [USB TO HOST] ports. This function can be used to connect multiple MIDI devices (e.g. to connect a MIDI keyboard to the Legend  $Exp$  and send the signal to an external expander). Connect this port to the MIDI input of the receiving device.
- [IN2/PEDALS]: input port, to be connected to an external MIDI unit used to play Legend Exp and to connect the optional Viscount pedalboard or any other MIDI pedalboard.

For more information about the Legend Exp MIDI interface, refer to par. 6.2 and MIDI Informations.

#### **6.** [AUDIO] jack connectors.

- **[PEDALS]**: this line output only transmits the signal from the Pedals section. To enable this output activate the PEDALS DIRECT function as described in par. 5.4. When the function is deactivated, the signal form the Pedals section is transmitted through the other outputs instead, and the [PEDALS] output is disabled.
- [PHONES]: stereo output for connecting a set of headphones. The port sends out the instrument's general signal.
- [LEFT] e [RIGHT]: line outputs; use to connect the instrument to external audio devices (amplified speakers, mixers, amplifiers); they transmit the instrument's general signal. When used with stereo systems, connect the [LEFT] output to the left channel and the [RIGHT] output to the right channel. When using a monophonic system, any of the two outputs ([LEFT] or [RIGHT]) can be connected indistinctly; however, doing so will make it impossible to hear the stereophonic effect generated by the Rotary simulation: it is only possible to hear the connected audio channel. Therefore this is not recommended.

#### WARNINGS ON THE USE OF SPEAKERS

- *Always perform the connection while both instrument and speakers are switched off. Then first switch on the instrument and later the speakers.*
- *The use of balanced cables is recommended for connecting the [LEFT], [RIGHT], [PEDALS] and [FX SEND] outputs.***BALANCED**

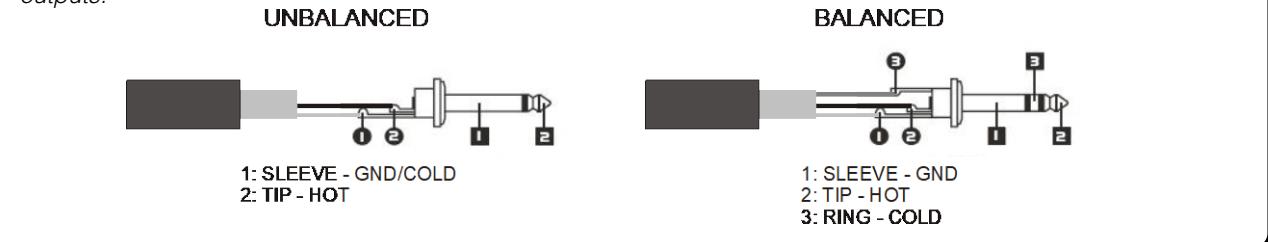

# <span id="page-39-0"></span>4. SWITCHING ON AND NORMAL FUNCTIONING

To switch on the instrument follow these simple rules:

- 1. Turn the [VOLUME] potentiometer to the left (closed).
- 2. When using headphones, do not wear them.
- 3. Switch on the instrument through the [POWER] switch on the rear panel.
- 4. Wait until the LED light sequence on the front panel is over and the letter " *M--* " appears on the display: the instrument is now ready to be played.
- 5. Adjust the volume as needed and / or wear headphones if necessary.

After switching on, the instrument recalls the following settings:

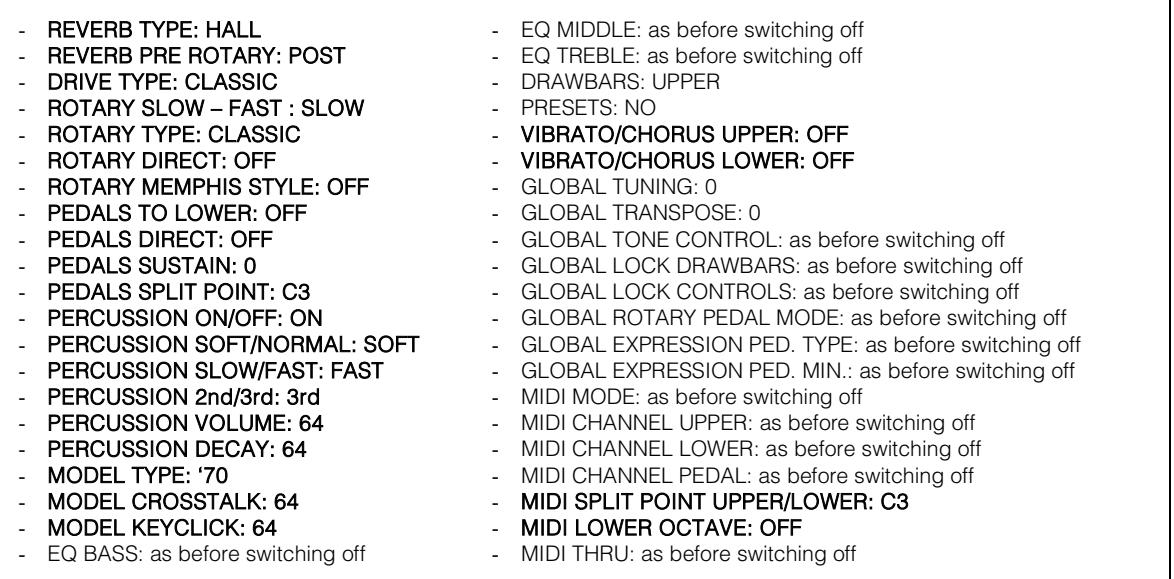

The functions shown in bold can be saved to Memories for later use. Saved settings can be recalled at any time using Memories. For more information on Memories see par. 4.9.

## <span id="page-39-1"></span>4.1 PLAYING THE LEGEND EXP

**Legend Exp** simulates the upper and lower manuals as well as the pedalboard of electromechanical organs. From this point onward, with regards to Legend Exp,

- upper manual refers to the Upper section
- lower manual refers to the Lower section
- pedalboard refers to the Pedals section

These sections can be played in different ways, according to the instrument(s) transmitting the signal and the user's preferences. First, select the appropriate MIDI data reception mode, called MIDI MODE.

To select a MIDI MODE, press and hold the [ROTARY] button and then push the [DRIVE] button repeatedly. An alternative procedure is holding down the [DRIVE] button and then [ROTARY] until the letters "*MdE*" appear on the display (the same message will appear at the first access to the MIDI menu after switching on the instrument).

Now press [VALUE +] or [VALUE -], to switch between modes. The display will show the currently selected MIDI MODE:

- "*Md1*": MIDI MODE 1
- "*Md2*": MIDI MODE 2

#### MIDI MODE 1

When in this mode, *Legend Exp* receives data from the Upper MIDI channel and sends it to the Upper and Lower sections, while a second channel is assigned to the Pedals section. The MIDI notes will be sent to the appropriate section according to the Split Point between the Upper and Lower sections, also taking into account the PEDALS TO LOWER function (if active) and its Split Point. The following picture shows how the notes are distributed.

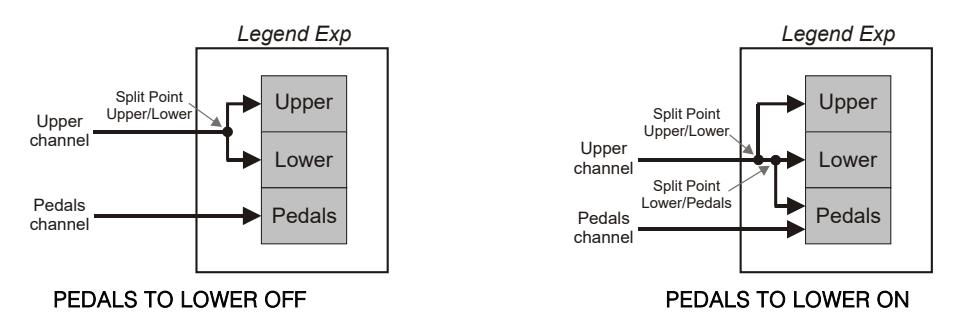

#### MIDI MODE 2

When in this mode, Legend Exp receives data from three different MIDI channels, divided among the Upper, Lower and Pedals sections, so that each can then be played on a different device. It is also possible to play the Pedals section through the same device assigned to the Lower section by activating the PEDALS TO LOWER function and its Split Point. The input notes are sent to the appropriate sections as illustrated below.

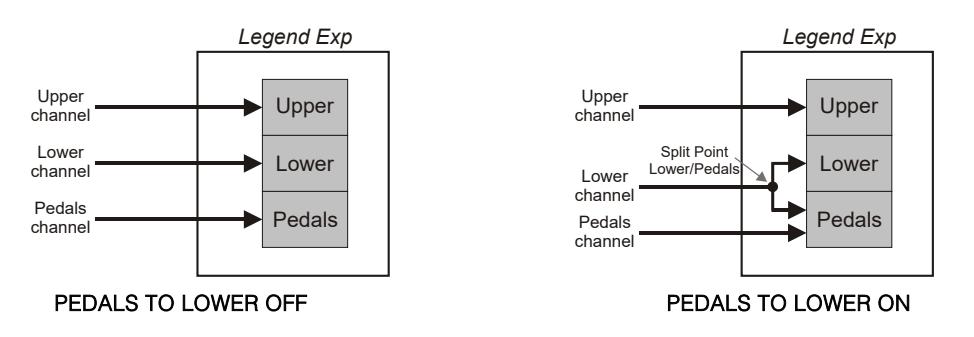

#### NB

*The Factory Settings (for new instruments or after a Factory Reset) assign the following MIDI channels to the sections:* Upper: 1

- *Lower: 2*
- Pedals: 3
- 

#### How to play Upper, Lower and Pedals sections with one external keyboard on a single MIDI channel

- 1. Connect the keyboard's MIDI output to the [IN1] or [IN2/PEDALS] connector of the Legend Exp.
- 2. While pressing the [ROTARY] button, push [REVERB] until the display shows the message "*MdE*".
- 3. Press [VALUE +] or [VALUE -] button until the display shows the message " *Md1* ".
- 4. Select the same MIDI channel for the Upper section on the Legend  $Exp$  (see par. 7.1) and on the external keyboard.
- 5. The Split Point between the Upper and Lower sections is set by default on the C3 key. If you want to select a different key, follow the procedure described in par. 7.2.
- 6. If you also want to play the Pedals section, press the [PEDALS] button until the display shows the message " *tLr* ". Press [VALUE +] or [VALUE -] until you see the message " *LAy* " or " *sPL* " (see par.5.4).

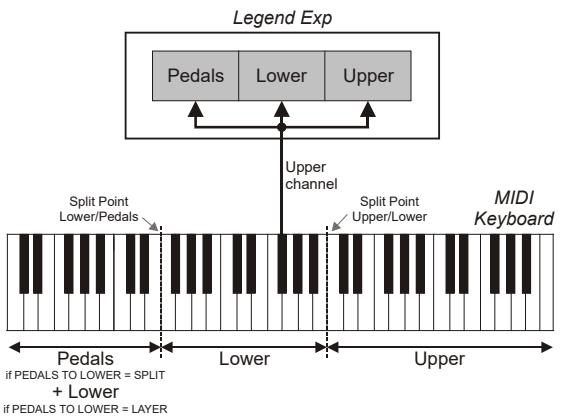

#### How to play both Upper and Lower sections with an external keyboard through a single channel and the Pedals section with a MIDI pedalboard

- 1. Connect the keyboard's MIDI output to the [IN1] or [IN2/PEDALS] connector of the Legend Exp.
- 2. Connect the pedalboard's MIDI output to the [IN1] or [IN2/PEDALS] connector of the Legend Exp that has not been already used during step 1. Please remember that the Viscount MIDI pedalboard, must always be connected to the [IN2/PEDALS] connector.
- 3. While pressing the [ROTARY] button, push [REVERB] until the display shows the message "*MdE*".
- 4. Press [VALUE +] or [VALUE -] button until the display shows the message "*Md1*".
- 5. Select the same MIDI channel for the Lower section on the Legend Exp (see par. 7.1) and on the external keyboard.
- 6. Select the same MIDI channel for the Pedals section on the Legend Exp (see par. 7.1) and on the external pedalboard.
- 7. Press the [PEDALS] button until the message "*tLr*" appears on screen. Press [VALUE +] or [VALUE -] until the display shows the message "*off*" (see par.5.4).
- 8. The Split Point between the Upper and Lower sections is set by default on the C3 key. If you want to select a different key, follow the procedure described in par. 7.2.

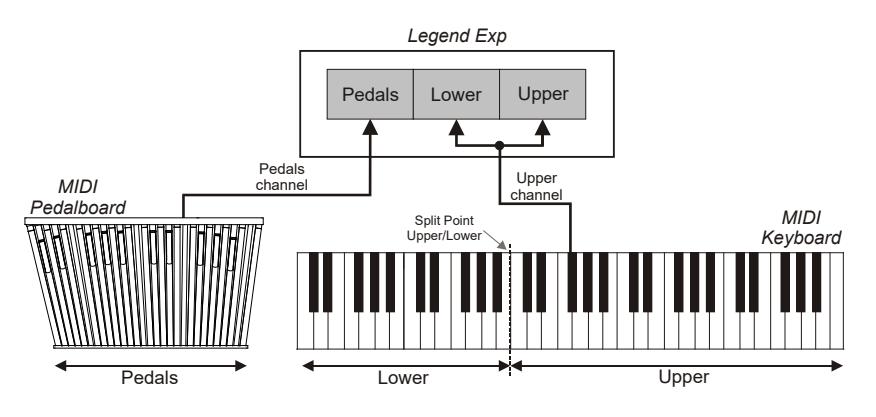

#### How to play the Upper and Lower sections with two different keyboards, while playing the Pedals section with the keyboard assigned to the Lower section

- 1. Connect the MIDI output of the keyboard that you wish to use as upper manual to the [IN1] or [IN2/PEDALS] connector of the Legend Exp.
- 2. Connect the MIDI output of the keyboard you wish to use as lower manual to the [IN1] or [IN2/PEDALS] connector of the Legend Exp that has not been already used during step 1.
- 3. While pressing the [ROTARY] button, push [REVERB] until the display shows the message "*MdE*".
- 4. Press [VALUE +] or [VALUE -] until the display shows the message "*Md2*".
- 5. Select the same MIDI channel for the Upper section on the Legend  $Exp$  (see par. 7.1) and on the external keyboard you wish to use as upper manual.
- 6. Select the same MIDI channel for the Lower

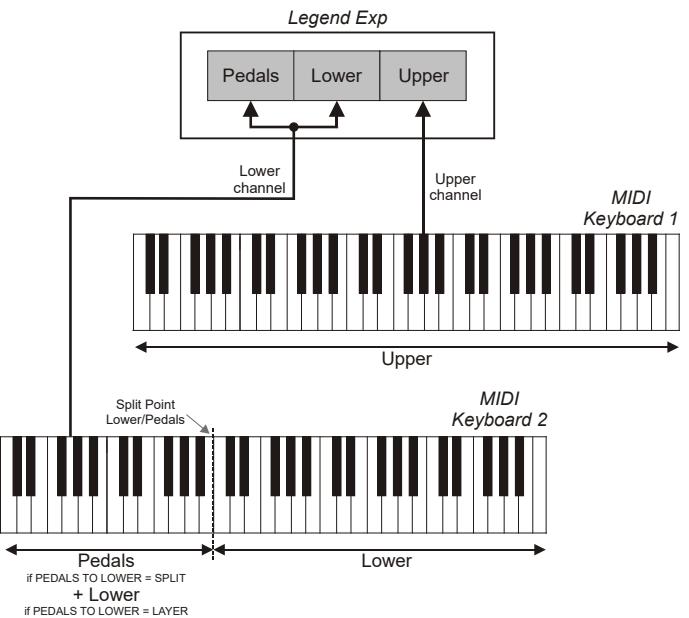

section on the Legend Exp (see par. 7.1) and on the external keyboard you wish to use as lower manual. 7. If you wish to play the Pedals section with the same keyboard used as lower manual, press the [PEDALS] button until the display shows the message "*tLr*" . Press [VALUE +] or [VALUE -] until the display shows the message " *LAy* " or " *SPL* " (see par.5.4).

 $\overline{\mathbf{V}}$  VISCOUNT

#### How to play Upper and Lower with two external keyboards and the Pedals section with a MIDI pedalboard

- 1. Connect the MIDI output of the keyboard that you wish to use as upper manual to the [IN1] or [IN2/PEDALS] connector of the Legend Exp.
- 2. Connect the MIDI output of the keyboard that you wish to use as lower manual to the MIDI input connector of the keyboard described in step 1 or to the MIDI pedalboard. Then connect use the Thru port of this device to the  $[IN1]$  or  $[IN2/PEDALS]$  connector of the Legend  $Exp$  that has not been used already in step 1. Please keep in mind that the Viscount MIDI pedal board must always be connected to the [IN2/PEDALS] connector.
- 3. Press [VALUE +] or [VALUE -] until the display shows the message "*Md2*".
- 4. Select the same MIDI channel for the Upper section on the Legend Exp (see par. 7.1) and on the external keyboard you wish to use as upper manual.
- 5. Select the same MIDI channel for the Lower section on the Legend Exp (see par. 7.1) and on the external keyboard you wish to use as lower manual.
- 6. Select the same MIDI channel for the Pedals section on the Legend Exp (see par. 7.1) and on the external pedalboard.

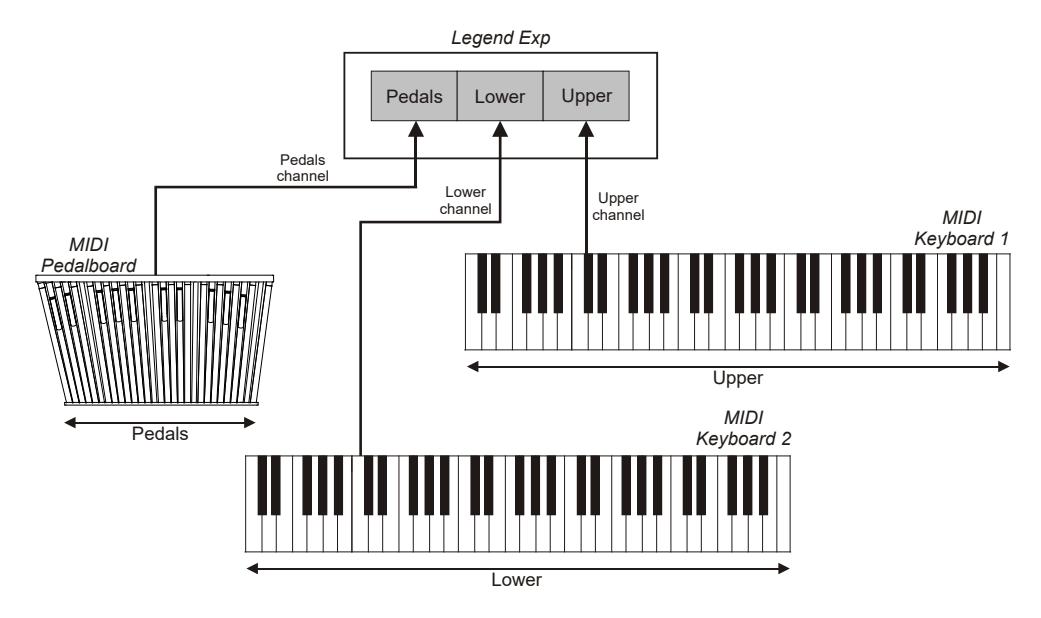

## <span id="page-42-0"></span>4.2 WHAT ARE DRAWBARS AND HOW TO USE THEM

The electromechanic organ sound generation is based on 91 metal wheels with bumps (called tonewheels) that revolve close to a magnet with a coil. The bumps of the wheels create a variation in the magnetic field, thus generating a voltage and hence a signal which, controlled through the drawbars and amplified, becomes sound.

Pipe organs generate sound by blowing compressed air inside a resonating tube, or pipe. Labial reeds produce a pure sound (without harmonics), very similar to that of a flute, which is the type of sound generated by an electromechanical organ with only one drawbar pulled out. The frequency of the sound generated by a pipe is directly proportional to its length: the longer the pipe, the lower the frequency. The pipe producing the root note is 8' long; shortening the length of one half, to 4', the note is an octave higher, while with a double lenght of 16', the generated note is one octave lower.

Drawbars work the same way, and it is possible to note how the size, expressed in feet, decreases from left to right, as in a graphic equalizer, where the frequency increases as one moves from left to right. The use of drawbars can be compared to that of faders in a graphic equalizer: faders modify the timbre of the input sound, just as drawbars in an electromechanical organ define the timbre by controlling the harmonics. Drawbars on the left control the lowest harmonics, while those on the right control increasingly higher notes. The only drawbar that does not follow this rule, as described below, is the second from the left

The level of the harmonic increases as the drawbar is pulled out, and the exact level is shown by the numbers printed on the bars; the level is decreased by pushing the drawbar in.

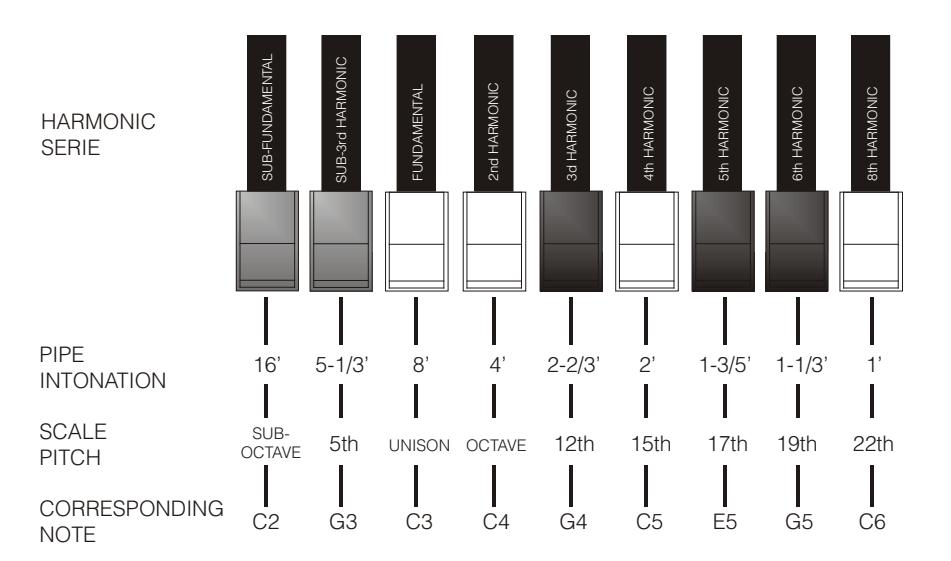

To know the relationship between the sound generated by various drawbars it is necessary to divide the size in feet of a given drawbar for the size of the first drawbar to the left (that generates the same sound of a 16' pipe). The white drawbars are those whose relationship with 16' is a power of 2 (2, 4, 8 and 16), this means that these drawbars have intervals of one or more octaves among them. The octave interval is considered the "purest", and the white color indicates this interval. Registers that have intervals different from the octave are marked by the black color. An exception is made for the first two drawbars, as the first is not white even though it has an interval of an octave, while the second seems to violate the harmonic scale (from low to high). These drawbars are brown in color, as they are sub-harmonics of the 8' register, which is traditionally considered the root note. Making an other comparison with an equalizer, drawbars can be used to generate sound according to frequency; the first two drawbars on the left (16' and 5 1/3') control bass, the central group of four drawbars (8', 4', 2 2/3 'and 2') define the main sound and the last three drawbars (1 3/5', 1 1/3' and 1') adjust the sound brightness.

**Legend Exp** allows you to choose which section to control through the 9 drawbars. To do so, use the DRAWBARS section buttons on the front panel:

- [UPPER]: the drawbars control the sound of the Upper section.
- [LOWER]: the drawbars control the sound of the Lower section.
- [PEDALS]: the drawbars control the sound of the Pedals section.

## <span id="page-43-0"></span>4.3 PERCUSSION

The percussion is a classic feature of electromechanical organs. It generates a harmonic with a quick attack and an exponential decay, that is added to the sound generated by the drawbars.

In the original electromechanical organs, the percussion was generated only on the upper manual and the sound produced by the drawbar 1' was muted when the percussion was activated. **Legend Exp** has the same features, and the percussion is only played on the Upper section (which represents the upper manual). To activate the percussion, use the tab [ON/OFF] button of the front panel.

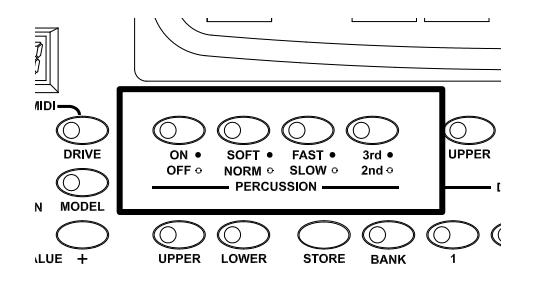

Percussion volume can be adjusted through the [SOFT/NORM] button. In NORMAL mode (led off) volume is set through the PERCUSSION VOLUME parameter (see par. 5.5). In SOFT mode (led on) the volume is decreased.

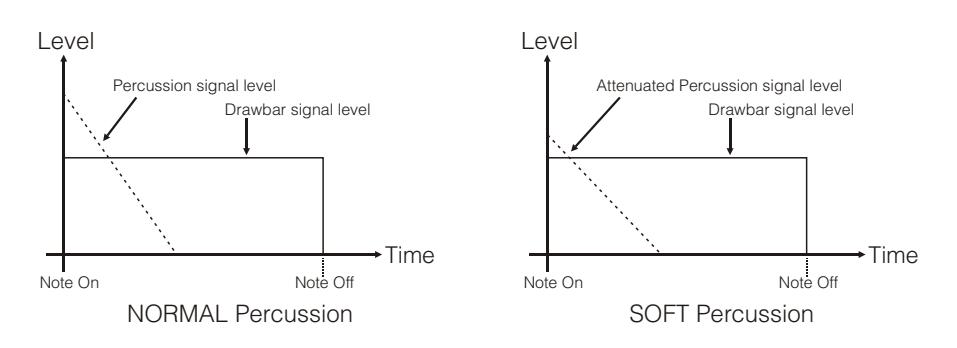

Select the percussion decay time through the [SLOW/FAST] button.

In SLOW mode (led off) the decay time is set by the PERCUSSION DECAY parameter (see par. 5.5). In FAST mode (led on) the decay time is shorter.

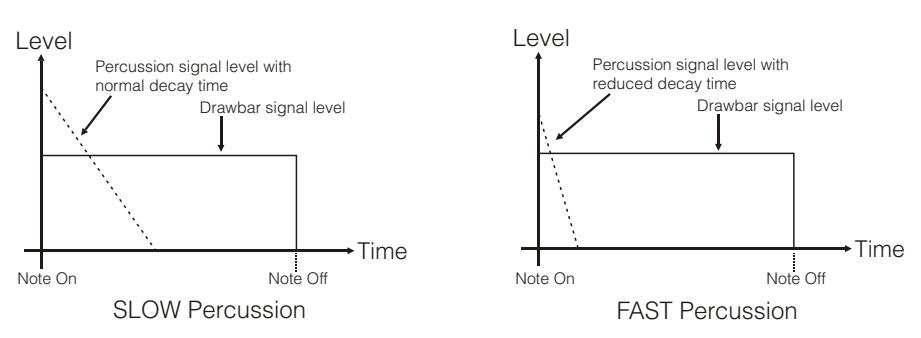

Select the percussion harmonic through the [2nd/3rd] button.

In SECOND mode (led off) the harmonic used by the percussion in the second (equivalent to a 4 'register). In THIRD (led on) the percussion harmonic is a third (equivalent to a 2 2/3' register).

## <span id="page-44-0"></span>4.4 VIBRATO OR CHORUS

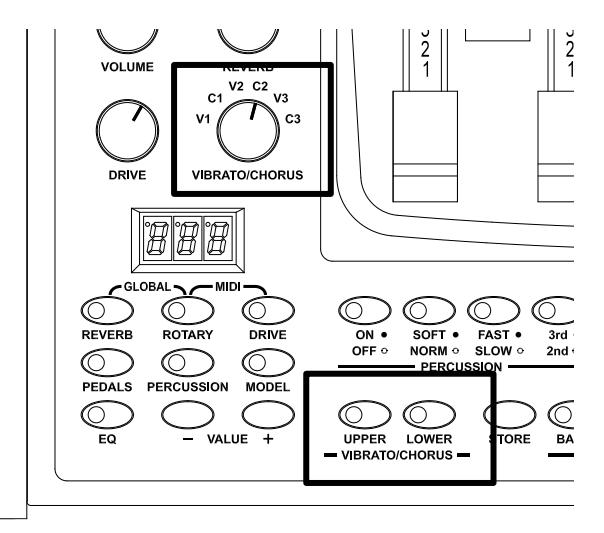

In the VIBRATO/CHORUS sections of the front panel there are three controls designed to apply the desired effect (Vibrato or Chorus) to the sound. The Vibrato cyclically modulates the pitch of the signal thus adding "spatiality" and "full-body" to the sound. Chorus adds the direct signal to the modulated signal. As a result, it affects both the signal's tuning and amplitude.

By pressing the [UPPER] button you can apply the Vibrato/Chorus effect to the Upper section. With [LOWER] you can add the effect to the Lower section and pedal.

The six-position knob [VIBRATO/CHORUS] allows you to select one of the three effects of Vibrato (V1-V2-V3) or one of the three Chorus (C1-C2-C3) effects, which differ by modulation depths.

## <span id="page-44-1"></span>4.5 REVERB

Reverb originates from the sum of the various acoustic reflections produced by a sound in a natural environment. In the original electromagnetic organs, the reverb was simulated by means of a special device containing one or more springs. The Reverb effect of the Legend Exp allows you to simulate a natural reverb and the reverb characteristic the electromechanical organ. Through the [REVERB] potentiometer on the front panel you can adjust the reverb level.

The Legend Exp allows the user to select the type of reverb effect and its position within the signal chain in relation to the Rotary effect. For further information on these two parameters see par. 5.1.

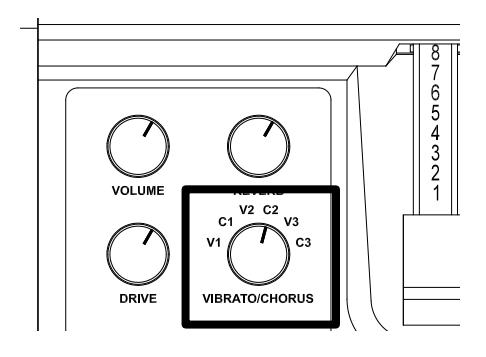

## <span id="page-45-0"></span>4.6 DRIVE

The Drive effect of Legend Solo faithfully reproduces the sound features of the analog distortion; the higher the input signal to the amplifier, the greater the distortion. You will notice therefore that the effect depends on a number of factors including the position of the expression pedal, the level and number of pulled-out drawbars and the amount of notes played (at low volumes, for example, it is necessary to play many notes to drive the signal to saturation.

Use the [DRIVE] potentiometer to adjust the quantity of distortion.

Legend Exp allows the user to select the type of distortion effects, using the display and the controls. For further information see par. 5.1.

## <span id="page-45-1"></span>4.7 ROTARY

The Legend Exp internal Rotary effect simulates the classic acoustic effect produced by a rotating speaker connected to the organ. This amplification and diffusion system became widespread with the advent of electromechanical organs. It consists of two sections, one dedicated to high-pitched tones and the other to bass. Both could rotate at different speeds, producing a peculiar three-dimensional effect due to the rotation of the speakers. This effect is the result of the sum of the Doppler effect, due to the relative movement of the sound source from the listener, and the sound reflections resulting from the rotation.

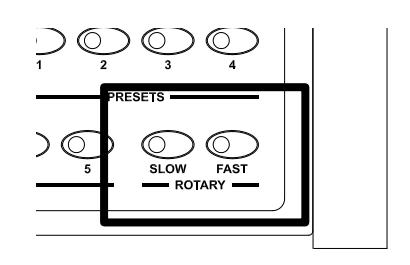

The Legend Exp effect allows to simulate as closely as possible both the continuous pitch variations caused by the different rotations of the speakers and the particular resonances generated inside the cabinet.

Through the [SLOW] button you can select the low speed, while using the [FAST] button is selected the high speed. Pressing the selected speed button (indicated by the led on) will stop the speaker rotation (Brake mode).

The speed of the Rotary effect can also be controlled through a switch pedal connected to the [ROTARY] jack on the rear panel. For more information on the pedal, read par.3.2.

**Legend Exp** allows the user to switch between different rotating speaker modes, to deactivate the effect or activate the MEMPHIS STYLE mode. For further information on these three parameters see par. 5.2.

## <span id="page-45-2"></span>4.8 WHAT ARE PRESETS AND HOW TO USE THEM

The most famous electromechanic organs were also equipped with drawbars combinations through which factory Presets could be used, without the need to manually change the position of the drawbars. These combinations, which back then could not be modified by the user, were called Presets. Legend Exp has four Presets for each section. To select a Preset, first choose a section for the Preset. To do so, use the DRAWBARS buttons on the front panel:

- [UPPER]: select a Preset for the Upper section.
- [LOWER]: select a Preset for the Lower section.
- [PEDALS]: select a Preset for the Pedals section.

Use the buttons on the PRESETS section of the front panel to recall a Preset.

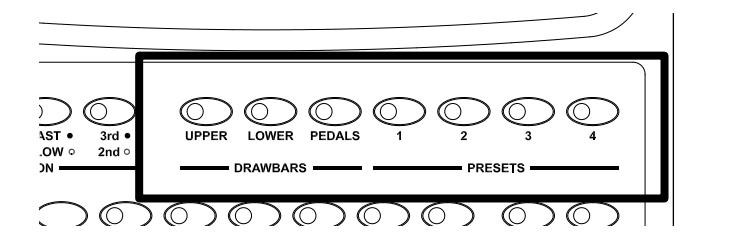

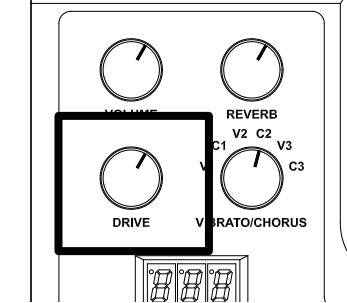

### EDITING AND SAVING PRESETS

To change and store a Preset follow this procedure:

- 1. Use the DRAWBARS buttons on the front panel to select a section for which you wish to edit and store Presets.
- 2. Configure the drawbars to your liking.
- 3. Press and hold the [STORE] button (see also point 11 of par. 3.1) and push the button of the Preset you wish to edit and store. Once the Preset has been saved, the LEDs of all four Presets buttons flash twice.
- 4. Release the [STORE] button.

## <span id="page-46-0"></span>4.9 WHAT ARE MEMORIES AND HOW TO USE THEM

Most of the parameters and settings of Legend Exp can be saved and loaded. As already described at the beginning of this chapter, when switched on, the instrument always starts with the same configuration. However, you can recall a Memory to quickly restore a previous configuration. Memories contain all the following parameters:

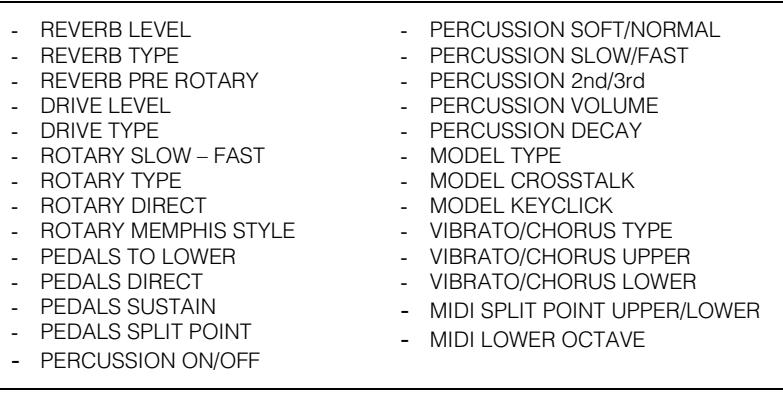

**Legend Exp** can store up to 5 Memories for each of the 5 memory banks, for a total of 25 Memories. The Memory buttons are numbered from [1] to [5] and can be found in the MEMORY section of the front panel.

Press the [BANK] button to see which memory bank is currently selected: the led lights of the Memory buttons will blink, while the display will show the message "**b x**", where **x** stands for the currently selected bank.

To select a memory bank, hold down the [BANK] button and press one of the 5 Memory buttons. When switched on, the display shows the message " *M--* ", indicating that no Memory is currently selected. While in this state, *Legend Exp* is fully functional: it can be played and all parameters and settings can be modified. However, all changes will be lost if not saved to a Memory. Select a Memory by following the procedure described above: the display will show the message "*M***xy**" where **x** indicates the memory bank and **y** the selected Memory. For example, "*M13*" stands for Memory 3 of bank 1. While the Bank has been changed but a Memory has not been recalled yet, the display shows the number of the current Bank and Memory, and a blinking dot, indicating that a different Memory Bank has currently been selected. As soon as you select a Memory, the display will show the new Bank and memory, and the dot will stop blinking.

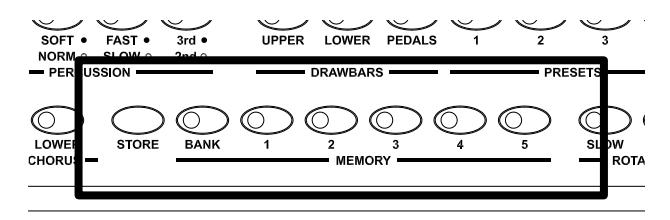

### EDITING AND SAVING MEMORIES

To save a Memory, follow this procedure:

- 1. Adjust the drawbars and the parameters shown in the table above to your liking.
- 2. Select the desired Memory bank.
- 3. Press and hold the [STORE] button (see also point 11 of par. 3.1), and push the button of the Memory you wish to save. Once the Memory has been saved, the leds of all five Memory buttons flash twice.
- 4. Release the [STORE] button.

## 5. ADJUSTING THE SOUND GENERATION AND EFFECTS PARAMETERS

<span id="page-47-1"></span><span id="page-47-0"></span>As described in point 5 of par. 3.1, the Legend Exp has a 3x8 segments display on the front panel, which shows the value of all editable parameters. For your convenience, all parameters are printed on the upper part of the front panel, together with their short names as they appear on the display.

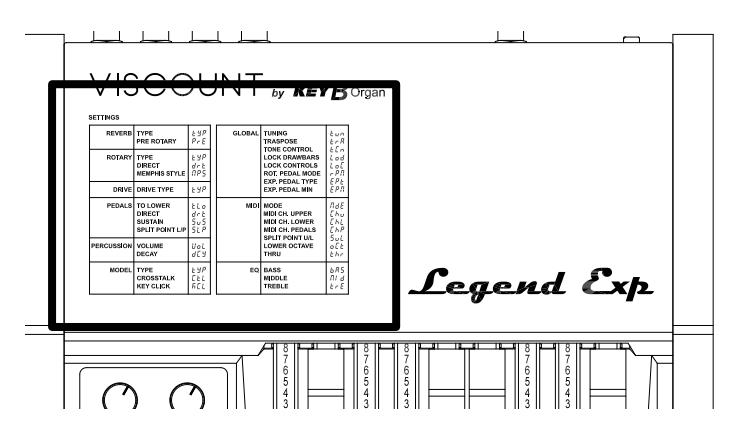

NB *The GLOBAL and MIDI functions are described in chapters 6 and 7 respectively.*

To display a parameter, press the button of the relevant section (e.g. [REVERB] for the reverb parameters). Since each section contains several parameters, press the same button again to cycle through the various parameters. The following diagram shows how to navigate through parameters:

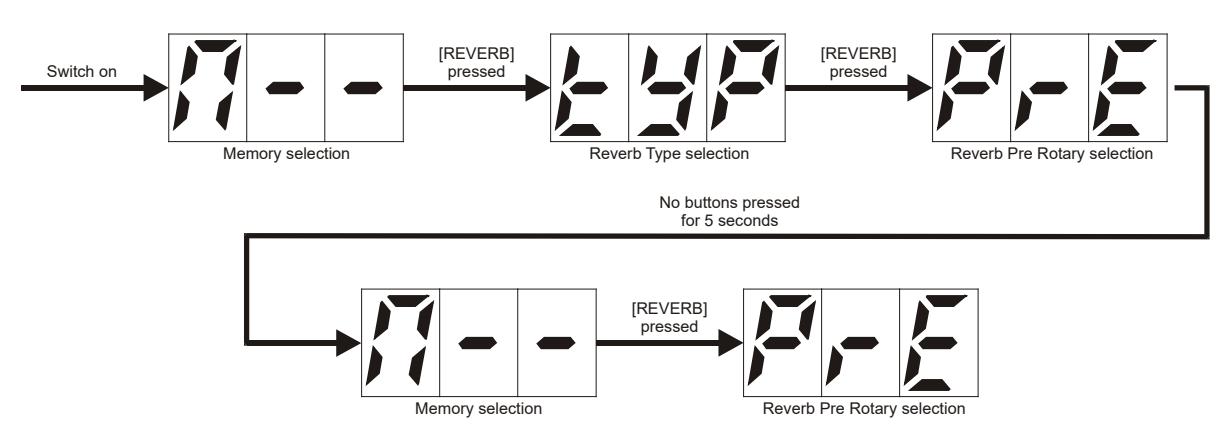

Once the desired parameter is selected, use [VALUE +] and / or [VALUE -]. The first time the buttons are pressed, the display shows the current value; press again to modify the value. Parameters that have an adjustable value show a dot on the top left of the display, unlike other parameters which can only be selected.

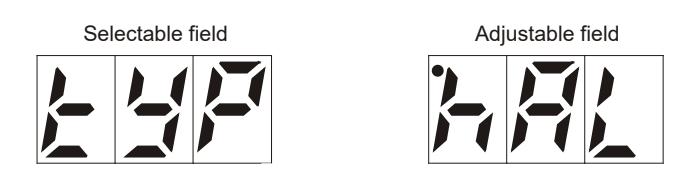

As the diagram above shows, wait 5 seconds or press another button of the programming section to leave the current field.

## <span id="page-48-0"></span>5.1 ADJUSTING REVERB

The reverb effect can be adjusted by modifying these two parameters:

- TYPE ("type" on the display): select the reverb type.
- PRE ROTARY ("PrE" on the display): position of the reverb effect in relation to the Rotary.

#### REVERB TYPE

- 1. Press the [REVERB] button until the display shows the message "*tyP*".
- 2. Press [VALUE +] or [VALUE -] to select:
	- "*hAl*": HALL reverb, simulating a real closed environment.
	- "**SP<sub>r</sub>**": SPRING reverb, simulating the classic spring reverb.

#### REVERB PRE ROTARY

- 1. Press the [REVERB] button until the display shows "*PrE*".
- 2. Press [VALUE +] or [VALUE -] to switch between:
	- "*oFF*": the reverb is added after the Rotary effect.
	- " *on*": the reverb is applied before the Rotary effect.

For more information on the Reverb effect, see par. 4.5.

## <span id="page-48-1"></span>5.2 ADJUSTING THE ROTARY

The Rotary effect can be adjusted by modifying the following parameters:

- TYPE ("**tyP**" on the display): selection a Rotary speaker type.
- DIRECT ("*drt*" on the display): deactivate the Rotary effect.
- MEMPHIS STYLE ("*MPs*" on the display): activate the MEMPHYS STYLE mode.

#### ROTARY TYPE

- 1. Press the [ROTARY] button until the display shows the message "*tyP*".
- 2. Press [VALUE +] or [VALUE -] to switch between:
	- "*Cls*": CLASSIC mode, simulates the speaker as really perceived by the musician.
	- "*rCk*": ROCK mode, simulates the sound of the Rotary when recorded with a microphone.

#### ROTARY DIRECT

- 1. Press the [ROTARY] button until the display shows the message "*drt*".
- 2. Press [VALUE +] or [VALUE -] to switch between:
	- "*off*": effect disabled.
	- " *on*": effect enabled.

#### ROTARY MEMPHIS STYLE

It is called "Memphis style" the mode of using the rotating speakers unplugging the motors on the lower rotor, so that only the upper rotor continues to spin. This mode allows you to have a solid bass sound and the treble that continue to be modulated.

- 1. Press the [ROTARY] button until the display shows the message "*MPs*".
- 2. Press [VALUE +] or [VALUE -] to switch between:
	- "*off*": MEMPHIS STYLE mode disabled.
	- " *on*": MEMPHIS STYLE mode enabled.

For more information on the Rotary effect, see par. 5.2.

## <span id="page-49-0"></span>5.3 ADJUSTING THE DRIVE EFFECT

The Drive effect can be adjusted by modifying the following parameters:

TYPE ("*t*YP" on the display): select the type of distortion.

#### DRIVE TYPE

- 1. Press the [DRIVE] button until the display shows the message "*tyP*".
- 2. Press [VALUE +] or [VALUE -] to switch between:
	- "*Cls*": CLASSIC mode, simulating the distortion of the internal valve amplifier of the classic rotating speaker.
	- "*rCk*": ROCK mode, simulating the sharper sound of guitar valve amplifiers from the '70s.

For more information on the Drive effect, see par. 5.3.

## <span id="page-49-1"></span>5.4 CONFIGURING THE PEDALS SECTION

The Pedals section can be configuerd by modifying the following parameters:

- TO LOWER ("*tl*<sup>-</sup>" on the display): activate the PEDALS TO LOWER function.
- DIRECT ("*drt*" on the display): activate the PEDALS DIRECT function.
- SUSTAIN ("*tyP*" on the display): set the PEDALS SUSTAIN.
- SPLIT POINT LOWER/PEDALS ("5LP" on the display): set the Split Point between the Lower and Pedals sections.

#### PEDALS TO LOWER

- 1. Press the [PEDALS] button until the display shows the message "*tLr*".
- 2. Press [VALUE +] or [VALUE -] to select:
	- "*off*": PEDALS TO LOWER function disabled.
	- "*LAy*": activate the PEDALS TO LOWER function in LAYER mode. In this mode the Pedals section can be played on the same keyboard area of Lower section up to the Split Point set through the SPLIT POINT LOWER / PEDALS function. The keys in this area play both the Lower and Pedals sounds.
	- "*sPL*": activate the PEDALS TO LOWER function in SPLIT mode. In this mode the Pedals section can be played on the same keys as the Lower section up to the Split Point, set through the SPLIT POINT LOWER / PEDALS function. The keys to the left of the Split Point only play the drawbars of the Pedals section, while those to the right of the Split point only play the drawbars of the Lower section.

For more information on the PEDALS TO LOWER function, see par. 4.1.

#### PEDALS DIRECT

- 1. Press the [PEDALS] button until the display shows the message "*drt*".
- 2. Press [VALUE +] or [VALUE -] to switch between.
	- "*off*": the sound of the Pedals section is sent to the [LEFT], [RIGHT] and [PHONES] connectors.
	- " *on*": the sound of the Pedals section is only sent to the [PEDALS] connector.

#### PEDALS SUSTAIN

- 1. Press the [PEDALS] button until the display shows the message "*sUs*".
- 2. Press [VALUE +] or [VALUE -] to adjust the value. When the value is *0* the drawbars of the pedalboard play both the root note and the harmonics, and the decay is immediate (decay time is zero). When the value is between 1 and 127 (maximum) the pedalboard drawbars become monophonic and the 8' drawbar only generates the root note. As the value increases, so does the decay time of the notes.

#### SPLIT POINT LOWER/PEDALS

- 1. Press the [PEDALS] button until the display shows the message "*sLP*".
- 2. Press [VALUE +] or [VALUE -] to select a key as Split Point between the Lower and Pedals sections when the function PEDALS TO LOWER is in LAYER or SPLIT mode. Available values range from "*C1*" to "*C3*".

## <span id="page-50-0"></span>5.5 ADJUSTING THE PERCUSSION

The percussion effect can be configured by modifying the following parameters:

- VOLUME ("*Vol*" on the display): adjust the maximum percussion volume.
- DECAY ("dEY" on the display): adjust the maximum percussion decay time.

#### PERCUSSION VOLUME

- 1. Press the [PERCUSSION] button until the display shows the message "*VoL*".
- 2. Press [VALUE +] or [VALUE -] to adjust the value, ranging from " *0*" (minimum volume) to "*127* " (maximum volume).

#### PERCUSSION DECAY

- 1. Press the [PERCUSSION] button until the display shows the message "*dCy*".
- 2. Press [VALUE +] or [VALUE -] to adjust the value, ranging from " *0* " (minimum decay time) to " *127* " (maximum decay time).

For further information on the percussion see par. 4.3.

### <span id="page-50-1"></span>5.6 SELECTING AN ORGAN MODEL

To select an organ model, modify the parameter:

TYPE ("*t*HP" on the display): select an organ model.

#### MODEL TYPE

The Legend Solo organ simulates three general organ models and three specific ones. Each general model was made to resemble the sound features of the most iconic decades when this organ was used. To select a model:

- 1. Press the [MODEL] button until the display shows the message "*tyP*".
- 2. Press [VALUE +] or [VALUE -] to select:
	- " '30": typical '30s sound, without drawbar 16' foldback.
	- "*`50*": typical sound of the '50s and' 60s and is often used in jazz music.
	- "*`70*": typical sound of the '70s, mainly used in progressive music, pop and rock.
	- "*AL1*": BC Model from 1936.
	- "*AL2*": B3 Model from 1956.
	- "*AL3*": A100 Model from 1961.

## <span id="page-50-2"></span>5.7 ADJUSTING NOISES

The noises produced by the instrument can be adjusted by modifying the following parameters:

- CROSSTALK ("*Ctl*" on the display): adjust the Crosstalk volume.
- KEY CLICK ("FEL" on the display): adjust key click volume.

#### **CROSSTALK**

The classic sound of the electromechanical organ is characterized not only by tonewheels, drawbars and percussion, but also by its noises, that were initially considered unintended flaws but with time have become distinctive features of the instrument. In electromechanical organs, audio cables were extremely close one to another, and such proximity created an interference noise, called Crosstalk. As a consequence, when a note is played, several other notes can be heard, but at a much lower volume. Legend Exp allows you to adjust the level of the crosstalk noise.

- 1. Press the [MODEL] button until the display shows the message "*Ctl*".
- 2. Press [VALUE +] or [VALUE -] to adjust the value, ranging from "*0*" (no Crosstalk) to "*127* " (maximum Crosstalk volume).

#### KEY CLICK

Another flaw that has become part of the sound is the click of the keys (Keyclick) at the attack of the note, generated by the switch located under each key. Legend Exp allows the user to adjust the Keyclick volume.

- 1. Press the [MODEL] button until the display shows the message "*KCl*".
- 2. Press [VALUE +] or [VALUE -] to adjust the value, ranging from "*0*" (no keyclick noise) to "*127*" (maximum keyclick volume).

## <span id="page-51-0"></span>5.8 SETTING THE EQUALIZER

The equalizer can be adjusted through the following parameters:

- BASS ("bR5" on the display): adjust the low frequencies.
- MIDDLE ("*MId*" on the display): adjust the middle frequencies.
- TREBLE ("*trE*" on the display): adjust the treble frequencies.
- 1. Press the [EQ] button until the display shows the frequency band you want to adjust as described above.
- 2. Press [VALUE +] or [VALUE -] to adjust the value, ranging from "*-15*" (maximum signal attenuation in the selected frequency band) and " *0*" (no gain nor attenuation) to " *15*" (maximum signal gain in the selected frequency band).

## 6. GENERAL SETTINGS

<span id="page-51-1"></span>All the general setting of the instruments can be found in the GLOBAL section of the internal parameters. For your convenience, all parameters are printed on the upper part of the front panel, together with their short names as they appear on the display. The same table can also be found in this manual at the beginning of chapter 5.

To access the settings of the GLOBAL section, press the [REVERB] and [ROTARY] buttons simultaneously. To scroll through all the GLOBAL settings, press the same buttons again repeatedly until the desired setting appears on the display. Follow the instructions at the beginning of chapter 5 to cycle through parameters.

The general settings are:

- TUNING ("*tUn*" on the display): adjust the fine tuning of the instrument.
- TRANSPOSE ("*trR*" on the display): adjust transposition by half tones.
- TONE CONTROL ("*tCn*" on the display): adjust TONE CONTROL.
- LOCK DRAWBARS ("*Lod*" on the display): prevents from loading the drawbar values from Memories.
- LOCK CONTROLS ("LoL" on the display): prevents from loading the panel controls values from Memories.
- ROTARY PEDAL MODE ("*rPM*" on the display): set the operating mode of the pedal connected to the [ROTARY] port.
- EXPRESSION PEDAL TYPE ("*EPt*" on the display): select the type of expression pedal connected to the [EXP] connector.
- EXPRESSION PEDAL MIN ("*EPM*" on the display): level of the expression pedal connected to the [EXP] connector, when the pedal is at its minimum.

## <span id="page-51-2"></span>6.1 FINE TUNING

Adjust the fine tuning of the instrument in a range from -50 to +50 hundredths of half tone:

- 1. Press [REVERB] and [ROTARY] simultaneously until the display shows the message "*tUn*".
- 2. Press [VALUE +] or [VALUE -] to adjust the value in a range from "*-50*" (-50 hundredths of half tone) to "*0*" (A3 at 440 Hz) to " *50*" (+50 hundredths of half tone).

## <span id="page-52-0"></span>6.2 HALF TONE TRANSPOSITION

The transposition can be set within a range from -6 to +5 semitones:

- 1. Press the [REVERB] and [ROTARY] buttons simultaneously until the display shows the message "*trA*".
- 2. Press [VALUE +] or [VALUE -] to adjust the value ranging from " *-6*" (-6 semitones) to " *0*" (no transposition) to " *5*" (+5 semitones).

## <span id="page-52-1"></span>6.3 TONE CONTROL

In the original electromechanical organs equipped with the AO-28 preamplifier, there is a TONE CONTROL knob that allows you to greatly modify the frequency response by attenuating the high frequencies. Legend **Exp** has a parameter that simulates the Tone Control of electromechanical organs.

- 1. Press the [REVERB] and [ROTARY] buttons simultaneously until the display shows the message "*tCn*".
- 2. Press [VALUE +] or [VALUE -] to adjust the value ranging from " *0*" (maximum high frequencies attenuation) to "*127*" (no effect).

## <span id="page-52-2"></span>6.4 USING DRAWBAR SETTINGS FROM MEMORIES

As described in par. 4.9., Memories also store the drawbars values for the three sections, according to the position of each drawbar when the configuration was saved. When a Memory is recalled, these values are loaded and thus the sound is immediately modified. However, the LOCK DRAWBARS function, prevents the instrument from loading the drawbar values from Memories.

- 1. Press the [REVERB] and [ROTARY] buttons simultaneously until the display shows the message "*Lod*".
- 2. Press [VALUE +] or [VALUE -] to select:
	- "*off*": function disabled.
	- " *on*": function enabled.

## <span id="page-52-3"></span>6.5 PANEL CONTROLS FROM MEMORIES

As described in par. 4.9, Memories also store the values of the panel controls as they were set in the moment the configuration is saved. When a Memory is recalled, these values are applied and thus the sound is immediately modified. However, the LOCK CONTROLS function prevents the instrument from loading the [REVERB], [DRIVE] and [VIBRATO / CHORUS] values from Memories. The Reverb level, Drive effects and the type of Vibrato or Chorus are not modified when a Memory is recalled.

- 1. Press the [REVERB] and [ROTARY] buttons simultaneously until the display shows the message "*LoC*".
- 2. Press [VALUE +] or [VALUE -] to select:
	- "*off*": function disabled.
	- " *on*": function enabled.

### <span id="page-52-4"></span>6.6 CONFIGURING THE PEDAL OR HALF MOON SWITCH CONNECTED TO THE [ROTARY] CONNECTOR

As described in par. 3.2, it is possible to use a switch pedal or an external Half Moon switch, connected to the [ROTARY] connector on the rear panel, to control the Rotary effect speed. Use the ROTARY PEDAL MODE function to set the operating mode of the pedal or the type of Half Moon switch ("direct" or "inverse", see the image below).

1. Press the [REVERB] and [ROTARY] buttons simultaneously until the display shows the message "*rPM*".

- 2. Press [VALUE +] or [VALUE -] to select:
	- "*sWt*": SWITCH mode, the rotation speed is selected each time the pedal is pressed, as described in the table at point 3 of par.3.2.
	- "*MoM*": MOMENTARY mode, the rotation speed is changed only while the pedal is pressed. As soon as the pressure on the pedal is released, the Rotary returns to the previously selected speed as

described in the table at point 3 of par.3.2.

- "*hMd*": HALF MOON DIRECT mode, only use with a"direct" external Half Moon switch (see image below).
- "*hMI*": HALF MOON INVERSE mode, only use with an "inverse" external Half Moon switch (see image below).

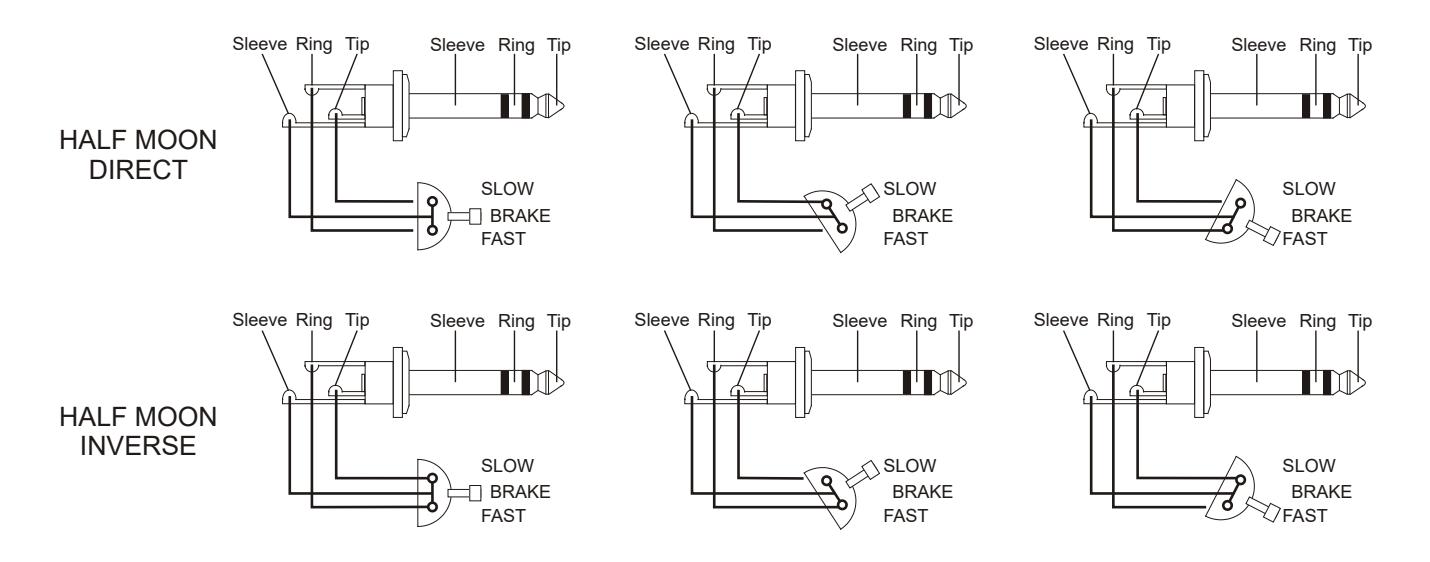

### <span id="page-53-0"></span>6.7 CONFIGURING THE EXPRESSION PEDAL CONNECTED TO THE [EXP] CONNECTOR

As described in par. 3.2, any type of expression pedal can be connected to the [EXP] connector on the rear panel. There are two types of expression pedals on the market ("direct" or "inverse", see image below), therefore when connecting a pedal it is necessary to select its type through the EXPRESSION PEDAL TYPE function.

1. Press the [REVERB] and [ROTARY] buttons simultaneously until the display shows the message "*EPt*".

- 2. Press [VALUE +] or [VALUE -] to select:
	- "*Pdd*": PEDAL DIRECT mode, for "direct" expression pedals such as the Yamaha FC7 (see image below).
	- "*PdI*": PEDAL INVERSE mode, for "inverse" expression pedals such as the Fatar VP/25, (see also image below).

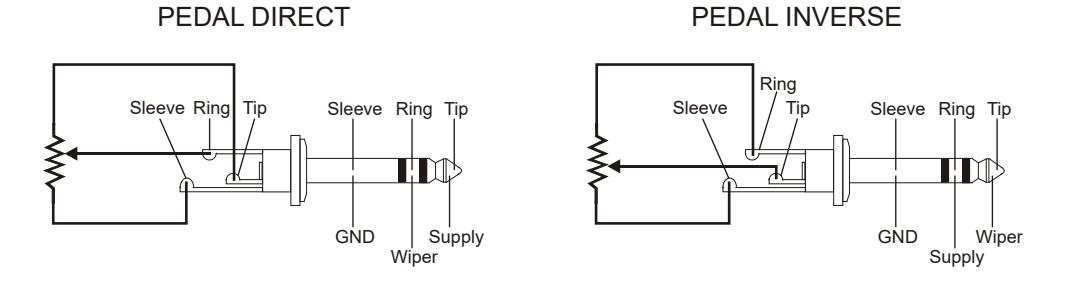

Furthermore, it is also possible to adjust the level of the audio signal when the expression pedal is at its minimum.

- 1. Press the [REVERB] and [ROTARY] buttons simultaneously until the display shows the message "*EPM*".
- 2. Press [VALUE +] or [VALUE -] to select:
	- "*Mut*": MUTE mode, there is no signal.
	- "*nor*": NORMAL mode, the signal is attenuated but not muted.

# 7. MIDI SETTINGS

<span id="page-54-0"></span>All the settings related to the MIDI interface of the instruments can be found in the MIDI section of the internal parameters. For your convenience, all parameters are printed on the upper part of the front panel, together with their short names as they appear on the display. The same table can also be found in this manual at the beginning of chapter 5.

To access the settings of the MIDI section, press the [ROTARY] and [DRIVE] buttons simultaneously. To cycle through the MIDI settings, hold down the [ROTARY] button and press [DRIVE] repeatedly until the display shows the desired parameter. Follow the instructions at the beginning of chapter 5 to cycle through parameters.

The available MIDI settings are:

- MODE ("*MdE*" on the display): select one of the MIDI data reception modes.
- MIDI CHANNEL UPPER ("*CHU*" on the display): select the MIDI channel you wish to use for the Upper section.
- MIDI CHANNEL LOWER ("*CHL*" on the display): select the MIDI channel you wish to use for the Lower section.
- MIDI CHANNEL PEDALS ("EHP" on the display): select the MIDI channel you wish to use for the Pedals section.
- SPLIT POINT UPPER/LOWER ("*sUL*" on the display): Adjust the Split Point between the Upper and Lower sections when MIDI MODE 1 is selected.
- LOWER OCTAVE ("*oCtack*" on the display): transpose the Lower section one octave higher.
- THRU ("*thr*" on the display): activate the SOFTH THRU function.

NB *The MIDI MODE function is described at par. 4.1.*

## <span id="page-54-1"></span>7.1 SELECTING RECEIVING AND TRANSMITTING CHANNELS

- 1. Press the [ROTARY] and [DRIVE] buttons simultaneously until the display shows the message:
	- "*CHU*": to select the Upper section channel.
	- "*CHL*": to select the Lower section channel.
	- "*CHP*": to select the Pedals section channel.
- 2. Press [VALUE +] or [VALUE -] to select the desired MIDI channel.

### <span id="page-54-2"></span>7.2 ADJUSTING THE SPLIT POINT BETWEEN THE UPPER AND LOWER **SECTIONS**

As already described in par. 4.1, MIDI MODE 1 allows to play both the Upper and Lower sections on a keyboard connected to a single MIDI channel. When this mode is selected, the keyboard is split in two sections, Upper and Lower. The Upper section is assigned to the right part of the keyboard and the Lower to the left, while a note, called Split Point, divides the two sections. When the instrument is switched on, the Split Point is automatically set to the C3 key, but it can be moved to a different key by following this procedure:

- 1. Press the [ROTARY] and [DRIVE] button simultaneously until the display shows the message "*sUL*".
- 2. Press [VALUE +] or [VALUE -] to select a key as Split Point.

## <span id="page-54-3"></span>7.3 OCTAVE TRANSPOSITION OF THE LOWER SECTION

hile in MIDI MODE 1, the Lower section can be transposed one octave higher. To do so.

- 1. Press the [ROTARY] and [DRIVE] buttons simultaneously until the display shows the message "*oCt*".
- 2. Press [VALUE +] or [VALUE -] to select:
	- "*off*": transposition disabled.
	- " *on*": transposition enabled.

## <span id="page-55-0"></span>7.4 SOFT-THRU

The SOFT THRU function allows to transmit the MIDI data received by Legend Exp to an external device, or more precisely:

- The [MIDI OUT / THRU] connector retransmits the input data received through the [MIDI IN1], [MIDI IN2 / PEDALSI and **[USB TO HOST]** connectors.
- The [USB TO HOST] connector retransmits data received through the [MIDI IN1] and [MIDI IN2 / PEDALS] connectors.

This allows you to connect multiple MIDI devices in a chain. For example, you can play Legend Exp with a MIDI keyboard connected to the [MIDI IN1] connector and at the same time record the performance (with a dedicated application) on a computer connected to the [USB TO HOST] connector.

- 1. Press the [ROTARY] and [DRIVE] buttons simultaneously until the display shows the message "*thr*".
- 2. Press [VALUE +] or [VALUE -] to select:
	- "*off*": function disabled.
	- " *on*": function enabled.

# 8. ADDITIONAL FUNCTIONS

## <span id="page-55-2"></span><span id="page-55-1"></span>8.1 CALIBRATION OF THE EXPRESSION PEDAL

By connecting an expression pedal to the [EXP] connector, it may be useful to calibrate it if the pedal's operating range is not complete. To calibrate the pedal, follow this procedure:

- 1. Switch on the Legend Exp while pressing the [EQ] button. The message "*ExP*" will appear on the display and all LEDs will blink four times, after which the message "*CAL*" will appear for a few seconds.
- 2. Place the pedal in its minimum position (fully raised). The display will show the value detected by the instrument.
- 3. While holding down the [STORE] button, press [VALUE -]. The LEDs of the [PEDALS], [PERCUSSION] and [MODEL] buttons will light up as long as the button is pressed, together with three dots on the display, to confirm that the new value has been saved.
- 4. Place the pedal in its maximum position (fully lowered). The display will show the value detected by the instrument.
- 5. While holding down the [STORE] button, press [VALUE +]. The LEDs of the [PEDALS], [PERCUSSION] and [MODEL] buttons will light up as long as the button is pressed to confirm that the new value has been saved.

#### NB

If no LEDs or dots on the display flash when saving a new value, this means that the new value is outside the allowed *limits. If so, make sure that:*

- *you have pressed [VALUE -] and the pedal is in its minimum position when saving a minimum value,*
- *you have pressed [VALUE +] and the pedal is in its maximum position when saving a maximum value,*
- *the pedal is undamaged and works properly.*

## <span id="page-55-3"></span>8.2 BULK DUMP

Thanks to the BULK DUMP procedure, the user can transmit the contents of the instrument's internal memory via MIDI, so that it can be saved to an external MIDI device (e.g. a computer with a MIDI data acquisition application) and then reloaded on the Legend Exp when needed.

To carry out a BULK DUMP follow this procedure:

1. Connect the [MIDI OUT / THRU] or the [USB TO HOST] connector to the MIDI input of the external MIDI data acquisition device.

- 2. Switch on the *Legend Exp* while pressing the [ROTARY] button. The message "EHP" will appear on the display and all the LEDs on the panel will blink four times, after which the display will show the message "*Blk* " for a short while.
- 3. While holding down the [STORE] button, press:
	- [EQ] to transmit the GLOBAL and MIDI parameters (except TUNING, TRANSPOSE, SPLIT POINT UPPER / LOWER and LOWER OCTAVE). At the end of the transmission, the LEDs of the [PEDALS], [PERCUSSION] and [MODEL] buttons will flash once.
	- [1] on the MEMORY section to transmit the contents of all Memories. At the end of the transmission the LEDs of the Memory buttons will flash once.
	- [1] on the PRESETS section to transmit the contents of all Presets. At the end of the transmission the LEDs of the Presets buttons will flash once.
- 4. Save the acquired data on the external device.

To reload this data on the instrument, connect the output of the external device to the [MIDI IN1], [MIDI IN2/PEDALS] or [USB TO HOST] connector of Legend  $Exp$  and send the data to the instrument.

## <span id="page-56-0"></span>8.3 FACTORY RESET

Use this function to reset all the internal parameters of the instrument, Memories, Presets and any parameter that has been modified with *Legend Editor* to their factory values, i.e. the standard values that the instrument had when it was purchased. To do so, switch on the instrument while pressing the [PEDALS], [PERCUSSION] and [MODEL] buttons. The display shows the message "EHP" and all the LEDs on the panel flash four times, after which the message "*F-s*" will appear for a short while and the instrument restarts with the following settings:

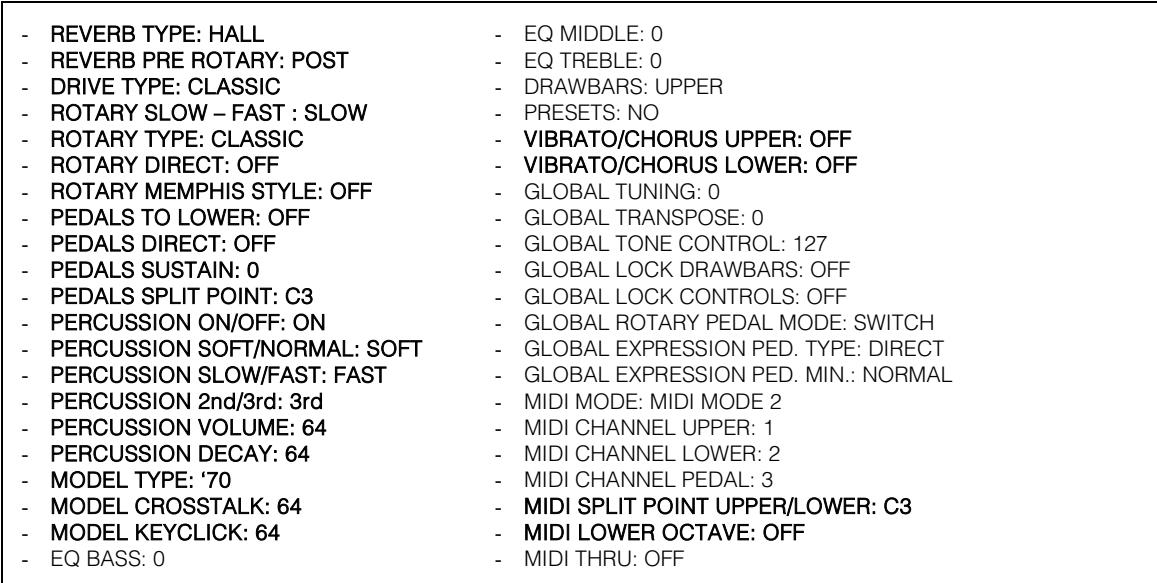

#### NB

*When a factory reset is performed, all changes made by the user will be irreparably lost.*

## <span id="page-57-0"></span>8.4 TROUBLESHOOTING

#### The instrument does not switch on.

- Check that the external power supply is connected to the instrument and the power cable is properly plugged in the socket.
- Make sure that the power socket is working.

#### The instrument makes no sound.

- Make sure that the MIDI OUT port of the transmitting instrument is connected to the [MIDI IN1] or [MIDI IN2/PEDALS] port of Legend Exp.
- Make sure that the transmitting instrument is sending MIDI data, through the appropriate channels, set in Legend Exp.
- Check that the [VOLUME] potentiometer on the front panel is not turned to the left.
- Check that the expression pedal connected to the [EXP] connector on the rear panel is not set to minimum (fully raised).
- Make sure that at least one drawbar is drawn out.

#### The sound is distorted or you hear noise from the speakers.

- Decrease the volume.
- The distortion effect has been activated through the [DRIVE] potentiometer on the front panel. If you do not want to apply a distortion, turn the potentiometer to the far left.

#### The instrument is not in tune with the others.

Adjust the pitch with the TUNING parameter under the GLOBAL functions section (see par.6.1).

#### The expression pedal has no effect.

Verify that the pedal cable is correctly connected to the [EXP] connector on the rear panel and that it is not damaged.

#### The switch pedal has no effect

- If you want to control Rotary speed check that the cable is properly connected to the [ROTARY] port.
- Check if the connection cable is damaged.

#### The switch pedal works in reverse.

Make sure not to switch on the instrument on while the pedal is pressed.

#### One or more of the following controls / effects do not seem to work.

- Pedals: assigned to the [PEDALS] output of the rear panel (see par. 5.4).
- Pedals section: if you play on a keyboard, make sure that the PEDALS TO LOWER function is active.
- Rotary: it has been disabled through the ROTARY DIRECT function (see par.5.2).

**Disposal of old Electrical & Electronic Equipment (Applìcable throughout the European Union and other European countries with separate collection programs)** 

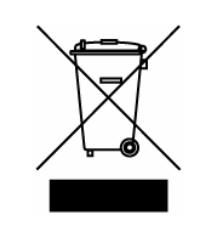

#### **Dir. 2002/95/CE, 2002/96/CE e 2003/108/CE**

This syrnbol, found on your product or on its packaging, indicates that this product should not be treated as household waste when you wish to dispose of it. Instead, it should be handed overt to an applicable collection point for the recycling of electrical and electronic equipment. By ensuring this product is disposed of correctly, you will help prevent potential negative consequences to the environment

and human health, which could otherwise be caused by inappropriate disposal of this product. The recycling of materials will help to conserve natural resources. For more detailed information about the recycling of this product, please contact your local city offi ce, waste disposal service or the retail store where you purchased this product.

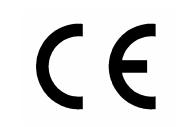

This product complies with the requirements of EMCD 2004/108/EC and LVD 2006/95/EC.

#### **FCC RULES**

**NOTE:** This equipment has been tested and found to comply with the limits for a **Class B** digital Device, persuant to Part 15 if the FCC Rules. These limits are designed to provide reasonable protection against harmful interference in a residential installation. This equipment generates, uses and can radiate radio frequency energy and, if not installed and used in accordance with the instruction, may cause harmful interference to radio comunications. However, there is no guarantee that the interference will not occur in a particular installation. If this equipment does cause harmful interference to radio or television reception, which can be determinated by turning the equipment off and on, the user is encuraged to try to correct the interference by one or more of the following measures:

- Reorient or relocate the receiving antenna.
- Increase the separation between the equipment and receiver.
- Connect the equipment into an outlet on a circuit different from that to which the receiver is connected.
- Consult the dealer or an experienced Radio/Tv technician for help.

The user is cautioned that any changes or modification not expressly approved by the party responsable for compliance could void the user's authority opearate the equipment.

#### **INFORMATIONS FCC**

**NOTE** : Cet instrument a été controlé et il est garanti pour etre en conformité avec les spécifications techniques établies pour les dispositifs numériques de la « **Classe B** » selon les normes de protection contre les interférences avec d'autres dispositifs électroniques environnants. Cet appareil produit et utilise des fréquences radio. S'il n'est pas installé et utilisé selon les instructions contenues dans le mode d'emploi, il peut générer des interférences. L'observation des normes FCC ne garanti pas qu'il y aura aucune interférence. Si cet appareil est la cause d' interférences avec une réception Radio ou TV, il est possible

de le vérifier en éteignant puis en allumant l'instrument : Vous pouvez alors résoudre le problème en suivant les procédures suivantes :

- déplacer ou orienter l'antenne de l'appareil avec lequel se manifeste l'interférence.
- déplacer cet instrument ou l'appareil avec lequel se produit l'interférence
- connecter cet instrument à une prise de courant différente afin de mettre les deux appareils sur deux circuits différents.
- consulter le revendeur ou un technicien radio/tv pour d'autres renseignements.

D'éventuelles modifications non approuvées par le constructeur peuvent annuler votre garantie de l'appareil.

# MIDI INFORMATIONS

#### WHAT IS MIDI

The MIDI (Musical Instrument Digital Interface) allows instruments of different makes and types to communicate with each other by means of this clearly specified protocol of codes.

This makes it possible to create systems of MIDI instruments which offer much better versatility and control than can be achieved with separate instruments.

To make this communication possible, all MIDI instruments are equipped with two or three 5 pin DIN connectors marked:

- MIDI IN: By means of this connector, the device receives the MIDI data emitted by other units.
- MIDI OUT: By means of this connector, the device sends the MIDI data it has generated to other units.
- MIDI THRU: This connector, used to connect several units in series, emits the MIDI data exactly as they are received by the respective MIDI IN port.

For example, most instruments equipped with MIDI interface transmit MIDI messages which specify which note has been played and with what velocity by means of the MIDI OUT connector. If this connector is connected to the MIDI IN of another MIDI instrument, such as a synthesiser or an expander, the connected instrument will give a precise response to the notes played on the transmitter instrument. This allows you actually to play two instruments at the same time, and obtain special multi-instrument sounds.

The same type of transfer of information is used to record MIDI sequences. A sequencer can be used to record the MIDI data transmitted by the Legend  $Exp$  or any other instrument. When these recorded data are sent to the Legend Exp, it will automatically play back the recorded performance.

#### MIDI Channels

The MIDI is able to transmit a multitude of digital data by means of a single cable and thus a single connector, thanks to the MIDI channels. There are 16 MIDI channels, so MIDI messages are processed when the channels of the receiver and transmitter instruments are the same. The **Legend Exp** is able to receive and transmit information on a maximun of 3 MIDI channels simultaneously: one for the Upper section, one for the Lower section and one for the Pedals section. The data relating to the instrument's general information (the Reverb level, for example) are transmitted and received only on the channel associated to the Upper section.

With factory settings conditions, MIDI messages are transmitted (by the [OUT/THRU] port) and received (by the [IN1] and [IN2/PEDALS] ports) on the following MIDI channels:

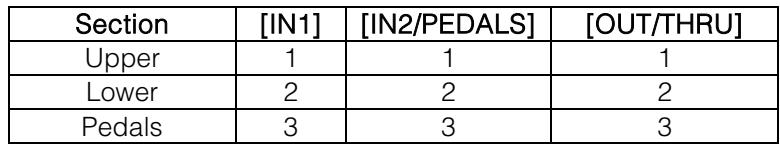

### MAIN MIDI MESSAGES TRANSMITTED AND RECEIVED BY THE LEGEND EXP

#### • Note On:

9nH kkH vvH

When this message is received, the sound of the note of that key is activated. Each Note On message includes the following codes:

*Note On* (9nH): when a key has been pressed, n is the MIDI channel;

*Note Number* (kkH): the key and thus the relative note which has been played;

*Velocity* (vvH): velocity of the note (the force with which the key had been pressed).

Note messages are expressed as a number from 0 to 127, with Middle C represented by the number 60.

N.B.: *this message is only received.* 

• Note Off:

8nH kkH vvH

When this message is received, the sound of the note of that key is deactivated. Each Note Off message includes the following codes:

*Note Off* (8nH): a key has been released, n is the MIDI channel; *Note Number* (kkH): which key has been released; *Velocity* (vvH): velocity (amount of force) with which it has been released.

N.B.: *a Note On message with Velocity=0 is considered as a Note Off message.* N.B.: *this message is only received.* 

#### • Control Change:

BnH ccH vvH

These are control messages (often associated to sliders or pedals) used to add expression to the performance, by allowing definition (and real-time control) of the timbre parameters, such as the volume (CC n.7) or the amount of reverb (CC n.91), etc. Each Control Change message includes the following codes:

*Control Change* (BnH): a control has been regulated, n is the MIDI channel; *Control Change Number* (kkH): which control has been regulated; *Value* (vvH): value set by the control.

#### • Program Change

CnH ppH

This message is used to recall Memories and contains the following information: *Program Change* (CnH): voice or program change, n is the MIDI channel; *Program Change Number* (ppH): the number of the Memory to be activated:

N.B.: *to select Memories this message has to be received on the channel associated to the Upper section.* 

#### Pitch Bend:

EnH H vvH ssH

Controls the instrument general tuning. This message includes the following codes: *Pitch Bend* (EnH): the pitch has been adjusted. n is the MIDI channel; *1st byte tuning* (vvH) *2nd byte tuning* (ssH)

N.B.: *this message is only received.* 

### LIST OF MIDI CONTROLLERS

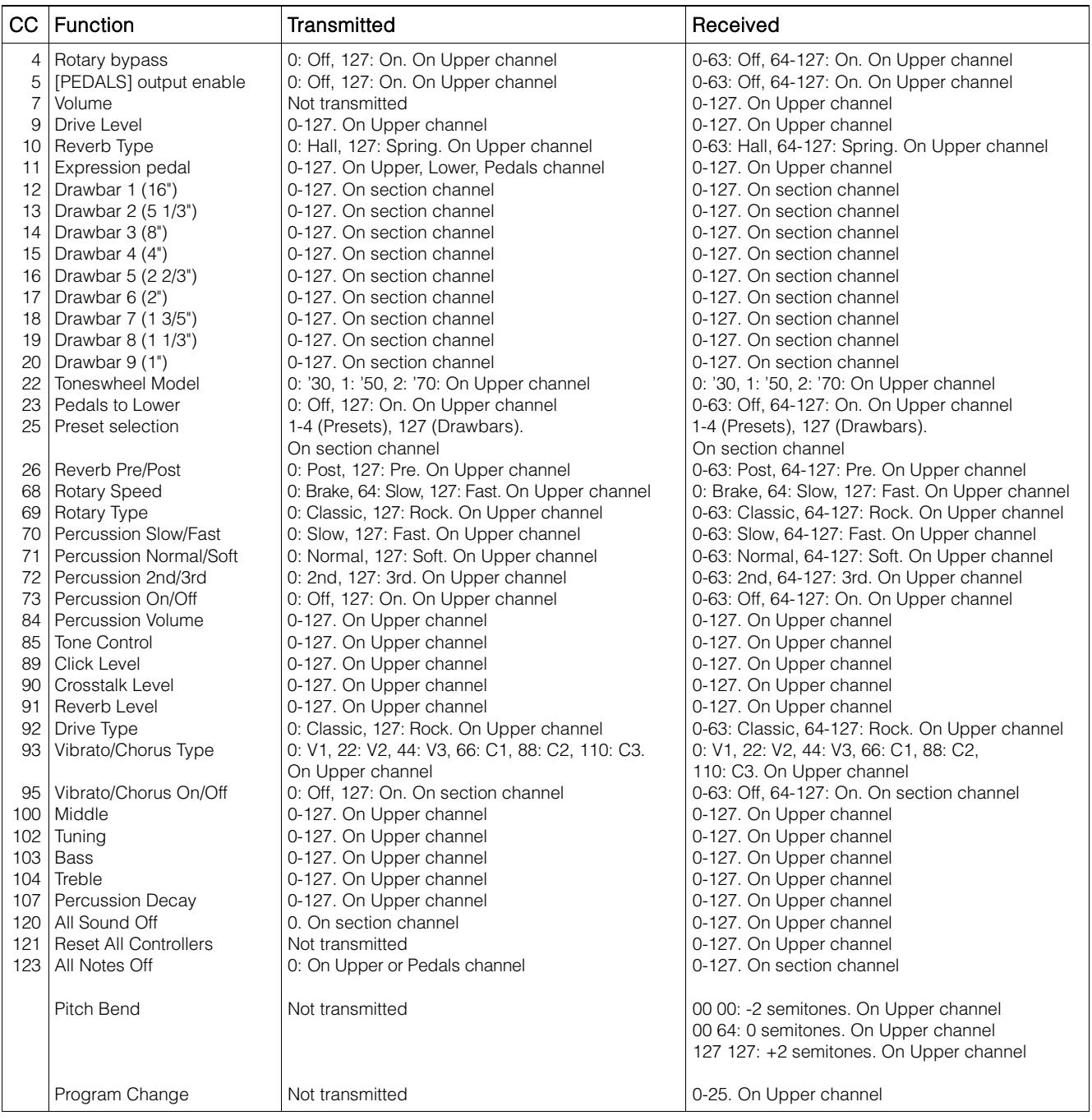

#### N.B.

- *Reset All Controllers message sets the following parameters: Pitch Bend = 00 64 Expression (CC 11) = 127 Hold (CC 64) = Off*

- *All Notes Off message are transmitted when PEDALS TO LOWER function is switched off.*

#### **MIDI IMPLEMENTATION CHART**

#### **Viscount Legend Exp** Version: 1.0

Drawbars Organ Module **Date: 08 Jan. 2018** 

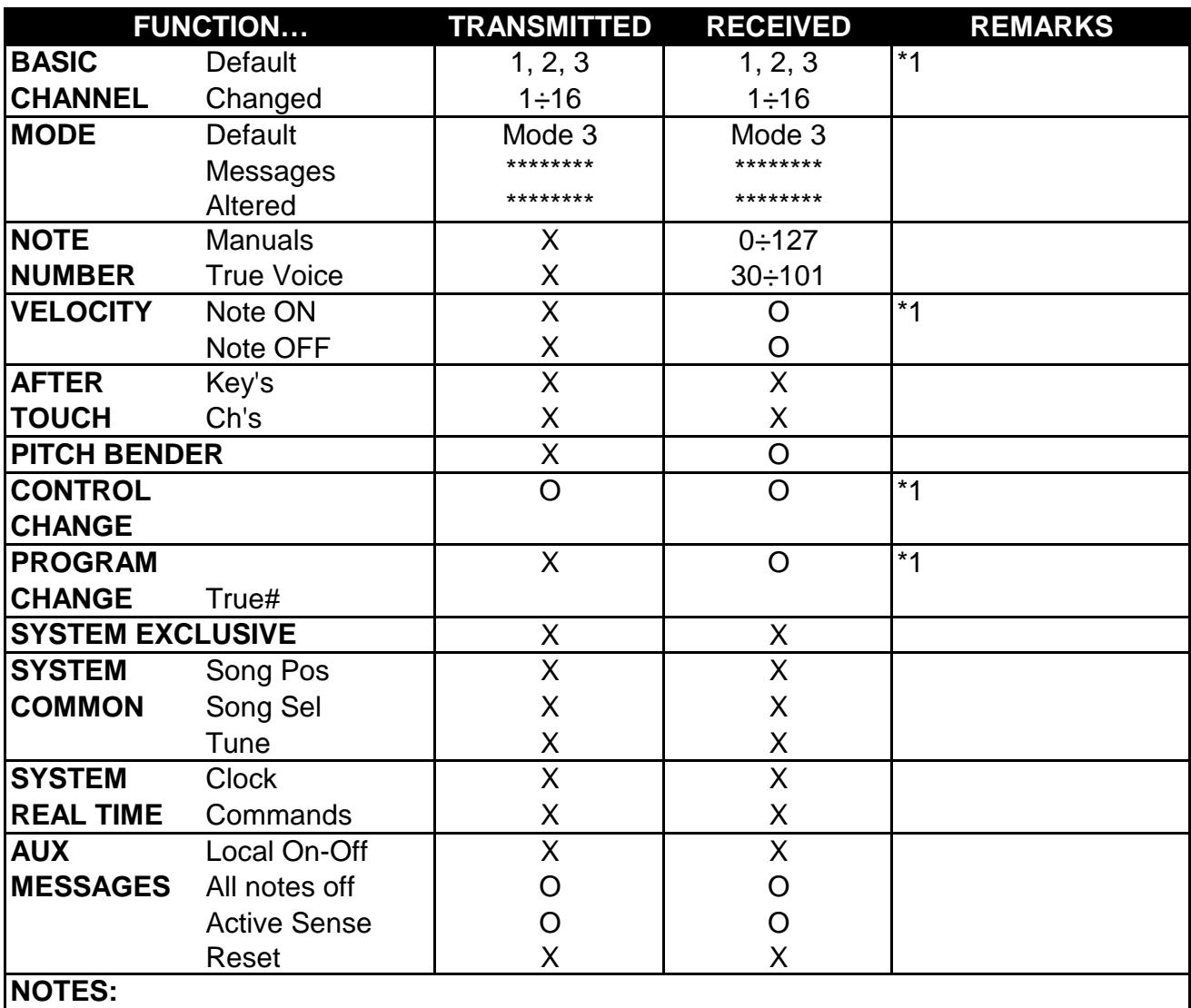

\*1: for further informations see "MIDI Informations" chapter.

Mode 1: Omni On, Poly Mode 2: Omni On, Mono O=YES<br>Mode 3: Omni Off, Poly Mode 4: Omni Off, Mono X=NO Mode 4: Omni Off, Mono X=NO

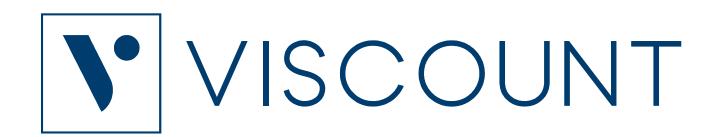

**Viscount International S.p.A.**  Via Borgo, 68 / 70 – 47836 Mondaino (RN), ITALY *Tel: +39-0541-981700 Fax: +39-0541-981052 Website: www.viscountinstruments.com*